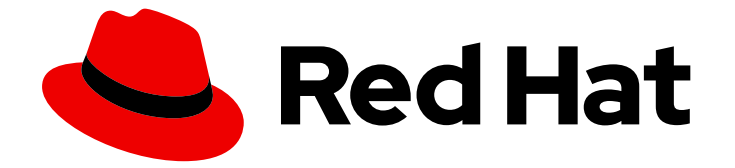

# OpenShift Container Platform 3.11

# クラスターのインストール

OpenShift Container Platform 3.11 クラスターのインストール

OpenShift Container Platform 3.11 クラスターのインストール

Enter your first name here. Enter your surname here. Enter your organisation's name here. Enter your organisational division here. Enter your email address here.

### 法律上の通知

Copyright © 2022 | You need to change the HOLDER entity in the en-US/Installing\_Clusters.ent file |.

The text of and illustrations in this document are licensed by Red Hat under a Creative Commons Attribution–Share Alike 3.0 Unported license ("CC-BY-SA"). An explanation of CC-BY-SA is available at

http://creativecommons.org/licenses/by-sa/3.0/

. In accordance with CC-BY-SA, if you distribute this document or an adaptation of it, you must provide the URL for the original version.

Red Hat, as the licensor of this document, waives the right to enforce, and agrees not to assert, Section 4d of CC-BY-SA to the fullest extent permitted by applicable law.

Red Hat, Red Hat Enterprise Linux, the Shadowman logo, the Red Hat logo, JBoss, OpenShift, Fedora, the Infinity logo, and RHCE are trademarks of Red Hat, Inc., registered in the United States and other countries.

Linux ® is the registered trademark of Linus Torvalds in the United States and other countries.

Java ® is a registered trademark of Oracle and/or its affiliates.

XFS ® is a trademark of Silicon Graphics International Corp. or its subsidiaries in the United States and/or other countries.

MySQL<sup>®</sup> is a registered trademark of MySQL AB in the United States, the European Union and other countries.

Node.js ® is an official trademark of Joyent. Red Hat is not formally related to or endorsed by the official Joyent Node.js open source or commercial project.

The OpenStack ® Word Mark and OpenStack logo are either registered trademarks/service marks or trademarks/service marks of the OpenStack Foundation, in the United States and other countries and are used with the OpenStack Foundation's permission. We are not affiliated with, endorsed or sponsored by the OpenStack Foundation, or the OpenStack community.

All other trademarks are the property of their respective owners.

### 概要

本書を活用した OpenShift Container Platform 3.11 クラスターのインストール

## 目次

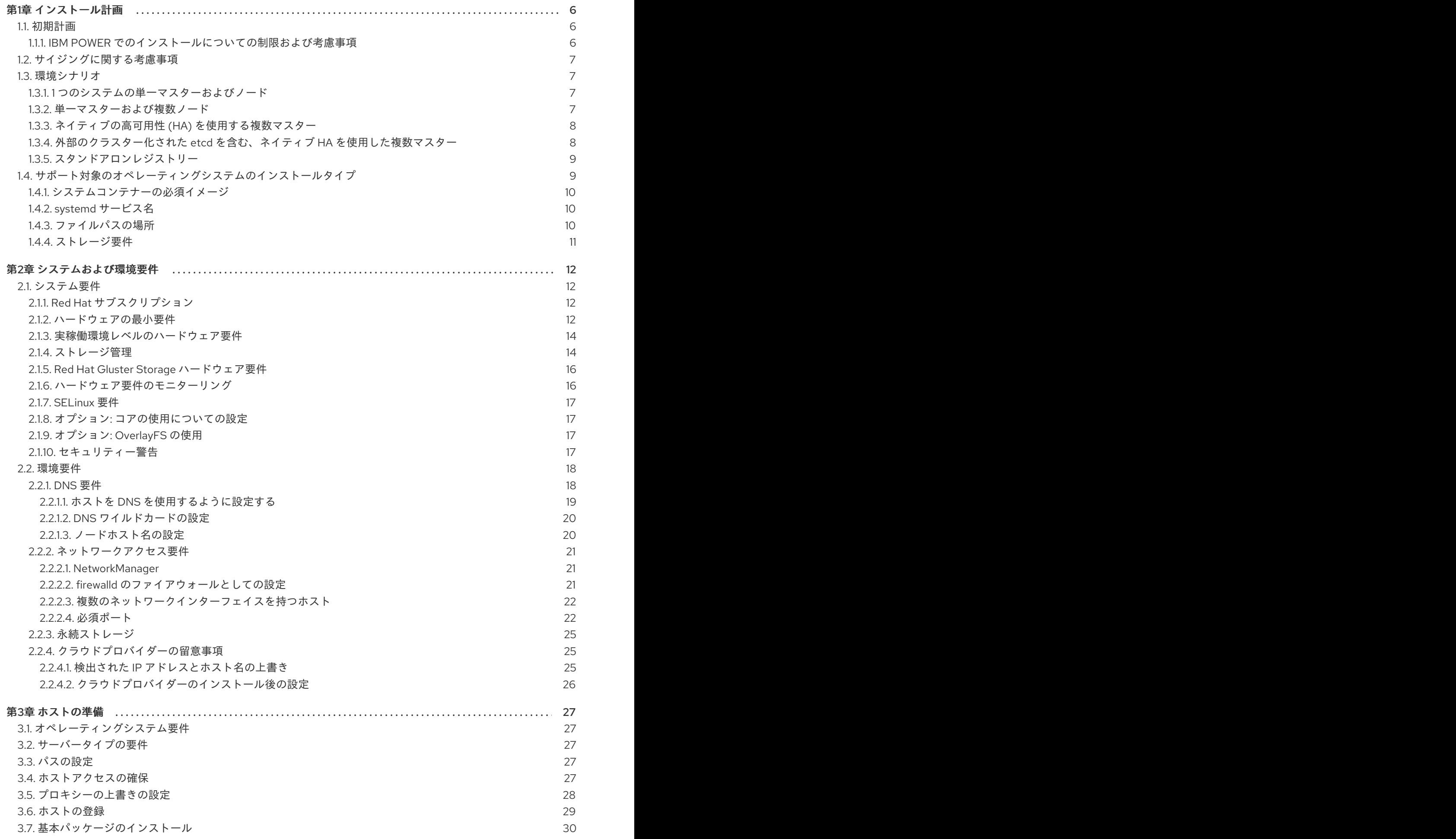

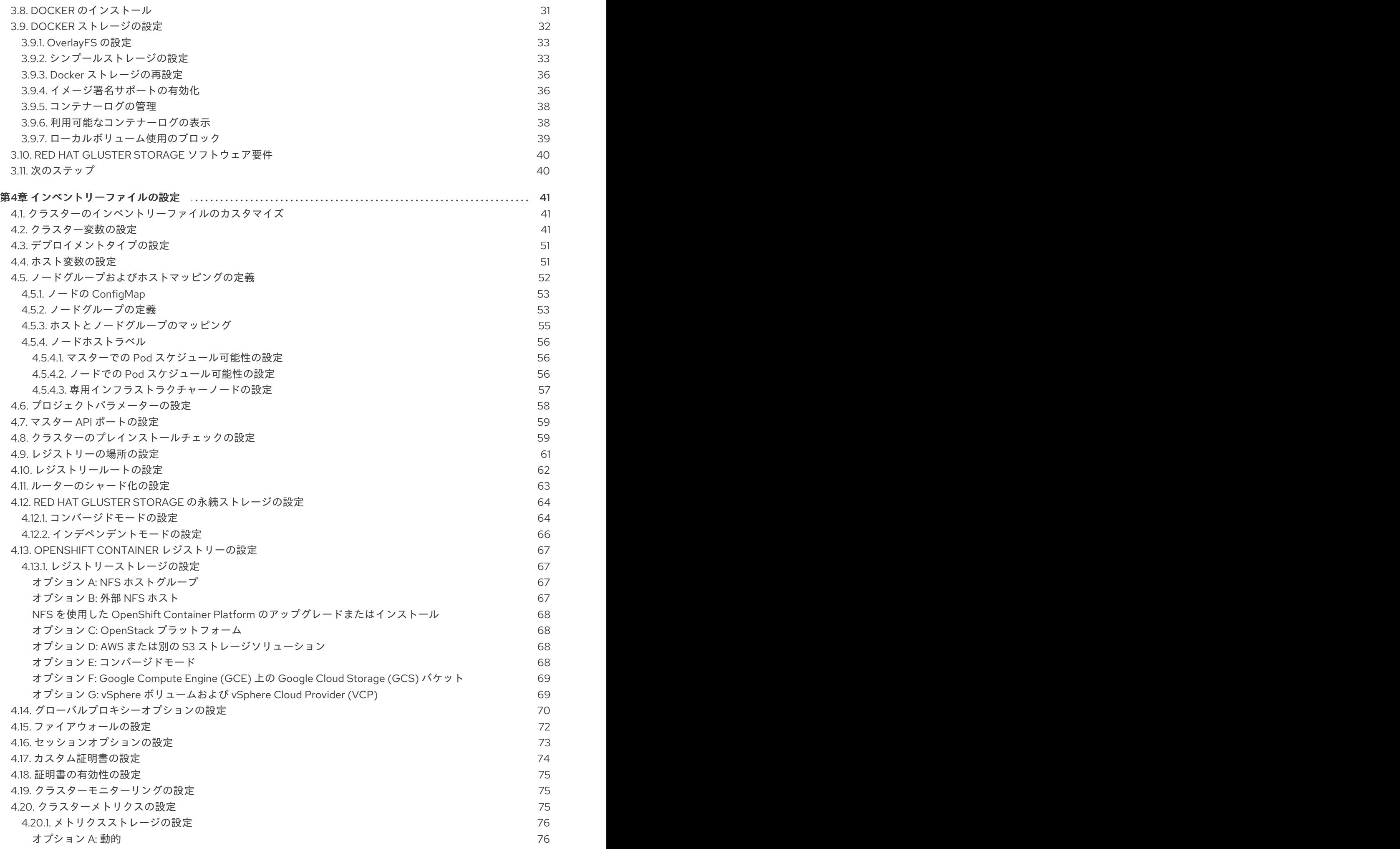

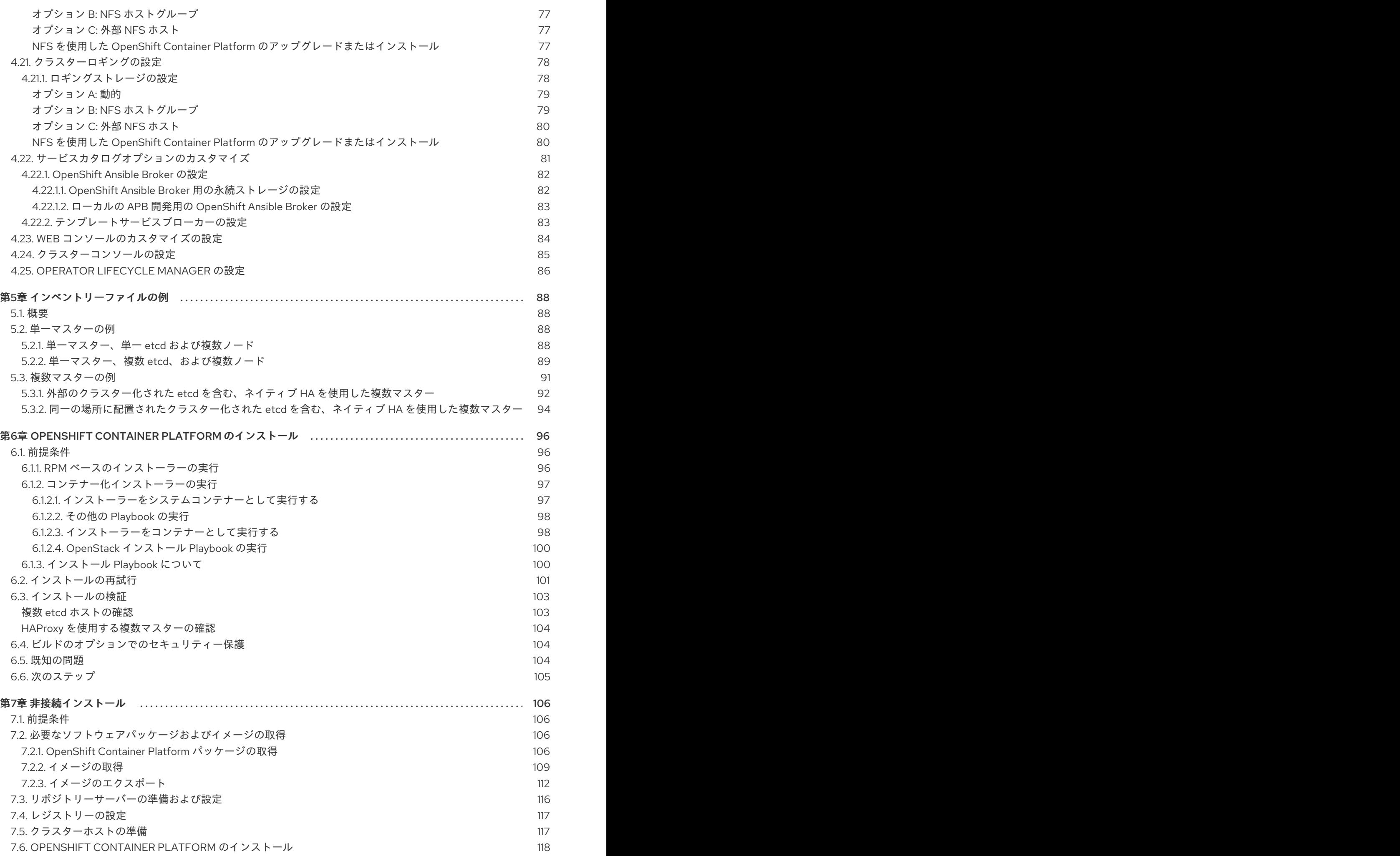

3

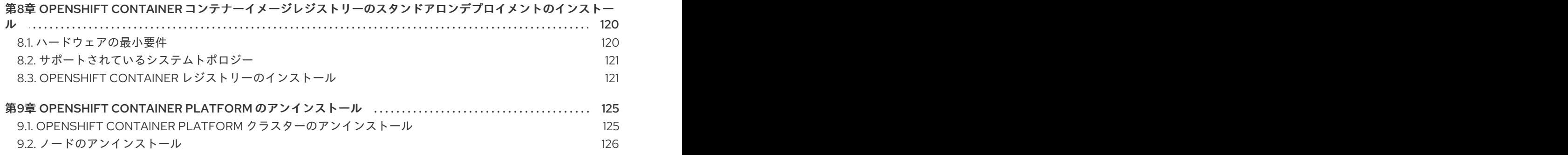

### 第1章 インストール計画

<span id="page-9-0"></span>OpenShift Container Platform は一連の Ansible Playbook を実行してインストールします。クラスター のインストールを準備する際に、環境および OpenShift Container Platform クラスター設定を表すイン ベントリーファイルを作成します。Ansible についての知識があるとこのプロセスがより容易になりま すが、必須ではありません。

Ansible およびその基本的な使用方法については[、公式ドキュメント](http://docs.ansible.com/ansible/) を参照してください。

### <span id="page-9-1"></span>1.1. 初期計画

実稼働環境用の OpenShift Container Platform クラスターをインストールする前に、以下の質問につい て検討してください。

- ご使用のオンプレミスサーバーで IBM POWER または x86\_64 プロセッサーを使用しているか ? いずれかのタイプのプロセッサーを使用するサーバーに OpenShift Container Platform をイ ンストールできます。いずれかのプロセッサーを使用するサーバーに OpenShift Container Platform をインストールできます。POWER [サーバーを使用する場合は、](#page-10-4)IBM POWER でのイ ンストールの制限と考慮事項 を確認してください。
- クラスターで必要な pod の[数サイジングに関する考慮事項](#page-10-0) セクションでは、ノードと pod の 制限について説明します。これでは、必要な環境の規模を計算することができます。
- クラスターに必要なホストの数はいくつあるか ?[環境シナリオ](#page-11-2) セクションでは、単一マスター および複数マスター設定の複数の設定例について説明します。
- クラスターに [高可用性](https://access.redhat.com/documentation/ja-jp/openshift_container_platform/3.11/html-single/architecture/#high-availability-masters) は必要か?高可用性の設定はフォールトトレランスを改善します。高可 [用性の設定により、耐障害性が向上します。この場合、環境を設定するために](#page-11-0) ネイティブの高 可用性 (HA) を使用する複数マスター のサンプルの使用を検討されるかもしれません。
- [クラスターモニターリング](https://access.redhat.com/documentation/ja-jp/openshift_container_platform/3.11/html-single/configuring_clusters/#prometheus-cluster-monitoring) は必要か ?モニターリングスタックには、追加の [システムリソース](https://access.redhat.com/documentation/ja-jp/openshift_container_platform/3.11/html-single/scaling_and_performance_guide/#scaling-performance-cluster-monitoring) が必要です。モニターリングスタックは、デフォルトでインストールされていることに注意し てください。詳細は[、クラスターモニターリングのドキュメント](https://access.redhat.com/documentation/ja-jp/openshift_container_platform/3.11/html-single/configuring_clusters/#prometheus-cluster-monitoring) を参照してください。
- クラスターノードのオペレーティングシステムに Red Hat Enterprise Linux (RHEL) または RHEL Atomic Host を使用する必要があるか ? OpenShift Container Platform を RHEL にイン ストールする場合、RPM ベースのインストールを使用します。RHEL Atomic Host では、シス テムコンテナーを使用します。RHEL Atomic Host では、システムコンテナーを使用しま す。[どちらのインストールタイプ](#page-13-3) も機能する OpenShift Container Platform 環境を提供しま す。
- [認証に使用する](https://access.redhat.com/documentation/ja-jp/openshift_container_platform/3.11/html-single/configuring_clusters/#install-config-configuring-authentication) アイデンティティープロバイダーサポートされているアイデンティティープロ バイダーをすでに使用している場合は、インストール時にそのアイデンティティープロバイ ダーを使用するよう OpenShift Container Platform を設定します。
- 他のテクノロジーと統合する場合は、インストールがサポートされますか ?テスト済みの統合 の一覧は、OpenShift Container Platform [のテスト済みインテグレーション](https://access.redhat.com/articles/2176281) を参照してくださ い。

#### <span id="page-9-2"></span>1.1.1. IBM POWER でのインストールについての制限および考慮事項

バージョン 3.10.45 の時点では、OpenShift Container Platform を IBM POWER サーバーにインストー ルできます。

クラスターは Power ノードおよびマスターのみを使用する必要があります。イメージへのタグ

- <span id="page-10-4"></span>● クラスターは Power ノードおよびマスターのみを使用する必要があります。イメージへのタグ の付け方により、OpenShift Container Platform では x86 イメージと Power イメージを区別す ることができません。
- イメージストリームおよびテンプレートは、アップグレード時にデフォルトでインストールさ れず、更新されません。イメージストリームは手動でインストールし、更新することができま す。
- オンプレミス Power サーバーにのみインストールできます。OpenShift Container Platform を クラウドプロバイダーのノードにインストールすることはできません。
- すべてのストレージプロバイダーがサポートされている訳ではありません。以下のストレージ プロバイダーのみを使用できます。

[GlusterFS](https://docs.gluster.org/en/latest/Administrator Guide/GlusterFS Introduction/)

- o NFS
- ローカルストレージ

#### <span id="page-10-0"></span>1.2. サイジングに関する考慮事項

OpenShift Container Platform クラスターに必要なノードと Pod の数を判別します。クラスターの拡張 性はクラスター環境内の Pod の数に相関します。この数は、セットアップの他の数に影響を及ぼしま す。OpenShift Container Platform のオブジェクトの制限についての最新情報は、[クラスターの制限](https://access.redhat.com/documentation/ja-jp/openshift_container_platform/3.11/html-single/scaling_and_performance_guide/#scaling-performance-cluster-maximums) を 参照してください。

### <span id="page-10-1"></span>1.3. 環境シナリオ

これらの環境シナリオは、実際のサイジングの必要に応じて独自の OpenShift Container Platform クラ スターを計画する際に使用してください。

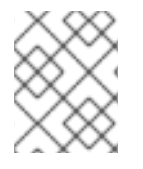

#### 注記

インストール後の単一マスタークラスターから複数マスターへの移行はサポートされて いません。

すべての環境において、etcd ホストがマスターホストと同じ場所にある場合、etcd はホストで静的 Pod として実行されます。etcd ホストがマスターホストと同じ場所にない場合、etcd はスタンドアロ ンプロセスとして実行されます。

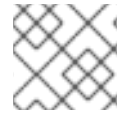

#### 注記

RHEL Atomic Host を使用する場合、etcd はマスターホストのみに設定できます。

#### <span id="page-10-2"></span>1.3.1. 1 つのシステムの単一マスターおよびノード

OpenShift Container Platform は開発環境の単一システムでのみインストールできます。オールインワ ン環境 は実稼働環境として使用できません。

<span id="page-10-3"></span>1.3.2. 単一マスターおよび複数ノード

以下の表では、単一 [マスター](https://access.redhat.com/documentation/ja-jp/openshift_container_platform/3.11/html-single/architecture/#master) (etcd が同じホストにインストールされている) および 2 つの [ノード](https://access.redhat.com/documentation/ja-jp/openshift_container_platform/3.11/html-single/architecture/#node) の サンプル環境について説明しています。

<span id="page-11-2"></span>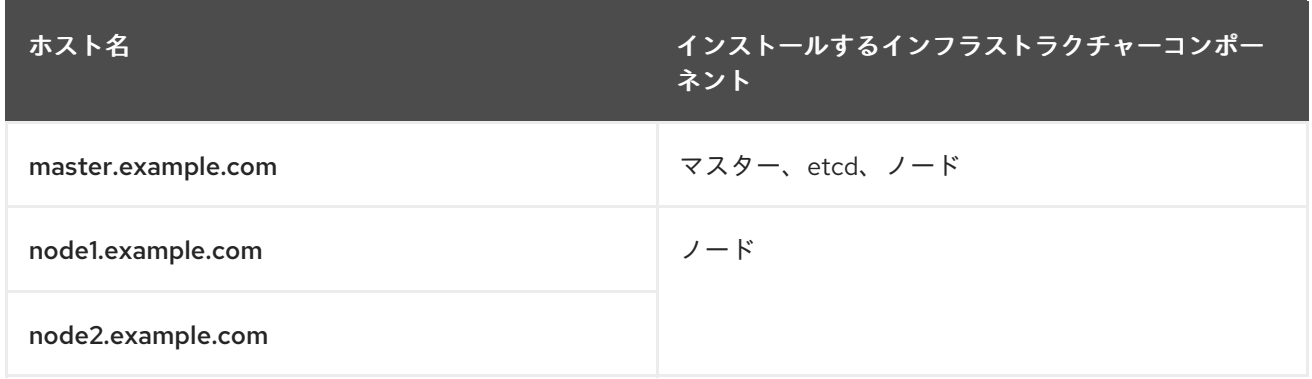

#### <span id="page-11-0"></span>1.3.3. ネイティブの高可用性 (HA) を使用する複数マスター

以下では、[ネイティブ](https://access.redhat.com/documentation/ja-jp/openshift_container_platform/3.11/html-single/architecture/#master) HA メソッドを使用する、3 つの[マスター](https://access.redhat.com/documentation/ja-jp/openshift_container_platform/3.11/html-single/architecture/#node)、1 つの HAProxy ロードバランサー、2 つの ノード のサンプル環境を説明しています。 etcd はマスターノードで静的 Pod として実行されま す。

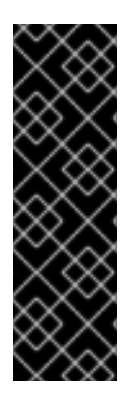

#### 重要

ルーターとマスターノードの負荷が高くなり、耐障害性のある環境を維持するために は、ルーターとマスターノードの負荷が分散されます。Red Hat は、実稼働環境にエン タープライズレベルの外部ロードバランサーの使用を推奨します。この負荷分散は、 OpenShift Container Platform ルーターを実行するホストであるマスターとノードに適用 されます。負荷が IP アドレスに分散される Transmission Control Protocol (TCP) レイ ヤー 4 [の負荷分散が推奨されます。参照設計については、](http://v1.uncontained.io/playbooks/installation/load_balancing.html)External Load Balancer Integrations with OpenShift Enterprise 3 を参照してください。これは、実稼働環境での 使用には推奨されません。

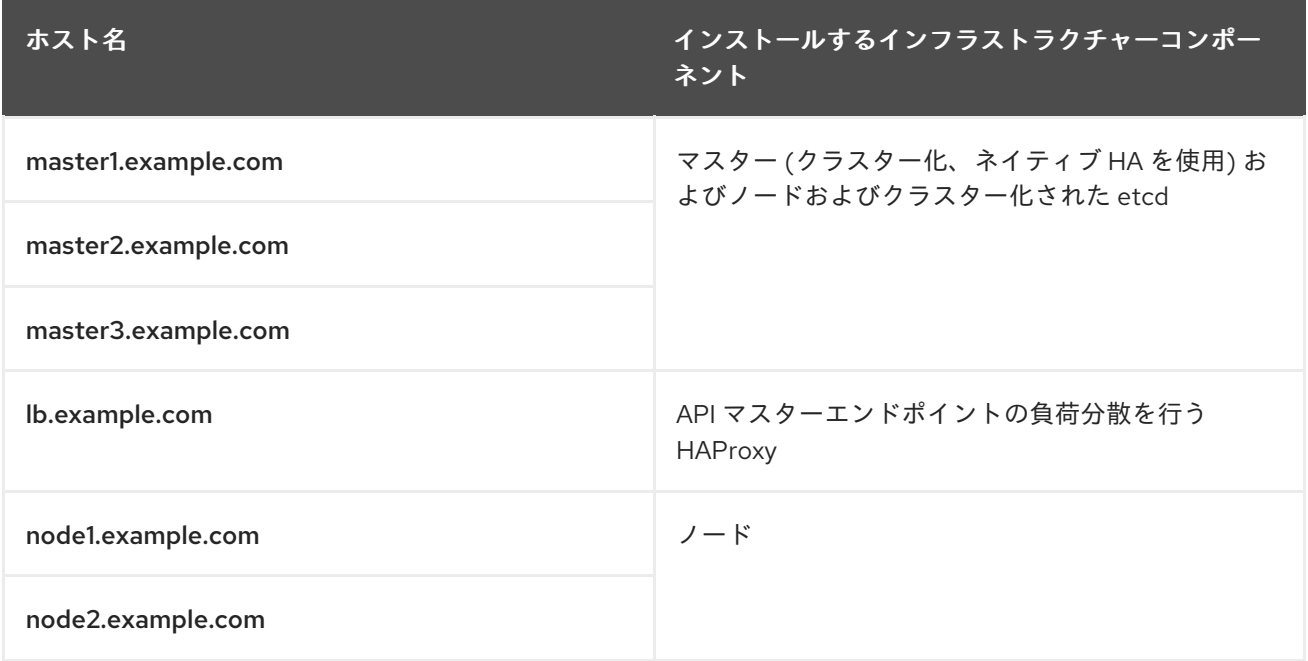

#### <span id="page-11-1"></span>1.3.4. 外部のクラスター化された etcd を含む、ネイティブ HA を使用した複数マスター

以下では、[ネイティブ](https://access.redhat.com/documentation/ja-jp/openshift_container_platform/3.11/html-single/architecture/#master) HA メソッドを使用する、3 つの [マスター](https://access.redhat.com/documentation/ja-jp/openshift_container_platform/3.11/html-single/architecture/#master)、1 つの HAProxy ロードバランサー、 3 つの外部のクラスター化された [etcd](https://access.redhat.com/documentation/ja-jp/openshift_container_platform/3.11/html-single/architecture/#node) ホスト、 2 つの ノード のサンプル環境を説明しています。

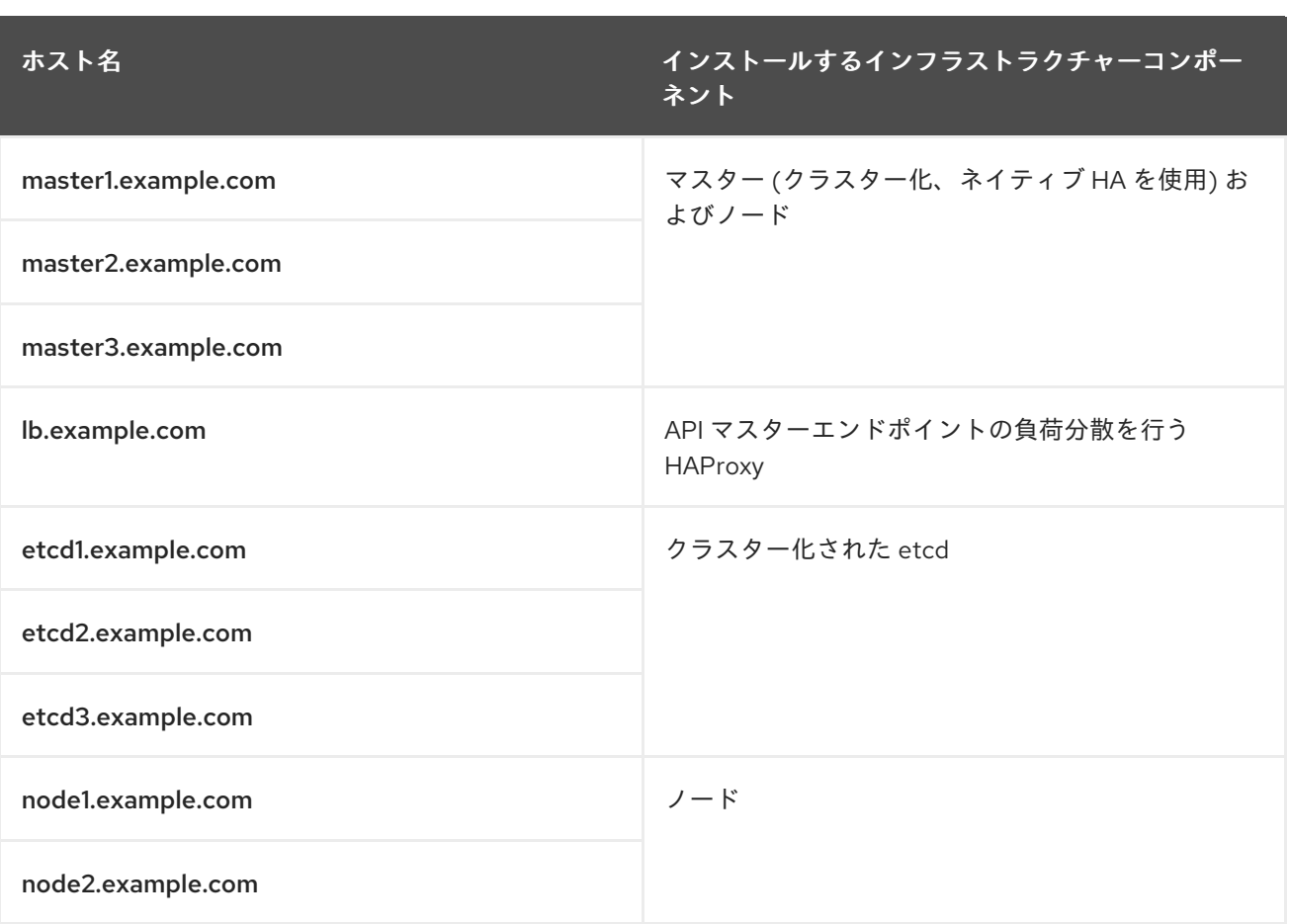

### <span id="page-12-0"></span>1.3.5. スタンドアロンレジストリー

OpenShift Container Platform は、OpenShift Container Platform の統合レジストリーを使用してスタ ンドアロンレジストリーとして機能するようにインストールすることもできます。このシナリオの詳細 は[、スタンドアロンレジストリーのインストール](#page-125-0) を参照してください。

### <span id="page-12-1"></span>1.4. サポート対象のオペレーティングシステムのインストールタイプ

OpenShift Container Platform 3.10 以降、RHEL をホストの基礎となる OS として使用する場合、RPM 方式はホストに OpenShift Container Platform コンポーネントをインストールするために使用されま す。RHEL Atomic Host を使用する場合、システムコンテナー方式がそのホストで使用されます。いず れのインストールタイプもクラスターに同じ機能を提供しますが、使用するオペレーティングシステム によってサービスおよびホストの更新の管理方法が異なります。

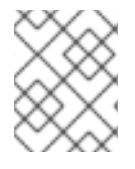

#### 注記

OpenShift Container Platform 3.10 の時点で、includezerized インストール方法は Red Hat Enterprise Linux システムでサポートされなくなりました。

RPM インストールは、パッケージ管理ですべてのサービスをインストールし、サービスを同じユー ザー空間で実行されるように設定します。 システムコンテナーのインストールは、システムコンテナー イメージを使用してサービスをインストールし、個別のコンテナーで個々のサービスを実行します。

RHEL で RPM を使用する場合、すべてのサービスが外部ソースのパッケージ管理によってインストー ルされ、更新されます。これらのパッケージは、同じユーザー空間内のホストの既存設定を変更しま す。RHEL Atomic Host でのシステムコンテナーインストールの場合は、OpenShift Container Platform の各コンポーネントはコンテナーとして同梱され (自己完結型パッケージ)、ホストのカーネルを使用し て実行します。更新された新しいコンテナーはホストの既存のものを置き換えます。

<span id="page-13-3"></span>以下の表およびセクションは、インストールタイプごとの詳細な相違点について説明しています。

#### 表1.1 インストールタイプ間の相違点

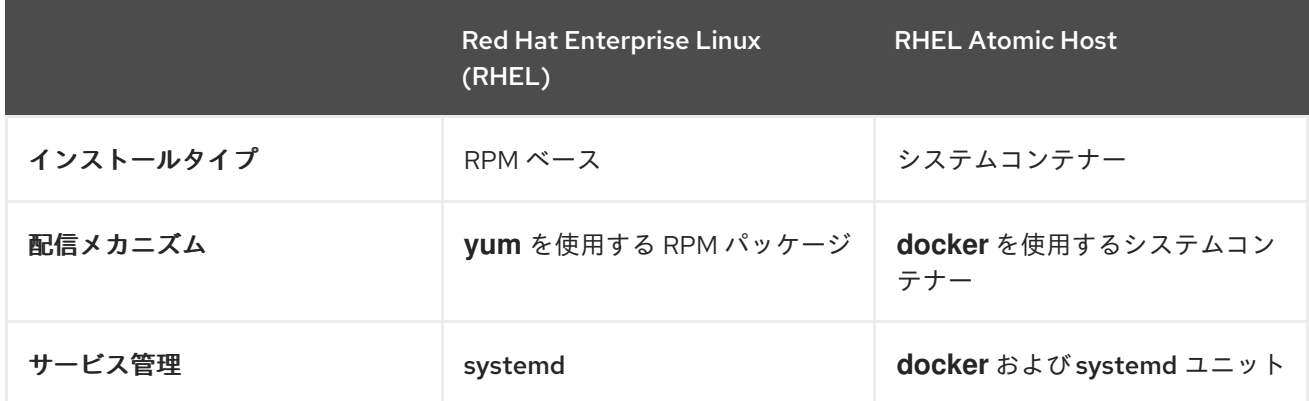

<span id="page-13-0"></span>1.4.1. システムコンテナーの必須イメージ

システムコンテナーのインストールタイプは以下のイメージを使用します。

#### ● openshift3/ose-node

デフォルトで、上記のイメージはすべて [registry.redhat.io](https://registry.redhat.io) の Red Hat Registry からプルされます。

プライベートレジストリーを使用してインストール中にこれらのイメージをプルする必要がある場合 は、あらかじめレジストリー情報を指定できます。必要に応じてインベントリーファイルで以下の Ansible 変数を設定できます。

oreg\_url='<registry\_hostname>/openshift3/ose-\${component}:\${version}' openshift\_docker\_insecure\_registries=<registry\_hostname> openshift\_docker\_blocked\_registries=<registry\_hostname>

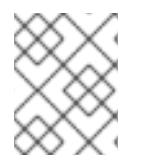

#### 注記

ホストの IP アドレスに openshift docker insecure registries 変数も設定できま す。**0.0.0.0/0** は有効な設定ではありません。

デフォルトコンポーネントは、**oreg\_url** 値からイメージの接頭辞およびバージョンを継承します。

安全でないブロックされた追加のコンテナーレジストリーの設定はインストールプロセスの開始時に行 われ、必要なイメージをプルする前にそれらの設定が適用されるようにします。

#### <span id="page-13-1"></span>1.4.2. systemd サービス名

インストールプロセスでは、通常の systemctl コマンドを使用してサービスの起動、停止、ポーリング を実行するために使われる関連の systemd ユニットを作成します。システムコンテナーインストール の場合、それらのユニット名は RPM インストールのものと一致します。

#### <span id="page-13-2"></span>1.4.3. ファイルパスの場所

すべての OpenShift Container Platform 設定ファイルは、コンテナー化インストール時に RPM ベース のインストールの場合と同じ場所に置かれ、 os-treeアップグレード後も存続します。

ただし[、デフォルトのイメージストリームおよびテンプレートファイル](https://access.redhat.com/documentation/ja-jp/openshift_container_platform/3.11/html-single/configuring_clusters/#install-config-imagestreams-templates) は、標準の

/usr/share/openshift/examples/ ディレクトリーが RHEL Atomic Host では読み取り専用であるた め、そのディレクトリーにではなく Atomic Host インストールの /etc/origin/examples/ にインストー ルされます。

#### <span id="page-14-0"></span>1.4.4. ストレージ要件

RHEL Atomic Host インストールが持つ root ファイルシステムは通常非常に小さいサイズです。ただ し、etcd、マスター、ノードコンテナーは /var/lib/ ディレクトリーにデータを維持します。そのた め、OpenShift Container Platform をインストールする前に root ファイルシステムに十分な空き領域が あることを確認してください。詳細は [システム要件](#page-18-0) のセクションを参照してください。

### 第2章 システムおよび環境要件

### <span id="page-15-1"></span><span id="page-15-0"></span>2.1. システム要件

OpenShift Container Platform 環境のホストは以下のハードウェア仕様およびシステムレベルの要件を 満たしている必要があります。

<span id="page-15-2"></span>2.1.1. Red Hat サブスクリプション

まず、お使いの Red Hat アカウントに有効な OpenShift Container Platform サブスクリプションがなけ ればなりません。これがない場合は、営業担当者にお問い合わせください。

#### <span id="page-15-3"></span>2.1.2. ハードウェアの最小要件

システムの要件はホストのタイプによって異なります。

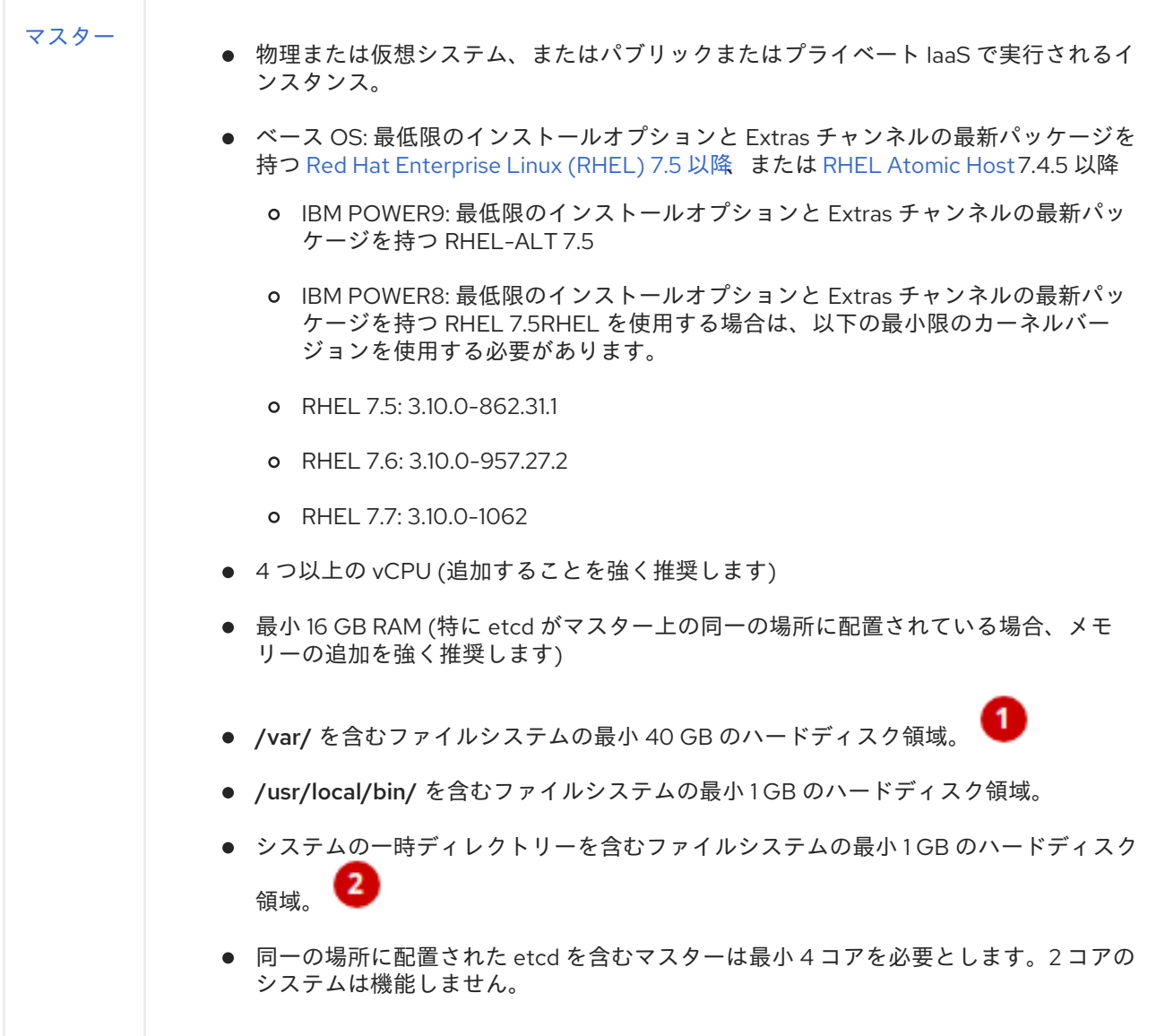

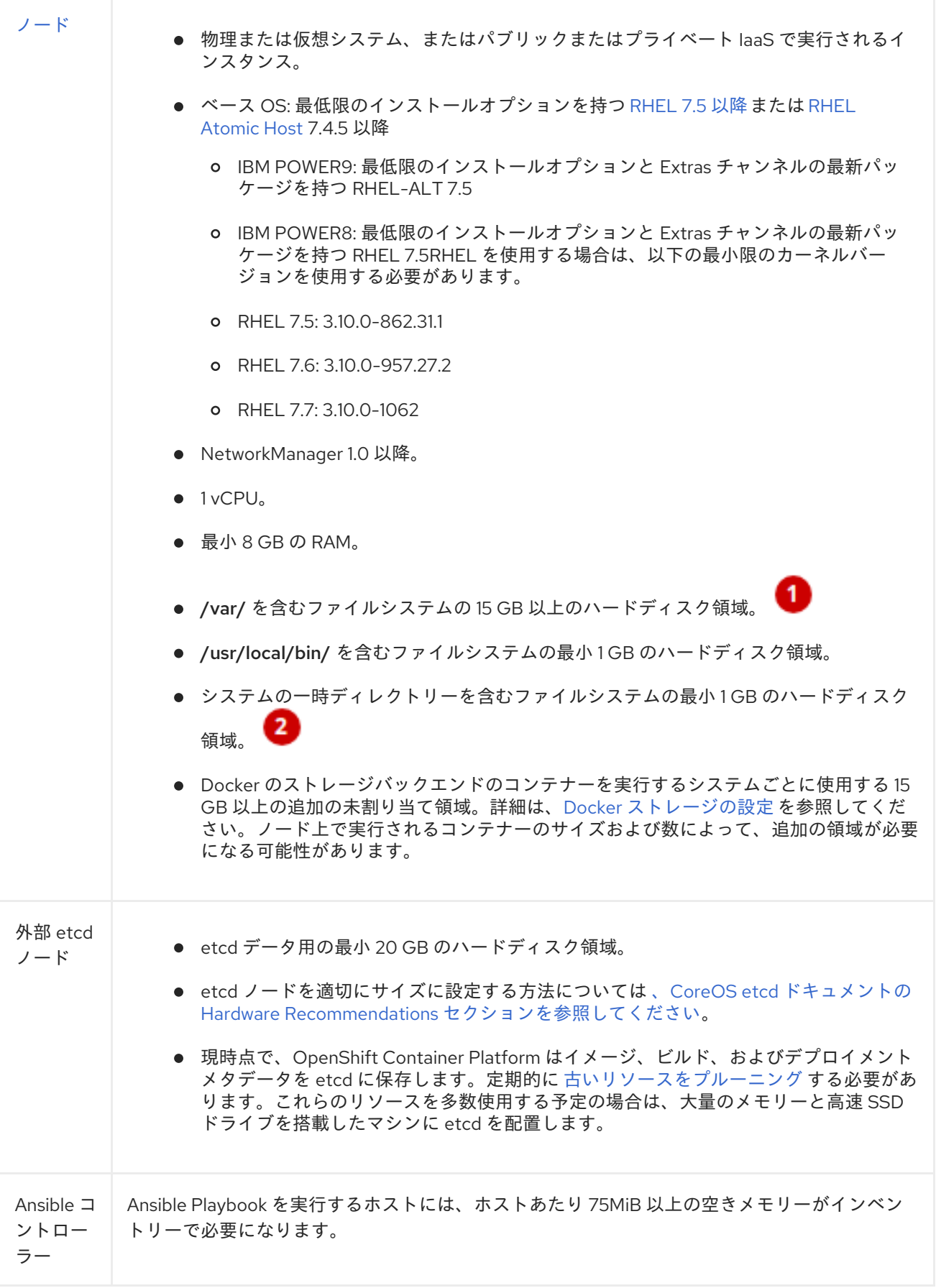

RHEL Atomic Host で /var/ファイルシステムのサイジング要件を満たすには、デフォルト設定に 変更を加える必要があります。インストール時またはインストール後にこの設定を行う方法について は、Managing Storage in Red Hat [Enterprise](https://access.redhat.com/documentation/ja-jp/red_hat_enterprise_linux_atomic_host/7/html/managing_containers/managing_storage_with_docker_formatted_containers) Linux Atomic Host を参照してください。

システムの一時ディレクトリーは、Python の標準ライブラリーの **[tempfile](https://docs.python.org/2/library/tempfile.html#tempfile.tempdir)** モジュールで定義され るルールに基づいて決定されます。

コンテナーデーモンを実行する各システムのストレージを設定する必要があります。コンテナー化イン ストールの場合、マスターにストレージが必要になります。また、Web コンソールはマスターのコンテ ナーで実行され、マスターには Web コンソールを実行するためにストレージが必要です。コンテナー はノードで実行されるため、ノードにはストレージが常に必要になります。ストレージのサイズはワー クロード、コンテナー数、実行中のコンテナーのサイズおよびコンテナーのストレージ要件によって異 なります。また、ストレージをコンテナー化された etcd を実行するように設定する必要もあります。

NVMe や SSD などのシリアル書き込み (fsync) を迅速に処理するストレージで etcd を使用することが 強く推奨されます。Ceph、NFS、およびスピニングディスクは推奨されません。

#### <span id="page-17-0"></span>2.1.3. 実稼働環境レベルのハードウェア要件

テストまたはサンプル環境は最小要件で機能します。実稼働環境の場合、以下の推奨事項が当てはまり ます。

#### マスターホスト

外部 etcd を含む可用性の高い OpenShift Container Platform クラスターにおいて、マスターホスト には、上記の表にある最小要件のほかに、1000 Pod に対して 1 CPU コアと 1.5 GB のメモリーが必 要になります。したがって、2000 Pod で設定される OpenShift Container Platform クラスターの マスターホストの推奨されるサイズとして、2 CPU コアと 16 GB の RAM に 2 CPU コアと 3 GB の RAM を追加した合計 4 CPU コアと 19 GB の RAM が最小要件として必要になります。

[パフォーマンスに関するガイダンスについては、](https://access.redhat.com/documentation/ja-jp/openshift_container_platform/3.11/html-single/scaling_and_performance_guide/#scaling-performance-capacity-host-practices-master) Recommended Practices for OpenShift Container Platform Master Hosts を参照してください。

#### ノードホスト

ノードホストのサイズは、そのワークロードの予想されるサイズによって異なります。OpenShift Container Platform クラスターの管理者は、予想されるワークロードを計算し、オーバーヘッドの 約 10 パーセントを追加する必要があります。実稼働環境の場合、ノードホストの障害が最大容量に 影響を与えることがないよう、十分なリソースを割り当てるようにします。

詳細は、 [サイジングに関する考慮事項および](#page-10-0) Cluster [Limits](https://access.redhat.com/documentation/ja-jp/openshift_container_platform/3.11/html-single/scaling_and_performance_guide/#scaling-performance-cluster-maximums) を参照してください。

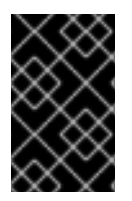

#### 重要

ノードでの物理リソースの過剰なサブスクライブは、Kubernetes スケジューラーが Pod の配置時に行うリソース保証に影響を与えます。[メモリースワップを防ぐ](https://access.redhat.com/documentation/ja-jp/openshift_container_platform/3.11/html-single/cluster_administration/#disabling-swap-memory) ために実行で きる処置について確認してください。

#### <span id="page-17-1"></span>2.1.4. ストレージ管理

表2.1 OpenShift Container Platform コンポーネントがデータを書き込む主なディレクトリー

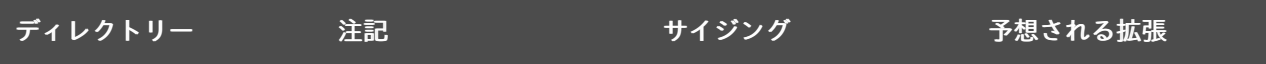

<span id="page-18-0"></span>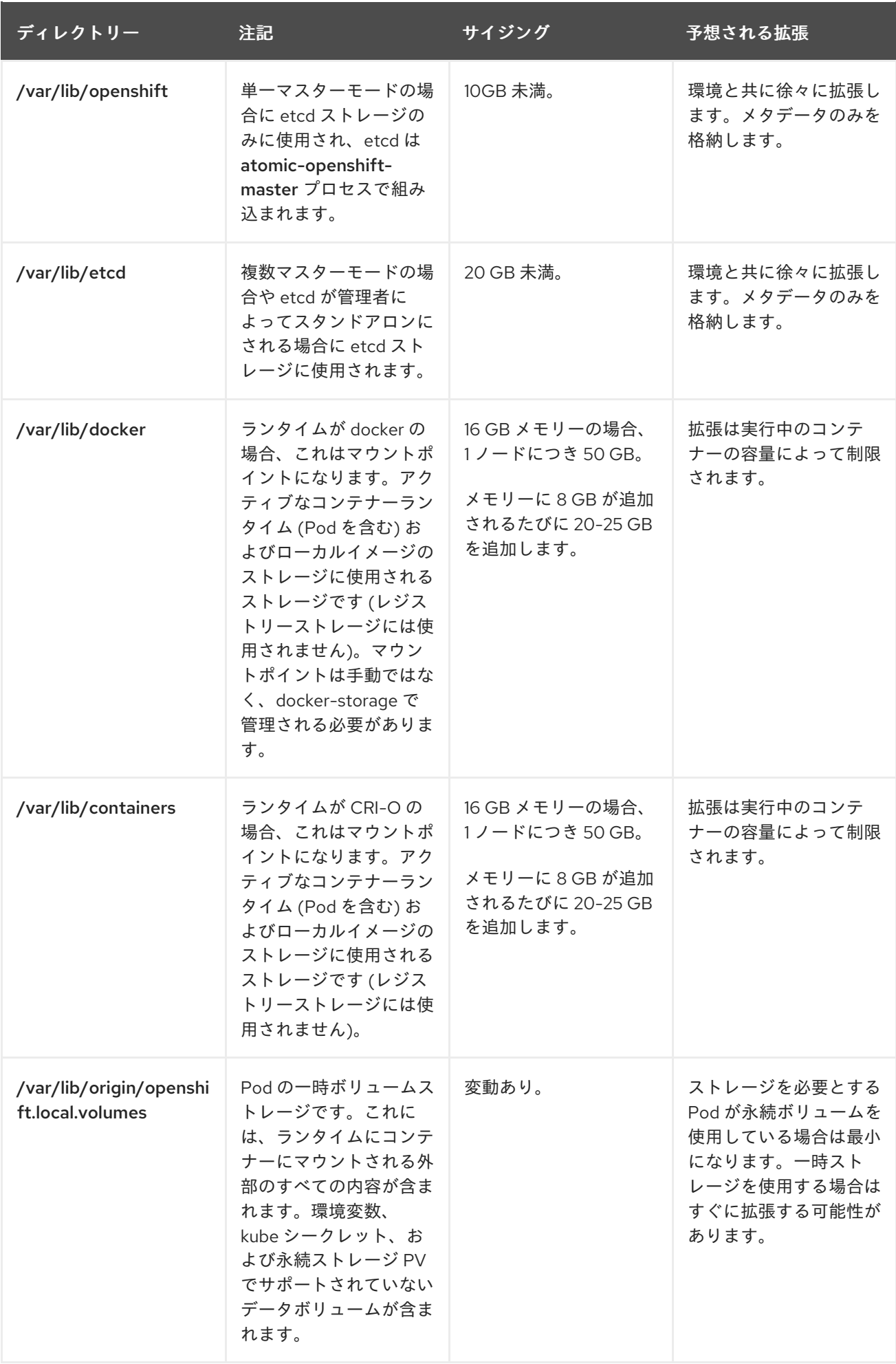

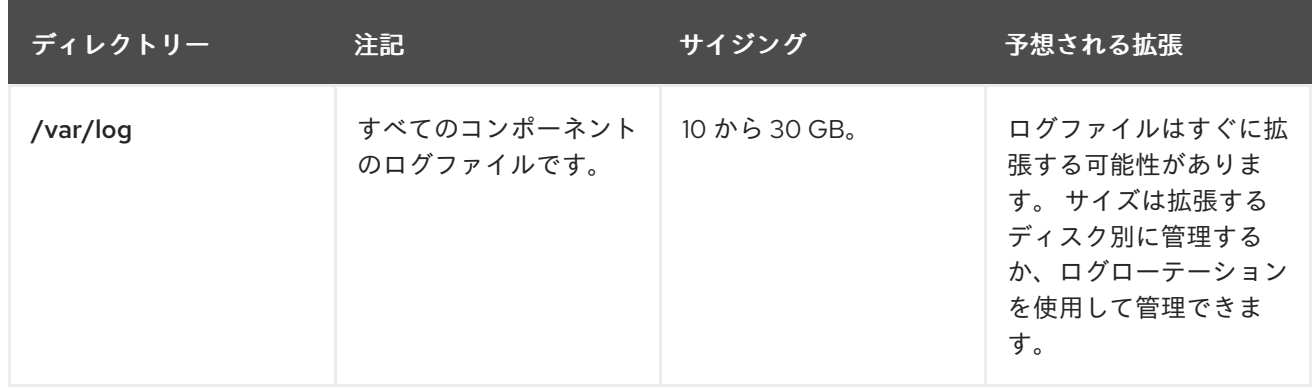

#### <span id="page-19-0"></span>2.1.5. Red Hat Gluster Storage ハードウェア要件

コンバージドモードまたはインデペンデントモードのクラスターで使用されるノードはストレージノー ドとみなされます。単一ノードは複数のグループに分割できませんが、ストレージノードはそれぞれ別 個のクラスターグループに分類できます。ストレージノードの各グループについては、以下が当てはま ります。

- Gluster ストレージのボリュームタイプオプションに基づき、1つのグループあたり最低でも1 つまたは複数のストレージが必要です。
- 各ストレージノードには 8 GB 以上の RAM が必要です。これにより、Red Hat Gluster Storage Pod、その他のアプリケーションおよび基礎となる OS を実行できます。
	- 各 GlusterFS ボリュームはストレージクラスターにあるすべてのストレージノードのメモ リー (約 30 MB) も消費します。RAM の合計量は、コンカレントボリュームがいくつ求め られているか、またはいくつ予想されるかによって決める必要があります。
- 各ストレージノードには、現在のデータまたはメタデータを含まない1つ以上の raw ブロック デバイスが必要です。それらのブロックデバイス全体は GlusterFS ストレージで使用されま す。以下が存在しないことを確認してください。
	- パーティションテーブル (GPT または MSDOS)
	- ファイルシステムまたは未処理のファイルシステムの署名
	- 以前のボリュームグループの LVM2 署名および論理ボリューム
	- LVM2 物理ボリュームの LVM2 メタデータ

不確かな場合には、**wipefs -a <device>** で上記のすべてを消去する必要があります。

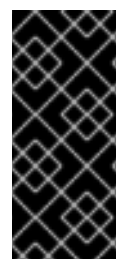

#### 重要

2 つのクラスター、つまりインフラストラクチャーアプリケーション (OpenShift Container レジストリーなど) のストレージ専用のクラスターと一般的なアプリケーショ ンのストレージ専用のクラスターについて計画することをお勧めします。これには、合 計で 6 つのストレージノードが必要になります。この設定は I/O およびボリューム作成 のパフォーマンスへの潜在的な影響を回避するために推奨されます。

#### <span id="page-19-1"></span>2.1.6. ハードウェア要件のモニターリング

[モニターリングスタックは追加のリソース要件を課すもので、デフォルトでインストールされます。コ](https://access.redhat.com/documentation/ja-jp/openshift_container_platform/3.11/html-single/scaling_and_performance_guide/#cluster-monitoring-recommendations-for-OCP) ンピューティングリソースの推奨事項 および [クラスターモニターリングのドキュメント](https://access.redhat.com/documentation/ja-jp/openshift_container_platform/3.11/html-single/configuring_clusters/#overview) を参照してく ださい。

#### <span id="page-20-0"></span>2.1.7. SELinux 要件

Security-Enhanced Linux (SELinux) をすべてのサーバーで有効にしてから OpenShift Container Platform をインストールする必要があります。そうでないと、インストーラーは失敗します。 さら に、/etc/selinux/config ファイルで **SELINUX=enforcing** および **SELINUXTYPE=targeted** を設定し ます。

# This file controls the state of SELinux on the system.

- # SELINUX= can take one of these three values:
- # enforcing SELinux security policy is enforced.
- # permissive SELinux prints warnings instead of enforcing.
- # disabled No SELinux policy is loaded.

SELINUX=enforcing

# SELINUXTYPE= can take one of these three values:

- # targeted Targeted processes are protected,
- # minimum Modification of targeted policy. Only selected processes are protected.
- # mls Multi Level Security protection.
- SELINUXTYPE=targeted

#### <span id="page-20-1"></span>2.1.8. オプション: コアの使用についての設定

デフォルトで、OpenShift Container Platform マスターおよびノードは、それらが実行されるシステム で利用可能なすべてのコアを使用します。**GOMAXPROCS** 環境変数を設定することにより、OpenShift Container Platform で使用するコア数を選択することができます。**GOMAXPROCS** 環境変数の機能な どの詳細については、Go Language [ドキュメント](https://golang.org/pkg/runtime/#GOMAXPROCS) を参照してください。

たとえば、以下を実行してからサーバーを起動し、OpenShift Container Platform が 1 つのコアでのみ 実行されるようにします。

# export GOMAXPROCS=1

#### <span id="page-20-2"></span>2.1.9. オプション: OverlayFS の使用

OverlayFS は、ファイルシステム上に別のファイルシステムを重ねる (オーバーレイする) ことができる ユニオンファイルシステムです。

Red Hat Enterprise Linux 7.4 の時点で、OpenShift Container Platform 環境を OverlayFS を使用できる ように設定するオプションがあります。古いバージョンの **overlay** ドライバーのほかにも、**overlay2** グラフドライバーが完全にサポートされています。ただし、Red Hat では、速度と実装の単純さを考慮 し、**overlay** ではなく **overlay2** を使用することを推奨しています。

[Comparing](https://access.redhat.com/documentation/ja-jp/openshift_container_platform/3.11/html-single/scaling_and_performance_guide/#comparing-overlay-graph-drivers) the Overlay vs. Overlay2 Graph Drivers には、overlay および overlay2 ドライバーの詳細情 報が記載されています。

Docker サービスの [overlay2](https://access.redhat.com/documentation/ja-jp/red_hat_enterprise_linux_atomic_host/7/html-single/managing_containers/#using_the_overlay_graph_driver) グラフドライバーを有効化する方法については、Atomic Host ドキュメン トの **Overlay Graph Driver** セクションを参照してください。

#### <span id="page-20-3"></span>2.1.10. セキュリティー警告

OpenShift Container Platform は、クラスター内のホストでコンテナーを実行し、ビルド操作やレジス トリーサービスなど一部のケースでは特権付きコンテナーを使用して実行します。さらに、これらのコ ンテナーはホストの Docker daemon にアクセスし、**docker build** および **docker push** の操作を実行し

ます。実質的に root アクセスが可能であるため、任意のイメージでの **docker run** 操作の実行について は関連するセキュリティーリスクについてクラスター管理者が認識している必要があります。**docker build** の操作についてはとくに注意が必要です。

特定のビルドをノードに割り当て、それらのノードのみにリスクを制限することで有害なコンテナーに [関連する危険にさらされるリスクを制限できます。これを実行するには、開発ガイドの](https://access.redhat.com/documentation/ja-jp/openshift_container_platform/3.11/html-single/developer_guide/#dev-guide-assigning-builds-to-nodes) 特定のノードへ のビルドの割り当て [のセクションを参照してください。クラスター管理者の場合は、グローバルビルド](https://access.redhat.com/documentation/ja-jp/openshift_container_platform/3.11/html-single/configuring_clusters/#overview) のデフォルト設定およびオーバーライドの設定 のセクションを参照してください。

SCC (Security Context [Constraints\)](https://access.redhat.com/documentation/ja-jp/openshift_container_platform/3.11/html-single/architecture/#security-context-constraints) を使用して、Pod が実行可能なアクションおよび、アクセス可能 な機能を制御できます。Dockerfile の USER [で実行するイメージを有効にする方法は、](https://access.redhat.com/documentation/ja-jp/openshift_container_platform/3.11/html-single/cluster_administration/#how-do-i)Managing Security Context Constraints(ユーザーには cluster-admin 権限が必要) を参照してください。

詳細は、以下の記事を参照してください。

- <http://opensource.com/business/14/7/docker-security-selinux>
- <https://docs.docker.com/engine/security/security/>

#### <span id="page-21-0"></span>2.2. 環境要件

以下のセクションでは、OpenShift Container Platform 設定を含む環境の要件を定義します。これに は、ネットワークの考慮事項や Git リポジトリーのアクセス、ストレージおよびクラウドインフラスト ラクチャープロバイダーなどの外部サービスへのアクセスなどの要件が含まれます。

#### <span id="page-21-1"></span>2.2.1. DNS 要件

OpenShift Container Platform では、完全に機能する DNS サーバーが環境になければなりません。こ の場合、DNS ソフトウェアを実行する別個のホストを使用することが適しており、これによりプラッ トフォームで実行されるホストおよびコンテナーに対して名前解決を実行することができます。

#### 重要

各ホストの /etc/hosts ファイルにエントリーを追加するだけでは不十分です。このファ イルはプラットフォームで実行されるコンテナーにはコピーされません。

OpenShift Container Platform の主要コンポーネントはコンテナーの内部で実行され、名前解決に以下 のプロセスを使用します。

- 1. デフォルトで、コンテナーはホストから DNS 設定ファイル (/etc/resolv.conf) を受信します。
- 2. OpenShift Container Platform は Pod の最初のネームサーバーをノードの IP アドレスに設定し ます。

OpenShift Container Platform 3.2 の時点で、dnsmasq はすべてのマスターおよびノードで自動的に設 定されます。Pod は DNS としてノードを使用し、ノードは要求を転送します。デフォルト で、dnsmasq はポート 53 でリッスンするようにノード上に設定されます。 そのため、ノードはその 他の種類の DNS アプリケーションを実行することができません。

#### 注記

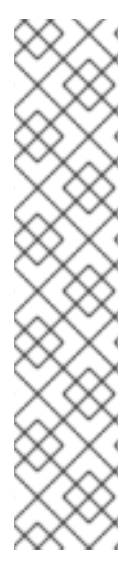

NetworkManager はネットワークに自動的に接続するシステムの検出と設定を行うプロ グラムであり、dnsmasq を DNS IP アドレスで設定するためにノードで必要となりま す。

**NM\_CONTROLLED** はデフォルトで **yes** に設定されます。**NM\_CONTROLLED** が **no** に 設定されている場合、NetworkManager のディスパッチスクリプトは関連する originupstream-dns.conf dnsmasq ファイルを作成せず、dnsmasq を手動で設定する必要があ ります。

同様に、ネットワークスクリプト (例: /etc/sysconfig/network-scripts/ifcfg-em1) で **PEERDNS** パラメーターが **no** に設定されている場合、dnsmasq ファイルは生成され ず、Ansible のインストールは失敗します。**PEERDNS** 設定が **yes** に設定されているこ とを確認してください。

以下はレコードのサンプルセットです。

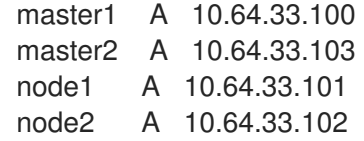

適切に機能する DNS 環境がない場合には、以下に関連する障害が発生する可能性があります。

- Ansible ベースの参照スクリプトによる製品のインストール
- インフラストラクチャーコンテナー (レジストリー、ルーター) のデプロイ
- OpenShift Container Platform web コンソールへのアクセス (IP アドレスのみではアクセスでき ないため)

#### <span id="page-22-0"></span>2.2.1.1. ホストを DNS を使用するように設定する

環境内の各ホストが DNS サーバーのホスト名を解決するように設定されていることを確認します。ホ ストの DNS 解決の設定は、DHCP が有効にされているかどうかによって異なります。DHCP の場合:

- DHCP が無効にされている場合、ネットワークインターフェイスを static (静的) に設定し、 DNS ネームサーバーを NetworkManager に追加します。
- DHCP が有効にされている場合、NetworkManager ディスパッチスクリプトは DHCP 設定に基 づいて DNS を自動的に設定します。

ホストが DNS サーバーで解決できることを確認するには、以下を実行します。

1. /etc/resolv.conf の内容を確認します。

\$ cat /etc/resolv.conf # Generated by NetworkManager search example.com nameserver 10.64.33.1 # nameserver updated by /etc/NetworkManager/dispatcher.d/99-origin-dns.sh

この例では、10.64.33.1 が DNS サーバーのアドレスです。

2. /etc/resolv.conf に一覧表示されている DNS サーバーが OpenShift Container Platform 環境の すべてのマスターおよびノードの IP アドレスに対してホスト名を解決できることをテストしま す。

\$ dig <node\_hostname> @<IP\_address> +short

以下は例になります。

\$ dig master.example.com @10.64.33.1 +short 10.64.33.100 \$ dig node1.example.com @10.64.33.1 +short 10.64.33.101

#### <span id="page-23-0"></span>2.2.1.2. DNS ワイルドカードの設定

オプションとして、ルーターが使用するワイルドカードを設定し、新規ルートが追加される際に DNS [設定を更新しなくてもよいようにします。ルーターのワイルドカードを設定する場合は、](#page-53-0)Ansible イン ベントリーファイル の設定時に openshift master default subdomain パラメーターをこの値に設定 します。

DNS ゾーンのワイルドカードは、最終的には OpenShift Container Platform [ルーター](https://access.redhat.com/documentation/ja-jp/openshift_container_platform/3.11/html-single/architecture/#routers) の IP アドレスに 解決される必要があります。

たとえば、有効期間 (TTL) の低い値が設定されていて、ルーターがデプロイされるホストのパブリック IP アドレスをポイントする cloudapps のワイルドカード DNS エントリーを作成します。

\*.cloudapps.example.com. 300 IN A 192.168.133.2

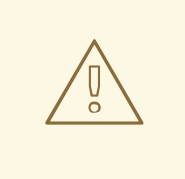

各ノードホストの /etc/resolv.conf ファイルで、ワイルドカードエントリーを持つ DNS サーバーがネームサーバーとして一覧表示されていないこと、またはワイル ドカードドメインが検索一覧に表示されていないことを確認してください。そうで ない場合、OpenShift Container Platform が管理するコンテナーはホスト名を適切 に解決できないことがあります。

#### <span id="page-23-1"></span>2.2.1.3. ノードホスト名の設定

警告

クラウドプロバイダーに統合されていないクラスターを設定する場合、ノードのホスト名を正しく設定 する必要があります。各ノードのホスト名は解決可能である必要があり、各ノードは相互に到達できる 必要があります。

ノードが他のノードに到達できることを確認するには、以下を実行します。

1. 1つのノードでホスト名を取得します。

\$ hostname

master-1.example.com

2. 同じノードで、ホストの完全修飾ドメイン名を取得します。

\$ hostname -f

master-1.example.com

3. 別のノードから、この最初のノードに到達できることを確認します。

\$ ping master-1.example.com -c 1

PING master-1.example.com (172.16.122.9) 56(84) bytes of data. 64 bytes from master-1.example.com (172.16.122.9): icmp\_seq=1 ttl=64 time=0.319 ms

--- master-1.example.com ping statistics --- 1 packets transmitted, 1 received, 0% packet loss, time 0ms rtt min/avg/max/mdev = 0.319/0.319/0.319/0.000 ms

#### <span id="page-24-0"></span>2.2.2. ネットワークアクセス要件

共有ネットワークは、マスターとノードホスト間に存在する必要があります。標準のインストール方式 を使用して [高可用性のために複数のマスター](https://access.redhat.com/documentation/ja-jp/openshift_container_platform/3.11/html-single/architecture/#high-availability-masters) を設定する計画をしている場合、インストールのプロセ スで [仮想](https://access.redhat.com/documentation/ja-jp/openshift_container_platform/3.11/html-single/cluster_administration/#virtual-ips) IP (VIP) として設定される IP を選択する必要もあります。選択した IP はすべてのノード間で ルーティングできる必要があり、FQDN を使用して設定する場合は、すべてのノード上で解決する必要 があります。

#### <span id="page-24-1"></span>2.2.2.1. NetworkManager

NetworkManager はネットワークに自動的に接続するシステムの検出と設定を行うプログラムであ り、dnsmasq を DNS IP アドレスで設定するためにノードで必要となります。

**NM\_CONTROLLED** はデフォルトで **yes** に設定されます。**NM\_CONTROLLED** が **no** に設定されてい る場合、NetworkManager のディスパッチスクリプトは関連する origin-upstream-dns.conf dnsmasq ファイルを作成せず、dnsmasq を手動で設定する必要があります。

#### <span id="page-24-2"></span>2.2.2.2. firewalld のファイアウォールとしての設定

iptables はデフォルトのファイアウォールですが、firewalld は新規インストールで推奨されるファイア ウォールです。**Ansible** インベントリーファイル で [os\\_firewall\\_use\\_firewalld=true](#page-76-1) を設定することで、 firewalld を有効にすることができます。

[OSEv3:vars] os firewall use firewalld=True

この変数を **true** に設定することで、必要なポートが開き、ルールがデフォルトゾーンに追加されま す。 これにより、firewalld が適切に設定されていることを確認できます。

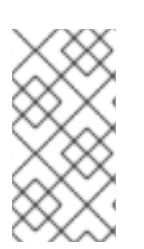

#### 注記

firewalld のデフォルトの設定オプションを使用する際には設定オプションが制限され、 これらをオーバーライドすることはできません。たとえば、ストレージネットワークを 複数ゾーンのインターフェイスでセットアップすることができますが、ノードが通信に 使用するインターフェイスはデフォルトゾーンになければなりません。

#### <span id="page-25-0"></span>2.2.2.3. 複数のネットワークインターフェイスを持つホスト

ホストに複数のネットワークインターフェイスがある場合、OpenShift Container Platform はインス トール、クラスターネットワーク、およびサービスネットワーク用に 1 つのネットワークインターフェ イスのみを使用します。OpenShift Container Platform とは関係のない通信に追加のネットワークイン ターフェイスを使用できますが、あるネットワークインターフェイスや、別のネットワークインター フェイスでクラスター関連のトラフィックが異なるクラスター関連のトラフィックをルーティングする サポートはありません。

#### <span id="page-25-1"></span>2.2.2.4. 必須ポート

OpenShift Container Platform のインストールは、[iptables](https://access.redhat.com/documentation/ja-jp/openshift_container_platform/3.11/html-single/cluster_administration/#overview) を使用して各ホストに内部のファイア ウォールルール一式を自動的に作成します。ただし、ネットワーク設定でハードウェアベースのファイ アウォールなどの外部ファイアウォールを使用する場合、インフラストラクチャーコンポーネントが、 特定のプロセスまたはサービスの通信エンドポイントとして機能する特定ポートで相互に通信できるこ とを確認する必要があります。

OpenShift Container Platform で必要な以下のポートがネットワーク上で開いており、ホスト間のアク セスを許可するよう設定されていることを確認してください。設定や使用状況によって、一部はポート はオプションになります。

#### 表2.2 ノード間通信

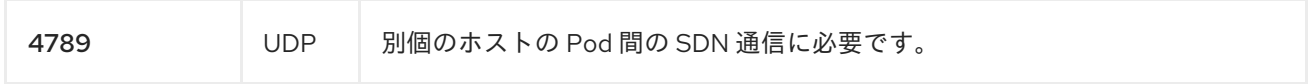

#### 表2.3 ノードからマスターへの通信

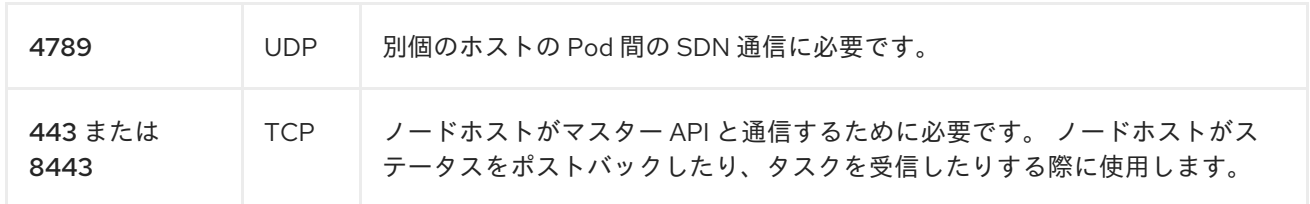

#### 表2.4 マスターからノードへの通信

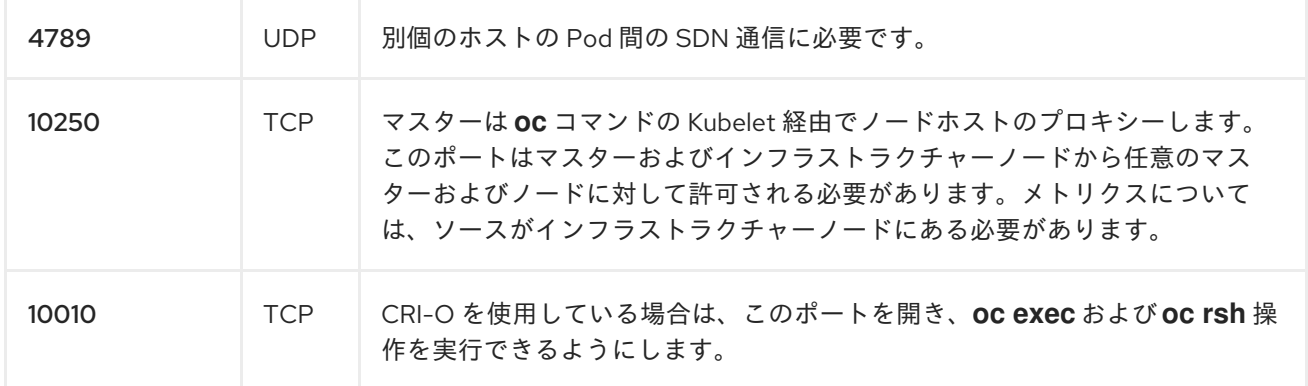

#### 表2.5 マスター間の通信

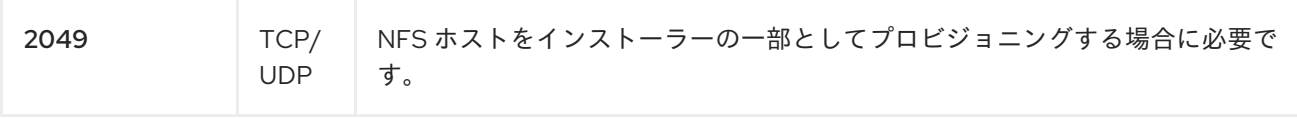

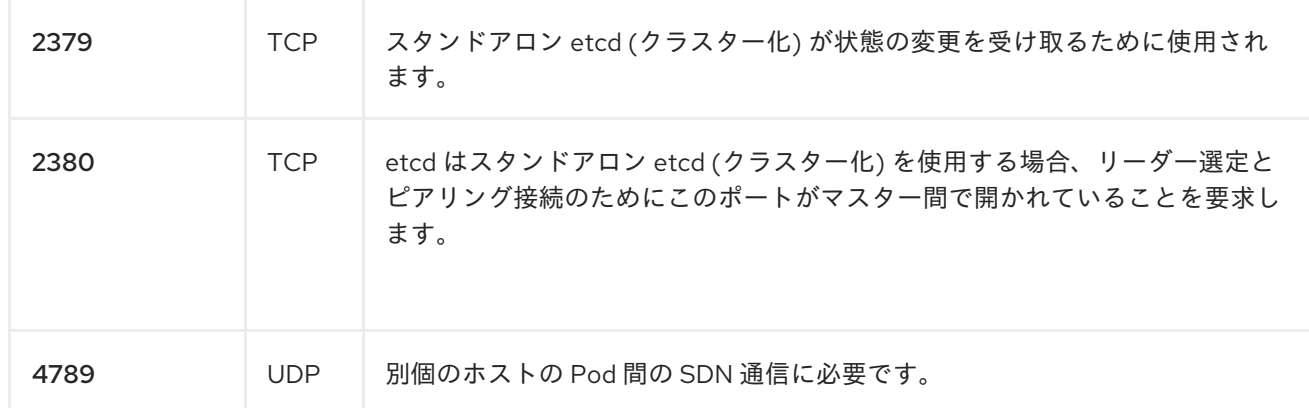

#### 表2.6 外部からロードバランサーへの通信

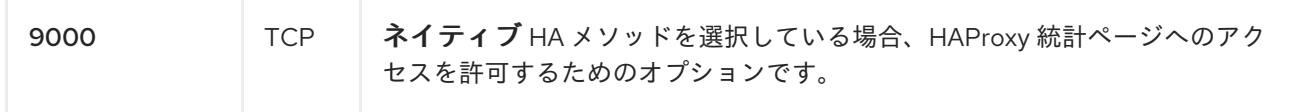

### 表2.7 外部からマスターへの通信

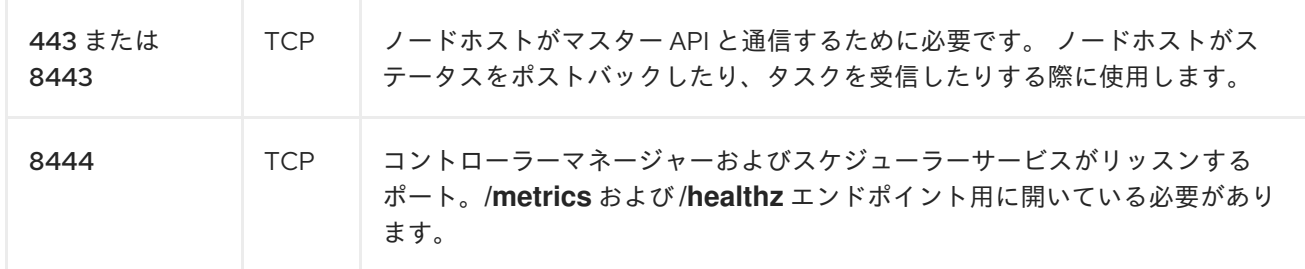

### 表2.8 IaaS デプロイメント

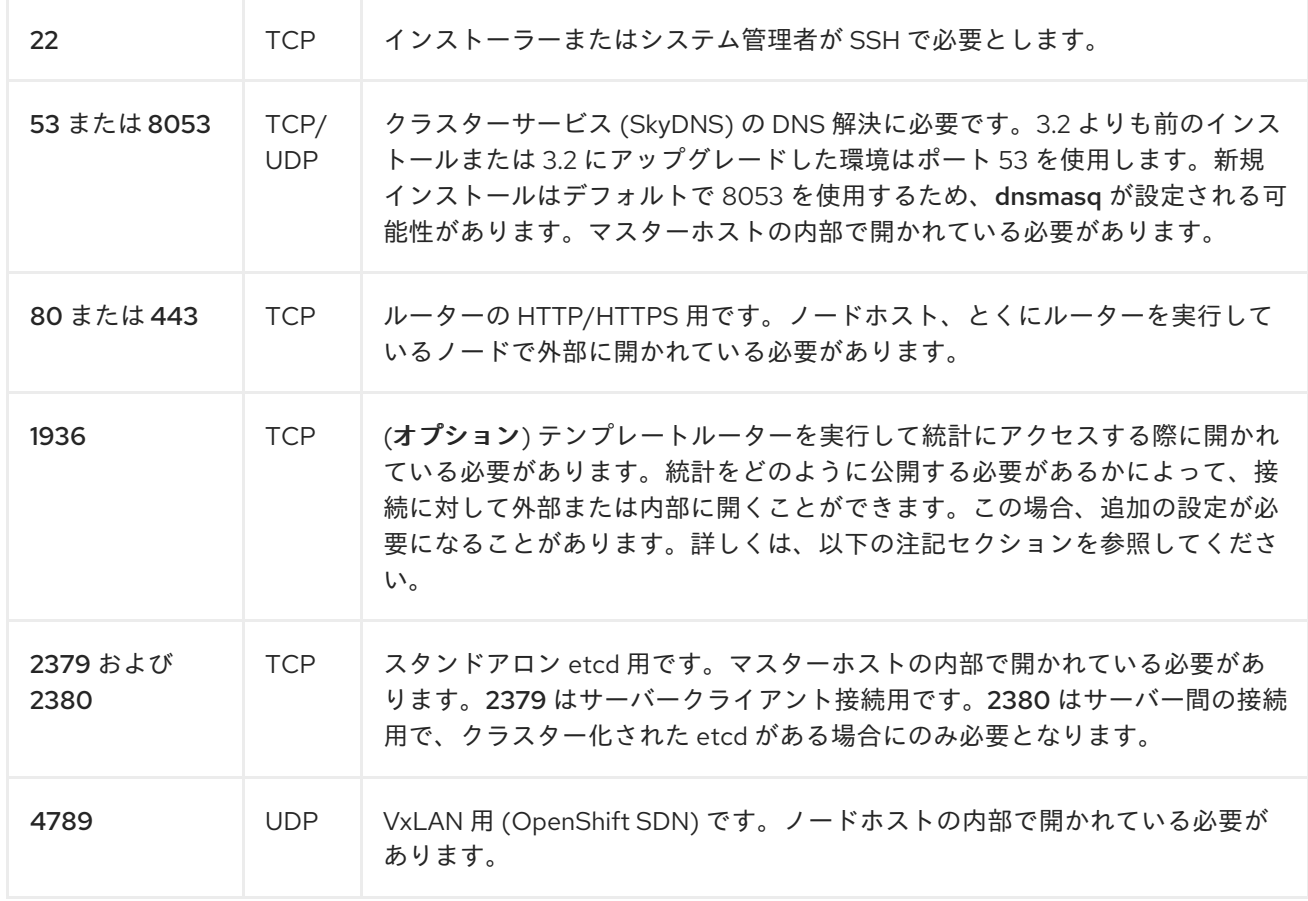

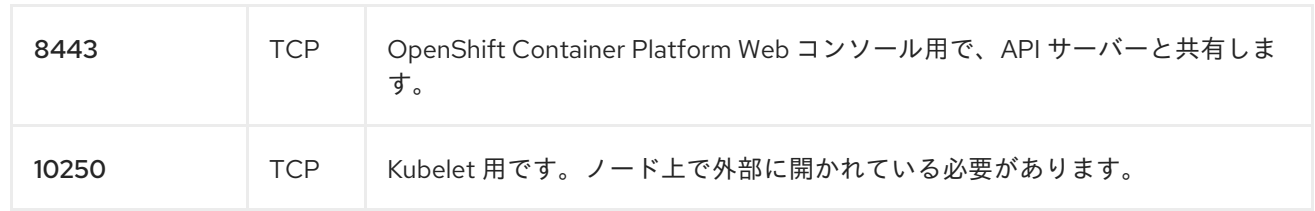

#### 備考

- 上記の例では、ポート 4789 は UDP (User Datagram Protocol) に使用されます。
- デプロイメントで SDN を使用している場合、レジストリーがデプロイされているのと同じノー ドからレジストリーにアクセスしているのでない限り、 Pod のネットワークはサービスプロキ シー経由でアクセスされます。
- OpenShift Container Platform の内部 DNS は SDN 経由で受け取ることができません。クラウ ド以外のデプロイメントの場合、これはデフォルトで、マスターホストのデフォルトルートに 関連付けられた IP アドレスに設定されます。クラウドデプロイメントの場合、これはデフォル トでクラウドメタデータで定義される最初の内部インターフェイスに関連付けられた IP アドレ スに設定されます。
- マスターホストはポート 10250 を使用してノードに到達し、SDN を経由しません。デプロイ メントのターゲットホストによって異なりますが、**openshift\_public\_hostname** の計算された 値を使用します。
- iptables ルールにより、ポート 1936 はアクセス不可能な状態になります。ポート 1936 を開く よう iptables を設定するには以下を使用してください。

# iptables -A OS\_FIREWALL\_ALLOW -p tcp -m state --state NEW -m tcp \ --dport 1936 -j ACCEPT

#### 表2.9 集計ロギングおよびメトリクス

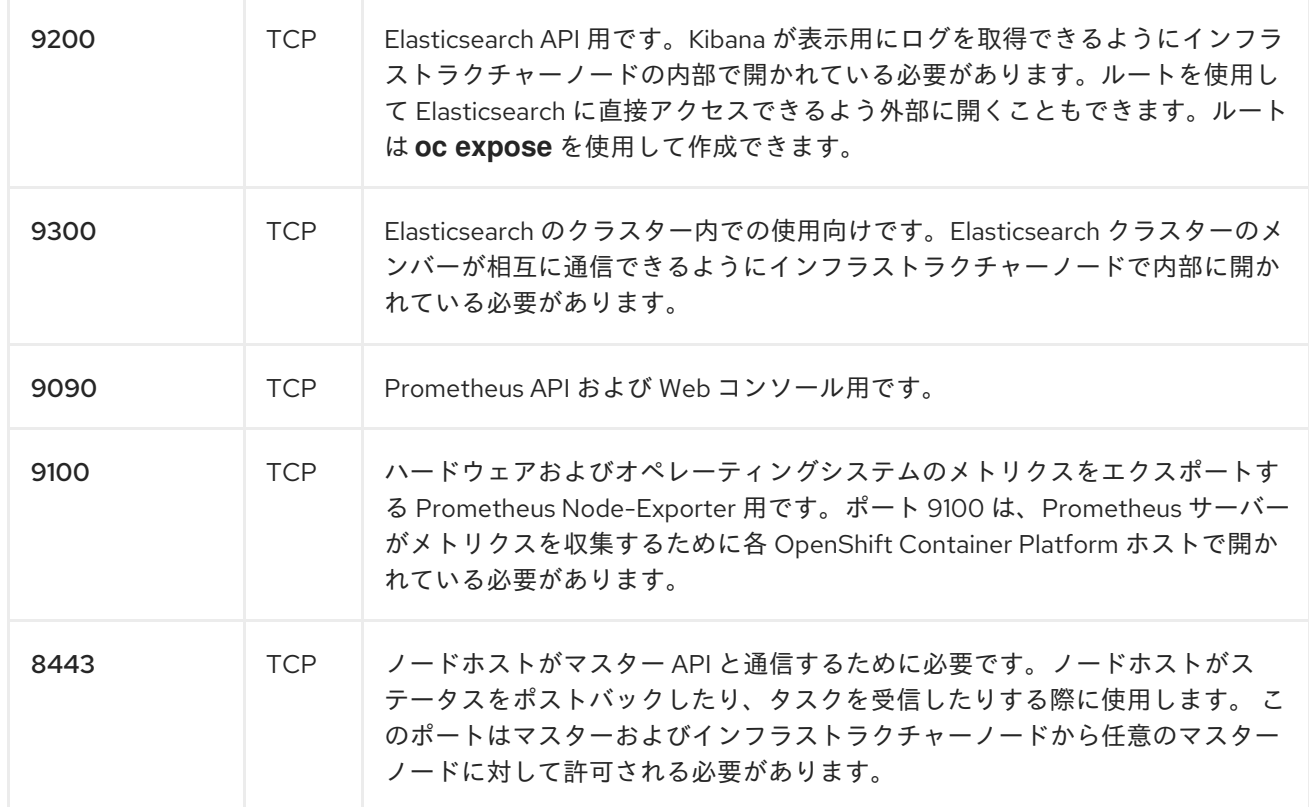

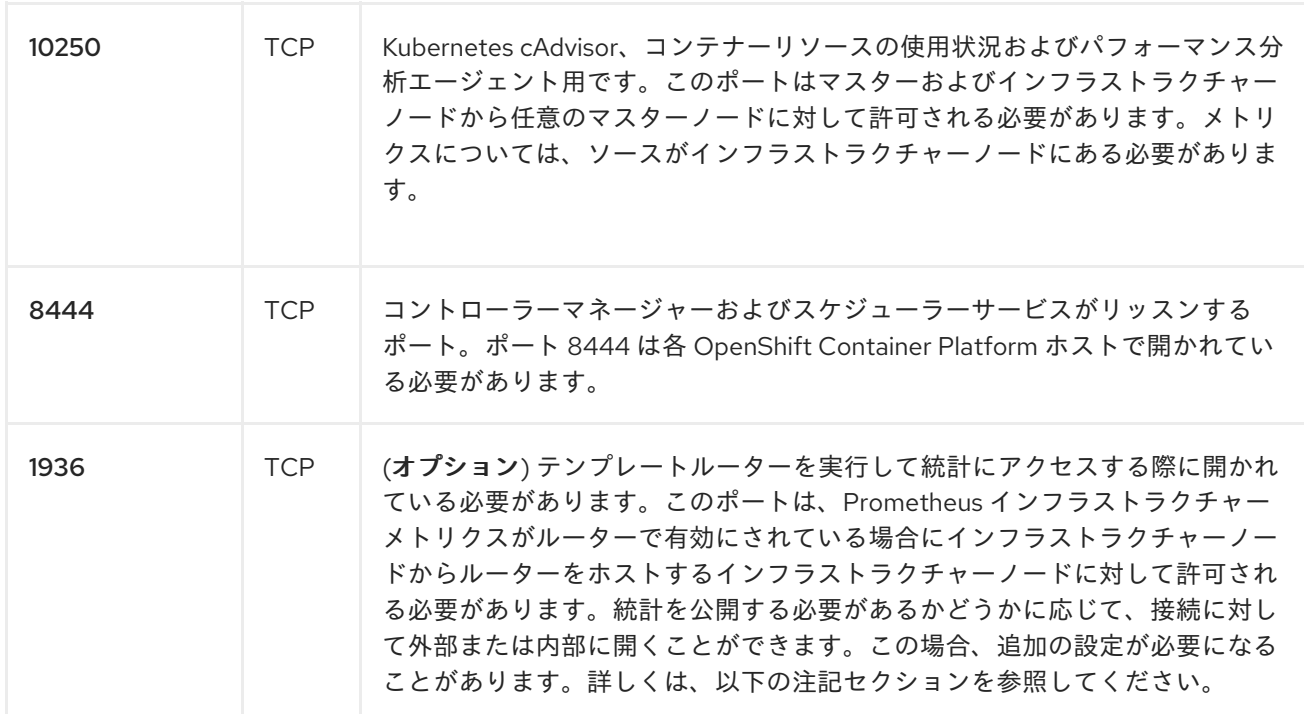

#### 備考

#### <span id="page-28-0"></span>2.2.3. 永続ストレージ

Kubernetes の [永続ボリューム](https://access.redhat.com/documentation/ja-jp/openshift_container_platform/3.11/html-single/architecture/#architecture-additional-concepts-storage) フレームワークにより、お使いの環境で利用可能なネットワークスト レージを使用して、OpenShift Container Platform クラスターに永続ストレージをプロビジョニングで きます。これは、アプリケーションのニーズに応じて初回 OpenShift Container Platform インストール の完了後に行うことができ、ユーザーは基礎となるインフラストラクチャーの知識がなくてもこれらの リソースを要求できるようになります。

クラスターの設定ガイドは、[NFS](https://access.redhat.com/documentation/ja-jp/openshift_container_platform/3.11/html-single/configuring_clusters/#install-config-persistent-storage-persistent-storage-nfs)、[GlusterFS](https://access.redhat.com/documentation/ja-jp/openshift_container_platform/3.11/html-single/configuring_clusters/#install-config-persistent-storage-persistent-storage-glusterfs), [Ceph](https://access.redhat.com/documentation/ja-jp/openshift_container_platform/3.11/html-single/configuring_clusters/#install-config-persistent-storage-persistent-storage-ceph-rbd) RBD、[OpenStack](https://access.redhat.com/documentation/ja-jp/openshift_container_platform/3.11/html-single/configuring_clusters/#install-config-persistent-storage-persistent-storage-cinder) Cinder、AWS Elastic Block Store (EBS)、GCE [Persistent](https://access.redhat.com/documentation/ja-jp/openshift_container_platform/3.11/html-single/configuring_clusters/#install-config-persistent-storage-persistent-storage-gce) Disks、および [iSCSI](https://access.redhat.com/documentation/ja-jp/openshift_container_platform/3.11/html-single/configuring_clusters/#install-config-persistent-storage-persistent-storage-iscsi) [を使用して永続ストレージを](https://access.redhat.com/documentation/ja-jp/openshift_container_platform/3.11/html-single/configuring_clusters/#install-config-persistent-storage-persistent-storage-aws) OpenShift Container Platform クラスターにプロビジョニングする方法についてのクラスター管理者向けの情報を提供してい ます。

#### <span id="page-28-1"></span>2.2.4. クラウドプロバイダーの留意事項

OpenShift Container Platform をクラウドプロバイダーにインストールする場合に考慮すべき事柄がい くつかあります。

- Amazon Web Services の場合は、[Permissions](https://access.redhat.com/documentation/ja-jp/openshift_container_platform/3.11/html-single/configuring_clusters/#configuring-aws-permissions) および [Configuring](https://access.redhat.com/documentation/ja-jp/openshift_container_platform/3.11/html-single/configuring_clusters/#configuring-a-security-group-aws) a Security Group のセクショ ンを参照してください。
- OpenStack の場合は、[Permissions](https://access.redhat.com/documentation/ja-jp/openshift_container_platform/3.11/html-single/configuring_clusters/#configuring-openstack-permissions) and the [Configuring](https://access.redhat.com/documentation/ja-jp/openshift_container_platform/3.11/html-single/configuring_clusters/#configuring-a-security-group-openstack) a Security Group セクションを参照し てください。

#### <span id="page-28-2"></span>2.2.4.1. 検出された IP アドレスとホスト名の上書き

一部のデプロイメントでは、ユーザーがホストの検出されたホスト名と IP アドレスを上書きすること が必要です。デフォルト値を確認するには、Playbook ディレクトリーに切り替え、**openshift\_facts** Playbook を実行します。

\$ cd /usr/share/ansible/openshift-ansible \$ ansible-playbook [-i /path/to/inventory] \ playbooks/byo/openshift\_facts.yml

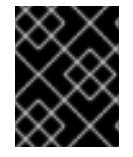

### 重要

Amazon Web Services の場合は、[Overriding](https://access.redhat.com/documentation/ja-jp/openshift_container_platform/3.11/html-single/configuring_clusters/#overriding-detected-ip-addresses-host-names-aws) Detected IP Addresses and Host Names の セクションを参照してください。

検出された共通の設定を確認してみましょう。それらが想定される内容と異なる場合にはそれらを上書 きすることができます。

[インベントリーファイルの設定](#page-44-1) トピックでは、利用可能な Ansible 変数を詳しく説明します。

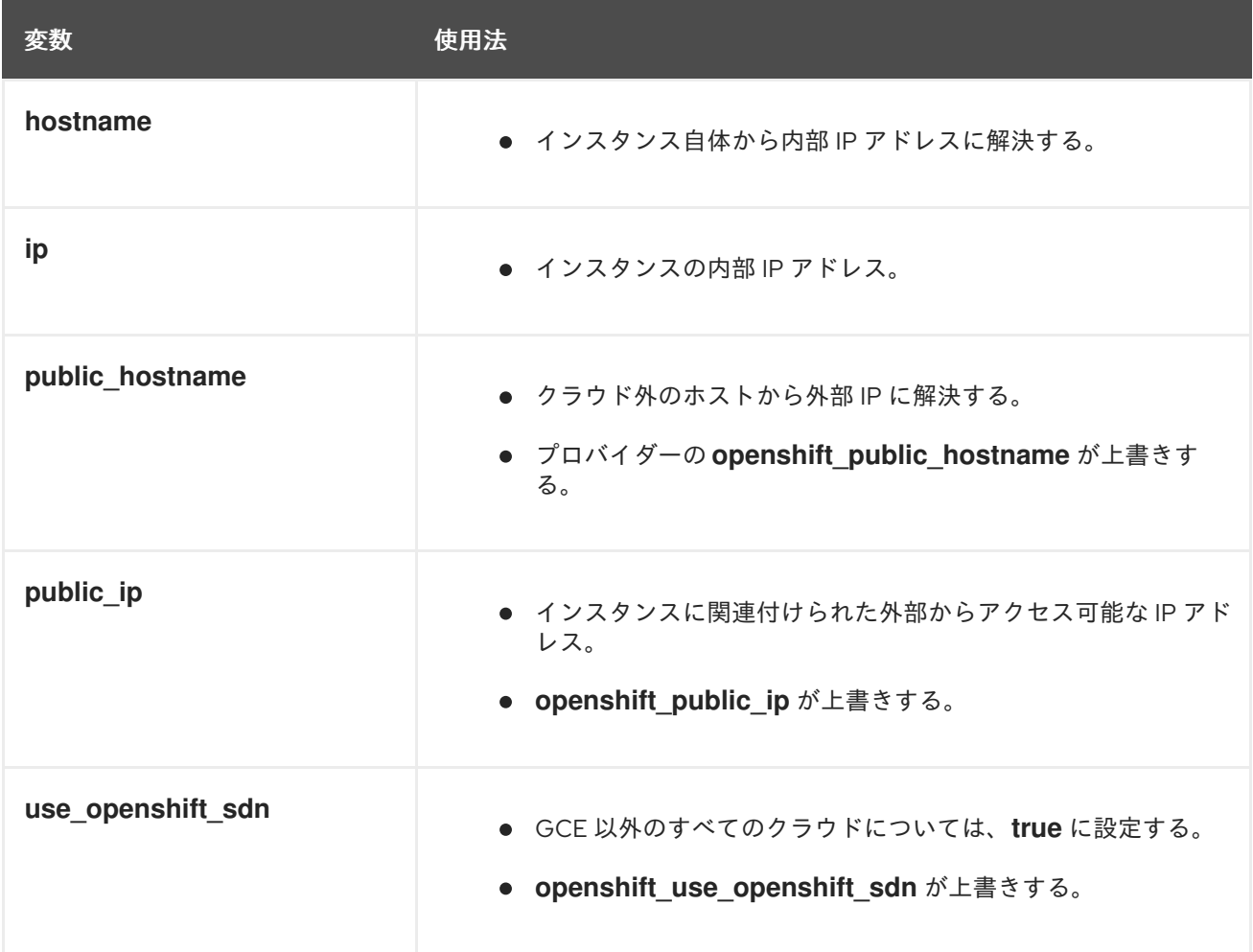

### <span id="page-29-0"></span>2.2.4.2. クラウドプロバイダーのインストール後の設定

インストールプロセスの後に、[AWS](https://access.redhat.com/documentation/ja-jp/openshift_container_platform/3.11/html-single/configuring_clusters/#install-config-configuring-aws)、[OpenStack](https://access.redhat.com/documentation/ja-jp/openshift_container_platform/3.11/html-single/configuring_clusters/#install-config-configuring-openstack)、または [GCE](https://access.redhat.com/documentation/ja-jp/openshift_container_platform/3.11/html-single/configuring_clusters/#install-config-configuring-gce) 用に OpenShift Container Platform を 設定することができます。

### 第3章 ホストの準備

<span id="page-30-0"></span>OpenShift Container Platform をインストールする前に、ノードホストを準備する必要があります。そ れらは以下の要件を満たす必要があります。

#### <span id="page-30-1"></span>3.1. オペレーティングシステム要件

マスターおよびノードホストのオペレーティングシステムの要件は使用するサーバーのアーキテク チャーによって異なります。

- x86 64 アーキテクチャーを使用するサーバーの場合は、Extras チャンネルからの最新パッ ケージを含む Red Hat Enterprise Linux (RHEL) 7.5 以降のベースインストールまたは RHEL Atomic Host 7.4.2 以降を使用します。
- クラスドベースのインストールの場合は、Extras チャンネルからの最新パッケージを含む RHEL 7.5 以降のベースインストールを使用します。
- IBM POWER8 アーキテクチャーを使用するサーバーの場合は、Extras チャンネルからの最新 パッケージを含む RHEL 7.5 以降のベースインストールを使用します。
- IBM POWER9 アーキテクチャーを使用するサーバーの場合は、Extras チャンネルからの最新 パッケージを含む RHEL-ALT 7.5 以降のベースインストールを使用します。

それぞれのインストール方法については、必要に応じて以下のドキュメントを参照してください。

- Red Hat Enterprise Linux 7 [インストールガイド](https://access.redhat.com/documentation/ja-JP/Red_Hat_Enterprise_Linux/7/html/Installation_Guide/index.html)
- Red Hat Enterprise Linux Atomic Host 7 [インストールと設定ガイド](https://access.redhat.com/documentation/ja-jp/red_hat_enterprise_linux_atomic_host/7/html/installation_and_configuration_guide/index)

#### <span id="page-30-2"></span>3.2. サーバータイプの要件

ノードに IBM POWER サーバーを使用する場合は、IBM POWER サーバーのみを使用できます。IBM POWER サーバーで実行されるノードを x86\_64 サーバーを使用する既存クラスターに追加したり、ク ラスターノードを IBM POWER および x86\_64 サーバーの混在環境にデプロイできません。

#### <span id="page-30-3"></span>3.3. パスの設定

各ホストの root ユーザーの **PATH** には以下のディレクトリーが含まれている必要があります。

- $\bullet$  /bin
- /sbin
- $\bullet$  /usr/bin
- $\bullet$  /usr/sbin

これらのディレクトリーは新規の RHEL 7.x インストールでデフォルトで設定されます。

#### <span id="page-30-4"></span>3.4. ホストアクセスの確保

OpenShift Container インストーラーでは、すべてのホストにアクセスできるユーザーが必要になりま す。インストーラーを非 root ユーザーとして実行する場合は、まず各ホストでパスワードレス sudo 権 限を設定します。

1. インストール Playbook を実行するホストで SSH キーを生成します。

<span id="page-31-2"></span><span id="page-31-1"></span>[1](#page-31-1) [2](#page-31-2) [3](#page-31-3) 各クラスターホストのホスト名を指定します。 # ssh-keygen パスワードは使用しないでください。 2. キーを他のクラスターホストに配信します。**bash** ループを使用できます。 # for host in master.example.com \ **1** node1.example.com \ **2** node2.example.com; \ **3** do ssh-copy-id -i ~/.ssh/id\_rsa.pub \$host; \ done

<span id="page-31-3"></span>3. SSH 経由でループに一覧表示される各ホストにアクセスできることを確認します。

### <span id="page-31-0"></span>3.5. プロキシーの上書きの設定

ノードの /etc/environment ファイルに **http\_proxy** または **https\_proxy** 値のいずれかが含まれる場 合、OpenShift Container Platform コンポーネント間でのオープンな通信を可能にするため、そのファ イルに **no\_proxy** 値を設定する必要もあります。

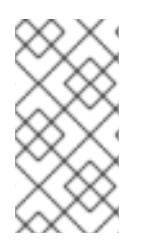

#### 注記

/etc/environment ファイルの **no\_proxy** パラメーターは、インベントリーファイルに設 定するグローバルプロキシー値と同じ値ではありません。グローバルプロキシー値で は、プロキシーの設定を使って特定の OpenShift Container Platform サービスを設定し ます。詳細は[、グローバルプロキシーオプションの設定](#page-74-0) を参照してください。

/etc/environment ファイルにプロキシー値が含まれる場合、以下の値を、各ノードでこのファイルの **no\_proxy** パラメーターに以下の値を定義します。

- マスターおよびノードのホスト名またはそれらのドメイン接尾辞。
- 他の内部ホスト名またはそれらのドメイン接尾辞。
- etcd IP アドレス。etcd アクセスはアドレスで制御されるので、ホスト名ではなく IP アドレス を指定する必要があります。
- Kubernetes IP アドレス (デフォルトは **172.30.0.1**)。インベントリーファイルの **[openshift\\_portal\\_net](#page-53-0)** パラメーターに設定される値である必要があります。
- Kubernetes の内部ドメイン接尾辞: **cluster.local**。
- Kubernetes の内部ドメイン接尾辞: **.svc**

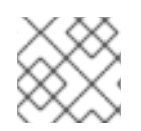

#### 注記

no proxy は CIDR をサポートしないので、ドメイン接尾辞を使用できます。

**http\_proxy** または **https\_proxy** 値のいずれかを使用する場合、 **no\_proxy** パラメーターの値は以下の

**http\_proxy** または **https\_proxy** 値のいずれかを使用する場合、 **no\_proxy** パラメーターの値は以下の 例のようになります。

no\_proxy=.internal.example.com,10.0.0.1,10.0.0.2,10.0.0.3,.cluster.local,.svc,localhost,127.0.0.1,172.30. 0.1

### <span id="page-32-0"></span>3.6. ホストの登録

インストールパッケージにアクセスするには、各ホストを Red Hat Subscription Manager (RHSM) に登 録し、アクティブな OpenShift Container Platform サブスクリプションを割り当てる必要があります。

1. 各ホストで RHSM に登録します。

# subscription-manager register --username=<user\_name> --password=<password>

2. RHSM から最新のサブスクリプションデータをプルします。

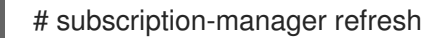

3. 利用可能なサブスクリプションを一覧表示します。

# subscription-manager list --available --matches '\*OpenShift\*'

4. 直前のコマンドの出力で、OpenShift Container Platform サブスクリプションのプール ID を見 つけ、これをアタッチします。

# subscription-manager attach --pool=<pool\_id>

- 5. yum リポジトリーをすべて無効にします。
	- a. 有効にされている RHSM リポジトリーをすべて無効にします。

# subscription-manager repos --disable="\*"

b. 残りの yum リポジトリーを一覧表示し、**repo id** にあるそれらの名前をメモします (ある場 合) 。

# yum repolist

c. **yum-config-manager** を使用して、残りの yum リポジトリーを無効にします。

# yum-config-manager --disable <repo\_id>

または、すべてのリポジトリーを無効にします。

yum-config-manager --disable \\*

利用可能なリポジトリーが多い場合には、数分の時間がかかることがあります。

6. OpenShift Container Platform 3.11 で必要なリポジトリーのみを有効にします。

● x86 64 サーバーでのクラウドインストールおよびオンプレミスインストールの場合は、以 下のコマンドを実行します。

# subscription-manager repos \ --enable="rhel-7-server-rpms" \ --enable="rhel-7-server-extras-rpms" \ --enable="rhel-7-server-ose-3.11-rpms" \

--enable="rhel-7-server-ansible-2.9-rpms"

IBM POWER8 サーバーでのオンプレミスインストールの場合は、以下のコマンドを実行し ます。

# subscription-manager repos \

- --enable="rhel-7-for-power-le-rpms" \
- --enable="rhel-7-for-power-le-extras-rpms" \
- --enable="rhel-7-for-power-le-optional-rpms" \
- --enable="rhel-7-server-ansible-2.9-for-power-le-rpms" \
- --enable="rhel-7-server-for-power-le-rhscl-rpms" \
- --enable="rhel-7-for-power-le-ose-3.11-rpms"
- IBM POWER9 サーバーでのオンプレミスインストールの場合は、以下のコマンドを実行し ます。

# subscription-manager repos \

- --enable="rhel-7-for-power-9-rpms" \
- --enable="rhel-7-for-power-9-extras-rpms" \
- --enable="rhel-7-for-power-9-optional-rpms" \
- --enable="rhel-7-server-ansible-2.9-for-power-9-rpms" \
- --enable="rhel-7-server-for-power-9-rhscl-rpms" \
- --enable="rhel-7-for-power-9-ose-3.11-rpms"

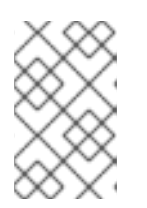

#### 注記

以前のバージョンの OpenShift Container Platform 3.11 は Ansible 2.6 のみをサ ポートしていました。最新バージョンの Playbook が Ansible 2.9 に対応するよう になりました。Ansible 2.9 は、使用する推奨バージョンです。

### <span id="page-33-0"></span>3.7. 基本パッケージのインストール

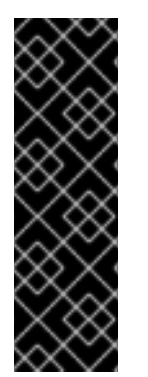

#### 重要

ホストが RHEL 7.5 を使用しており、OpenShift Container Platform のデフォルト docker 設定 (OverlayFS ストレージおよびすべてのデフォルトロギングオプションを使 用) を受け入れる必要がある場合、これらのパッケージを手動でインストールしないでく ださい。これらのパッケージは、[インストール](#page-104-1) 時に prerequisites.yml Playbook を実行 する場合にインストールされます。

ホストが RHEL 7.4 を使用するか、または RHEL 7.5 を使用し、docker 設定をカスタマ イズする必要がある場合、以下のパッケージをインストールします。

#### RHEL 7 システムの場合:

1. 以下の基本パッケージをインストールします。

# yum install wget git net-tools bind-utils yum-utils iptables-services bridge-utils bashcompletion kexec-tools sos psacct

2. システムを最新パッケージに更新します。

# yum update # reboot

- 3. 使用するインストール方式に必要なパッケージをインストールします。
	- [コンテナー化されたインストーラー](#page-100-1) を使用する予定がある場合、以下のパッケージをイン ストールします。

# yum install atomic

● RPM [ベースのインストーラー](#page-100-2) を使用する予定がある場合、以下のパッケージをインストー ルします。

# yum install openshift-ansible

#### 注記

**yum install openshift-ansible** コマンドの実行中にエラーが発生した場合は [、解決策を参照してそのエラーを修正してください。](https://access.redhat.com/solutions/3949501)

このパッケージはインストーラーユーティリティーを提供し、Ansible、Playbook、および 関連する設定ファイルなどの、クラスターインストールプロセスが必要とする他のパッ ケージをプルします。

#### RHEL Atomic Host 7 システムの場合:

1. 最新の Atomic ツリーにアップグレードしてホストが最新の状態にあることを確認します (利用 可能な場合)。

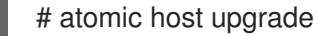

2. アップグレードが完了し、以下の起動の準備ができたら、ホストを再起動します。

# reboot

#### <span id="page-34-0"></span>3.8. DOCKER のインストール

ここで、すべてのマスターおよびノードホストで Docker をインストールする必要があります。これに より、OpenShift Container Platform をインストールする前に Docker [ストレージオプション](#page-39-2) を設定す ることができます。

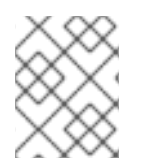

#### 注記

クラスターインストールプロセスは、/etc/sysconfig/docker ファイルを自動的に変更 します。

#### RHEL 7 システムの場合:

- 1. Docker 1.13 をインストールします。
	- # yum install docker-1.13.1

2. バージョン 1.13 がインストールされていることを確認します。

# rpm -V docker-1.13.1 # docker version

RHEL Atomic Host 7 システムの場合:

アクションは不要です。Docker はデフォルトでインストールされ、設定され、実行中になります。

### <span id="page-35-0"></span>3.9. DOCKER ストレージの設定

作成元のコンテナーとイメージは Docker のストレージバックエンドに保存されます。このストレージ は一時的なストレージであり、アプリケーションの必要を満たすために割り当てられる [永続ストレージ](https://access.redhat.com/documentation/ja-jp/openshift_container_platform/3.11/html-single/configuring_clusters/#install-config-persistent-storage-index) とは区別されます。一時ストレージ の場合、コンテナーに保存されるデータはコンテナーが削除される と失われます。永続ストレージ の場合、コンテナーに保存されるデータはコンテナーが削除されてもそ のまま残ります。

デフォルトで各システムはコンテナーデーモンを実行するので、すべてのマスターおよびノードホスト にストレージを設定する必要があります。コンテナー化インストールの場合、マスターにストレージが 必要です。またデフォルトで、ストレージが必要な Web コンソールおよび etcd はマスター上のコンテ ナーで実行されます。コンテナーはノードで実行されるため、ストレージは常にそれらに必要になりま す。

ストレージのサイズは、ワークロード、コンテナー数、実行されているコンテナーのサイズ、およびコ ンテナーのストレージ要件によって変わります。

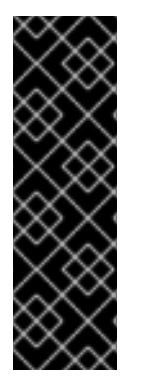

#### 重要

ホストが RHEL 7.5 を使用しており、OpenShift Container Platform のデフォルト docker 設定 (OverlayFS ストレージおよびすべてのデフォルトロギングオプションを使 用) を受け入れる必要がある場合、これらのパッケージを手動でインストールしないでく ださい。これらのパッケージは、[インストール](#page-104-1) 時に prerequisites.yml Playbook を実行 する場合にインストールされます。

ホストが RHEL 7.4 を使用するか、または RHEL 7.5 を使用し、docker 設定をカスタマ イズする必要がある場合、以下のパッケージをインストールします。

#### RHEL 7 システムの場合:

RHEL 7 の Docker のデフォルトストレージバックエンドは、ループバックデバイスにあるシンプール です。これは実稼働環境でサポートされておらず、概念実証向けの環境のみに適しています。 実稼働環 境の場合、シンプール論理ボリュームを作成し、Docker をそのボリュームを使用するよう再設定する 必要があります。

Docker はグラフドライバーにイメージとコンテナーを保存します。これ は、DeviceMapper、OverlayFS、Btrfs など、プラグ可能なテクノロジーです。これらにはそれぞれ メリットとデメリットがあります。たとえば、OverlayFS は、コンテナーの開始と停止で高速ですが、
Portable Operating System Interface for Unix (POSIX) ではありません。これは、ユニオンファイルシ ステムの構造的な制限のためです。お使いの RHEL バージョンで OverlayFS を使用する方法についての 情報は Red Hat [Enterprise](https://access.redhat.com/documentation/ja-jp/red_hat_enterprise_linux/?version=7) Linux リリースノートを参照してください。

DeviceMapper と OverlayFS のメリットと制限に関する情報は、[Choosing](https://access.redhat.com/documentation/ja-jp/openshift_container_platform/3.11/html-single/scaling_and_performance_guide/#choosing-a-graph-driver) a Graph Driver を参照してく ださい。

#### RHEL Atomic Host 7 システムの場合:

RHEL Atomic Host の Docker のデフォルトストレージバックエンドはシンプール論理ボリュームで、 実稼働環境でサポートされています。[システム要件](#page-18-0) にある Docker ストレージ要件に対して、このボ リュームに十分なスペースが割り当てられていることを確認する必要があります。

十分なスペースが割り当てられていない場合、[docker-storage-setup](https://access.redhat.com/documentation/ja-jp/red_hat_enterprise_linux_atomic_host/7/html-single/managing_containers/#managing_storage_with_docker_formatted_containers) の使用と RHEL Atomic Host にお けるストレージ管理の基本手順については、Managing Storage with Docker Formatted Containersを 参照してください。

#### 3.9.1. OverlayFS の設定

OverlayFS は、ユニオンファイルシステムのタイプです。OverlayFS により、あるファイルシステムを 別のファイルシステムに重ねることができます。上位のファイルシステムで変更が記録されても、下位 のファイルシステムは変更されません。

[Comparing](https://access.redhat.com/documentation/ja-jp/openshift_container_platform/3.11/html-single/scaling_and_performance_guide/#comparing-overlay-graph-drivers) the Overlay vs. Overlay2 Graph Drivers には、overlay および overlay2 ドライバーの詳細情 報が記載されています。

overlay2 ドライバーを使用するには、下層が XFS ファイルシステムを使用する必要があります。下層 のファイルシステムは、変更されないファイルシステムです。

Docker サービスの OverlayFS [ストレージドライバーの有効化については、](https://access.redhat.com/documentation/ja-jp/red_hat_enterprise_linux_atomic_host/7/html-single/managing_containers/#using_the_overlay_graph_driver)Red Hat Enterprise Linux Atomic Host ドキュメント を参照してください。

### 3.9.2. シンプールストレージの設定

Docker に含まれる docker-storage-setup スクリプトを使用してシンプールデバイスを作成し、 Docker ストレージドライバーを設定できます。これは Docker のインストール後に実行でき、イメージ またはコンテナーの作成前に実行する必要があります。このスクリプトは /etc/sysconfig/dockerstorage-setup ファイルから設定オプションを読み取り、論理ボリュームを作成するための 3 つのオプ ションをサポートします。

- 追加のブロックデバイスを使用する。
- 既存の、指定されたボリュームグループを使用する。
- root ファイルシステムが置かれている残りのボリュームグループの空きスペースを使用する。

追加のブロックデバイスを使用することは最も信頼性の高いオプションですが、Docker ストレージを 設定する前に他のブロックデバイスをホストに追加する必要があります。他のオプションはいずれも、 ホストのプロビジョニング時に利用可能な空きスペースを残しておく必要があります。ルートファイル システムボリュームグループの残りの空きスペースを使用すると、Red Hat Mobile Application Platform (RHMAP) などの一部のアプリケーションで問題が生じることが確認されています。

- 1. 以下の 3 つのオプションのいずれかを使用して docker-pool ボリュームを作成します。
	- 追加のブロックデバイスを使用するには、以下を実行します。

a. /etc/sysconfig/docker-storage-setup で、使用するブロックデバイスのパスに DEVS を設定します。作成するボリュームグループ名に VG を設定します (docker-vg など)。以下は例になります。

```
# cat <<EOF > /etc/sysconfig/docker-storage-setup
DEVS=/dev/vdc
VG=docker-vg
EOF
```
b. docker-storage-setup を実行し、出力で docker-pool ボリュームが作成されたこと を確認します。

# docker-storage-setup [5/1868] 0 Checking that no-one is using this disk right now ... OK Disk /dev/vdc: 31207 cylinders, 16 heads, 63 sectors/track sfdisk: /dev/vdc: unrecognized partition table type Old situation: sfdisk: No partitions found New situation: Units: sectors of 512 bytes, counting from 0 Device Boot Start End #sectors Id System /dev/vdc1 2048 31457279 31455232 8e Linux LVM<br>/dev/vdc2 0 - 0 0 Empty /dev/vdc2 0 - 0 0 Empty /dev/vdc3 0 - 0 0 Empty  $/$ dev/vdc4 0 - 0 0 Empty Warning: partition 1 does not start at a cylinder boundary Warning: partition 1 does not end at a cylinder boundary Warning: no primary partition is marked bootable (active) This does not matter for LILO, but the DOS MBR will not boot this disk. Successfully wrote the new partition table Re-reading the partition table ... If you created or changed a DOS partition, /dev/foo7, say, then use dd(1) to zero the first 512 bytes: dd if=/dev/zero of=/dev/foo7 bs=512 count=1 (See fdisk(8).) Physical volume "/dev/vdc1" successfully created Volume group "docker-vg" successfully created Rounding up size to full physical extent 16.00 MiB Logical volume "docker-poolmeta" created. Logical volume "docker-pool" created. WARNING: Converting logical volume docker-vg/docker-pool and dockervg/docker-poolmeta to pool's data and metadata volumes. THIS WILL DESTROY CONTENT OF LOGICAL VOLUME (filesystem etc.) Converted docker-vg/docker-pool to thin pool. Logical volume "docker-pool" changed.

既存の、指定されたボリュームグループを使用するには、以下を実行します。

a. /etc/sysconfig/docker-storage-setup で、VG をボリュームグループに設定します。 以下は例になります。

```
# cat <<EOF > /etc/sysconfig/docker-storage-setup
VG=docker-vg
EOF
```
b. 次に docker-storage-setup を実行し、出力で docker-pool ボリュームが作成された ことを確認します。

# docker-storage-setup Rounding up size to full physical extent 16.00 MiB Logical volume "docker-poolmeta" created. Logical volume "docker-pool" created. WARNING: Converting logical volume docker-vg/docker-pool and dockervg/docker-poolmeta to pool's data and metadata volumes. THIS WILL DESTROY CONTENT OF LOGICAL VOLUME (filesystem etc.) Converted docker-vg/docker-pool to thin pool. Logical volume "docker-pool" changed.

- root ファイルシステムが置かれているボリュームグループの残りの空きスペースを使用す るには、以下を実行します。
	- a. root ファイルシステムが置かれているボリュームグループに必要な空きスペースがあ ることを確認してから、docker-storage-setup を実行して、出力で docker-pool ボ リュームが作成されていることを確認します。

# docker-storage-setup Rounding up size to full physical extent 32.00 MiB Logical volume "docker-poolmeta" created. Logical volume "docker-pool" created. WARNING: Converting logical volume rhel/docker-pool and rhel/docker-poolmeta to pool's data and metadata volumes. THIS WILL DESTROY CONTENT OF LOGICAL VOLUME (filesystem etc.) Converted rhel/docker-pool to thin pool. Logical volume "docker-pool" changed.

2. 設定を確認します。/etc/sysconfig/docker-storage ファイルに dm.thinpooldev および docker-pool 論理ボリュームの値があることを確認します。

# cat /etc/sysconfig/docker-storage DOCKER\_STORAGE\_OPTIONS="--storage-driver devicemapper --storage-opt dm.fs=xfs -storage-opt dm.thinpooldev=/dev/mapper/rhel-docker--pool --storage-opt dm.use\_deferred\_removal=true --storage-opt dm.use\_deferred\_deletion=true "

# lvs

LV VG Attr LSize Pool Origin Data% Meta% Move Log Cpy%Sync Convert docker-pool rhel twi-a-t---  $9.29g$   $0.00$   $0.12$ 

重要

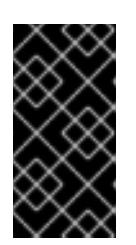

Docker または OpenShift Container Platform を使用する前に、docker-pool 論 理ボリュームが要求を満たすサイズであることを確認します。docker-pool ボ リュームは利用可能なボリュームグループの 60% である必要があり、これは LVM モニターリングによって拡張し、ボリュームグループを埋めていきます。

- 3. Docker を起動するか、または再起動します。
	- Docker がホストでまだ起動されていない場合は、サービスを有効にしてから起動し、それ が実行されていることを確認します。

# systemctl enable docker # systemctl start docker # systemctl is-active docker

- Docker がすでに実行されている場合は、以下を実行します。
	- a. Docker を再初期化します。

警告 これは現在ホストにあるコンテナーまたはイメージを破棄します。 # systemctl stop docker # rm -rf /var/lib/docker/\* 

# systemctl restart docker

b. /var/lib/docker/ フォルダーのコンテンツを削除します。

3.9.3. Docker ストレージの再設定

docker-pool を作成した後に Docker ストレージを再設定する必要がある場合は、以下を実行します。

- 1. docker-pool 論理ボリュームを削除します。
- 2. 専用のボリュームグループを使用する場合、ボリュームグループおよび関連付けられた物理ボ リュームを削除します。
- 3. docker-storage-setup を再び実行します。

LVM 管理の詳細は、[論理ボリュームマネージャー管理](https://access.redhat.com/documentation/ja-JP/Red_Hat_Enterprise_Linux/7/html/Logical_Volume_Manager_Administration/index.html) を参照してください。

3.9.4. イメージ署名サポートの有効化

OpenShift Container Platform は、イメージが信頼済みのソースのものかを暗号で確認することができ ます。[Container](https://access.redhat.com/documentation/ja-jp/openshift_container_platform/3.11/html-single/container_security_guide/#security-deployment-from-where-images-deployed) Security Guide には、イメージ署名の仕組みの概要が記載されています。

**atomic** コマンドラインインターフェイス (CLI) (バージョン 1.12.5 以降) を使用してイメージ署名の検証 を設定できます。**atomic** CLI は RHEL Atomic Host システムにプリインストールされています。

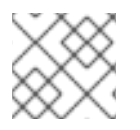

注記

**atomic** CLI の詳細は、Atomic CLI [についてのドキュメント](https://access.redhat.com/documentation/ja-jp/red_hat_enterprise_linux_atomic_host/7/html/cli_reference/prerequisites) を参照してください。

以下のファイルとディレクトリーは、ホストの信頼設定を設定しています。

- /etc/containers/registries.d/\*
- /etc/containers/policy.json

信頼設定は、各ノードで直接管理するか、または個別のホストでファイルを管理でき、Ansible などを 使用してそれらのファイルを適切なノードに配布できます。Ansible を使用したファイル配布の自動化 の例については、Container Image Signing [Integration](https://access.redhat.com/articles/2750891#automating-cluster-configuration) Guide を参照してください。

1. ホストシステムにインストールされていない場合は、atomic パッケージをインストールしま す。

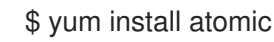

2. 現在の信頼設定を表示します。

\$ atomic trust show (default) accept

デフォルト設定はすべてのレジストリーをホワイトリストに入れます。 つまり、署名の検証は 設定されません。

3. 信頼設定をカスタマイズします。以下の例では、1 つのレジストリーまたは namespace をホワ イトリストに入れ、信頼されていないレジストリーをブラックリストに入れ (拒否) ます。 これ には、ベンダーレジストリーでの署名の検証が必要になります。

\$ atomic trust add --type insecureAcceptAnything 172.30.1.1:5000

```
$ atomic trust add --sigstoretype atomic \
 --pubkeys pub@example.com \
 172.30.1.1:5000/production
```
\$ atomic trust add --sigstoretype atomic \ --pubkeys /etc/pki/example.com.pub \ 172.30.1.1:5000/production

\$ atomic trust add --sigstoretype web \ --sigstore https://access.redhat.com/webassets/docker/content/sigstore \ --pubkeys /etc/pki/rpm-gpg/RPM-GPG-KEY-redhat-release \ registry.redhat.io # atomic trust show

\* (default) accept 172.30.1.1:5000 accept 172.30.1.1:5000/production signed security@example.com registry.redhat.io signed security@redhat.com,security@redhat.com

4. グローバル **reject** デフォルト信頼を追加してノードをさらに強化できます。

\$ atomic trust default reject

\$ atomic trust show \* (default) reject 172.30.1.1:5000 accept 172.30.1.1:5000/production signed security@example.com registry.redhat.io signed security@redhat.com,security@redhat.com

5. オプションで、詳細のオプションについて **atomic** man ページ **man atomic-trust** を確認しま す。

## <span id="page-41-0"></span>3.9.5. コンテナーログの管理

コンテナーのログファイル (コンテナーが実行されているノード上の /var/lib/docker/containers/<hash>/<hash>-json.log ファイル) が問題を生じさせかねないサイズに拡 張してしまうことを防ぐために、Docker の **json-file** ロギングドライバーを設定し、ログファイルのサ イズと数を制限できます。

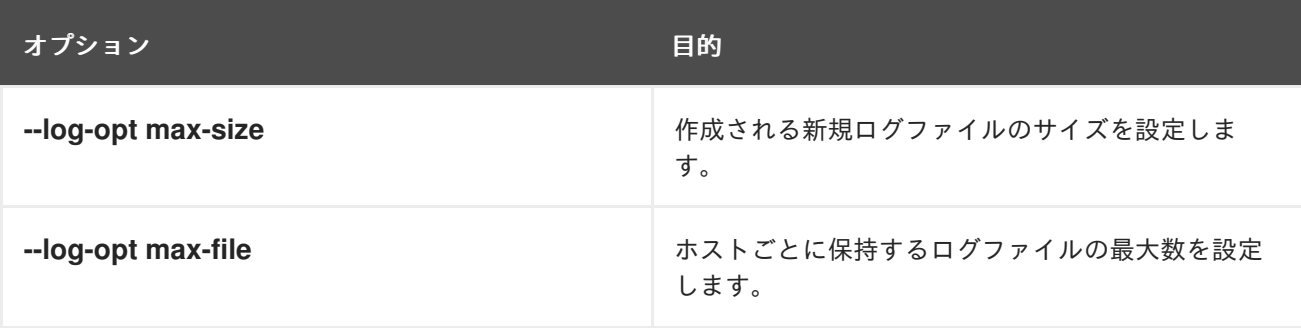

1. ログファイルを設定するには、/etc/sysconfig/docker ファイルを編集します。たとえば、最 大ファイルサイズを 1 MB に設定し、最大の 3 つのログファイルを保持するには、**maxsize=1M** および **max-file=3** を **OPTIONS=** 行に追加し、値が単一引用符のフォーマットをベー スとしていることを確認します。

OPTIONS='--insecure-registry=172.30.0.0/16 --selinux-enabled --log-opt max-size=1M --logopt max-file=3'

[ロギングドライバーの設定](https://docs.docker.com/engine/admin/logging/overview/#/options) 方法に関する詳細は、Docker ドキュメントを参照してください。

2. Docker サービスを再起動します。

# systemctl restart docker

#### 3.9.6. 利用可能なコンテナーログの表示

コンテナーログは、コンテナーが実行されているノードの /var/lib/docker/containers/<hash>/ ディ レクトリーで確認できます。以下は例になります。

# ls -lh

/var/lib/docker/containers/f088349cceac173305d3e2c2e4790051799efe363842fdab5732f51f5b001fd8/

total 2.6M -rw-r--r--. 1 root root 5.6K Nov 24 00:12 config.json -rw-r--r--. 1 root root 649K Nov 24 00:15 f088349cceac173305d3e2c2e4790051799efe363842fdab5732f51f5b001fd8-json.log -rw-r--r--. 1 root root 977K Nov 24 00:15

f088349cceac173305d3e2c2e4790051799efe363842fdab5732f51f5b001fd8-json.log.1 -rw-r--r--. 1 root root 977K Nov 24 00:15 f088349cceac173305d3e2c2e4790051799efe363842fdab5732f51f5b001fd8-json.log.2 -rw-r--r--. 1 root root 1.3K Nov 24 00:12 hostconfig.json drwx------. 2 root root 6 Nov 24 00:12 secrets

### 3.9.7. ローカルボリューム使用のブロック

ボリュームのプロビジョニングが Dockerfile の **VOLUME** 指示または **docker run -v <volumename>** コマンドを使用して実行されると、ホストのストレージ領域が使用されます。このストレージを使用す ると、予期しない領域不足の問題が生じ、ホストが停止する可能性があります。

OpenShift Container Platform では、独自のイメージを実行しようとするユーザーには、ノードホスト のストレージ領域全体が一杯になるリスクがあります。この問題に対する1つの解決策として、ユー ザーがボリュームを持つイメージを実行できないようにする方法があります。これにより、ユーザーが アクセスできるストレージのみを制限し、クラスター管理者はストレージのクォータを割り当てること ができます。

docker-novolume-plugin を使用して、ローカルボリュームが定義されたコンテナーの起動を禁止する ことにより、この問題を解決することができます。とくに、このプラグインは以下を含む **docker run** コマンドをブロックします。

- **--volumes-from** オプション
- **VOLUME** が定義されたイメージ
- **docker volume** コマンドを使ってプロビジョニングされた既存ボリュームの参照

プラグインはバインドマウントへの参照をブロックしません。

docker-novolume-plugin を有効にするには、各ノードホストで以下の手順を実行します。

1. docker-novolume-plugin パッケージをインストールします。

\$ yum install docker-novolume-plugin

2. docker-novolume-plugin サービスを有効にし、起動します。

\$ systemctl enable docker-novolume-plugin \$ systemctl start docker-novolume-plugin

3. /etc/sysconfig/docker ファイルを編集し、以下を **OPTIONS** 一覧に追加します。

--authorization-plugin=docker-novolume-plugin

4. docker サービスを再起動します。

\$ systemctl restart docker

このプラグインを有効にした後に、ローカルボリュームが定義されたコンテナーは起動に失敗し、以下 のエラーメッセージを表示します。

runContainer: API error (500): authorization denied by plugin docker-novolume-plugin: volumes are not allowed

# <span id="page-43-0"></span>3.10. RED HAT GLUSTER STORAGE ソフトウェア要件

GlusterFS ボリュームにアクセスするには、すべてのスケジュール可能なノードで **mount.glusterfs** コ マンドを利用できる必要があります。RPM ベースのシステムの場合は、glusterfs-fuse パッケージが インストールされている必要があります。

# yum install glusterfs-fuse

このパッケージはすべての RHEL システムにインストールされています。ただし、サーバーが x86\_64 アーキテクチャーを使用する場合は Red Hat Gluster Storage の最新バージョンに更新することを推奨 します。そのためには、以下の RPM リポジトリーを有効にする必要があります。

# subscription-manager repos --enable=rh-gluster-3-client-for-rhel-7-server-rpms

glusterfs-fuse がノードにすでにインストールされている場合、最新バージョンがインストールされて いることを確認します。

# yum update glusterfs-fuse

3.11. 次のステップ

ホストの準備が完了した後に、OpenShift Container Platform をインストールしている場合、インベン トリーファイルを設定 [します。スタンドアロンレジストリーをインストールしている場合は、代わりに](#page-44-0) [スタンドアロンレジストリーのインストール](#page-125-0) を続行してください。

# 第4章 インベントリーファイルの設定

## <span id="page-44-0"></span>4.1. クラスターのインベントリーファイルのカスタマイズ

Ansible インベントリーファイルはクラスター内のホストについての詳細や OpenShift Container Platform インストールのクラスター設定の詳細を記述します。OpenShift Container Platform インス トール Playbook は、ホストのセットに OpenShigt Container Platform をインストールする方法を判別 するためにインベントリーファイルを読み取ります。

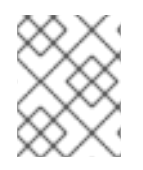

### 注記

インベントリーファイルの形式についての詳細 ([YAML](https://docs.ansible.com/ansible/2.9/user_guide/intro_inventory.html) 構文 の基本事項を含む) について は、Ansible [ドキュメント](https://docs.ansible.com/ansible/2.9/reference_appendices/YAMLSyntax.html) を参照してください。

ホストの準備で説明されているように [openshift-ansible](#page-34-0) RPM パッケージをインストールする場合、 Ansible の依存関係は /etc/ansible/hosts のデフォルトの場所でファイルを作成します。ただし、ファ イルは単純にデフォルトの Ansible のサンプルであり、OpenShift Container Platform 設定にとくに関 連している変数はありません。OpenShift Container Platform を適切にインストールするには、ファイ ルのデフォルトの内容を、クラスターのトポロジーおよび要件に基づいて独自の設定に置き換える 必要 があります。

以下のセクションでは、クラスターインストール時にインベントリーファイルに設定する一般的に使用 される変数について説明します。説明されている Ansible 変数の多くはオプションです。開発環境の場 合、必須のパラメーターのデフォルト値を受け入れますが、実稼働環境ではそれらについての適切な値 を選択する必要があります。

まず、いくつかの例の [インベントリーファイルのサンプル](#page-94-0) を確認し、クラスターインストールの開始 時に使用します。

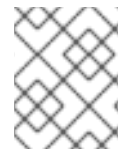

### 注記

イメージには更新を維持するためにバージョン番号ポリシーが必要です。詳細は Architecture Guide の Image [Version](https://access.redhat.com/documentation/ja-jp/openshift_container_platform/3.11/html-single/architecture/#architecture-images-tag-policy) Tag Policy のセクションを参照してください。

## 4.2. クラスター変数の設定

Ansible インストール時にグローバルクラスター環境変数を割り当てるには、それらを /etc/ansible/hosts ファイルの [OSEv3:vars] セクションに追加します。それぞれのパラメーター値を 別個の行に配置する必要があります。以下は例になります。

### [OSEv3:vars]

openshift\_master\_identity\_providers=[{'name': 'htpasswd\_auth', 'login': 'true', 'challenge': 'true', 'kind': 'HTPasswdPasswordIdentityProvider',}]

openshift\_master\_default\_subdomain=apps.test.example.com

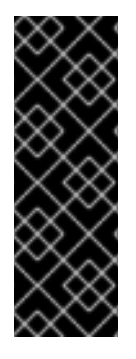

## 重要

Ansible インベントリーファイルのパラメーター値に、**#**, **{** or **}** などの特殊文字が含まれ ている場合、値をダブルエスケープ (double-escape) する必要があります (値を単一と二 重引用符で囲みます)。たとえば、**mypasswordwith###hashsigns** を変数 **openshift\_cloudprovider\_openstack\_password** の値として使用し、これを Ansible ホ ストインベントリーファイルで **openshift\_cloudprovider\_openstack\_password='"mypasswordwith###hashsigns"'** として宣言します。

以下の表は、Ansible インストーラーで使用するグローバルクラスター変数について説明しています。

### 表4.1 一般的なクラスター変数

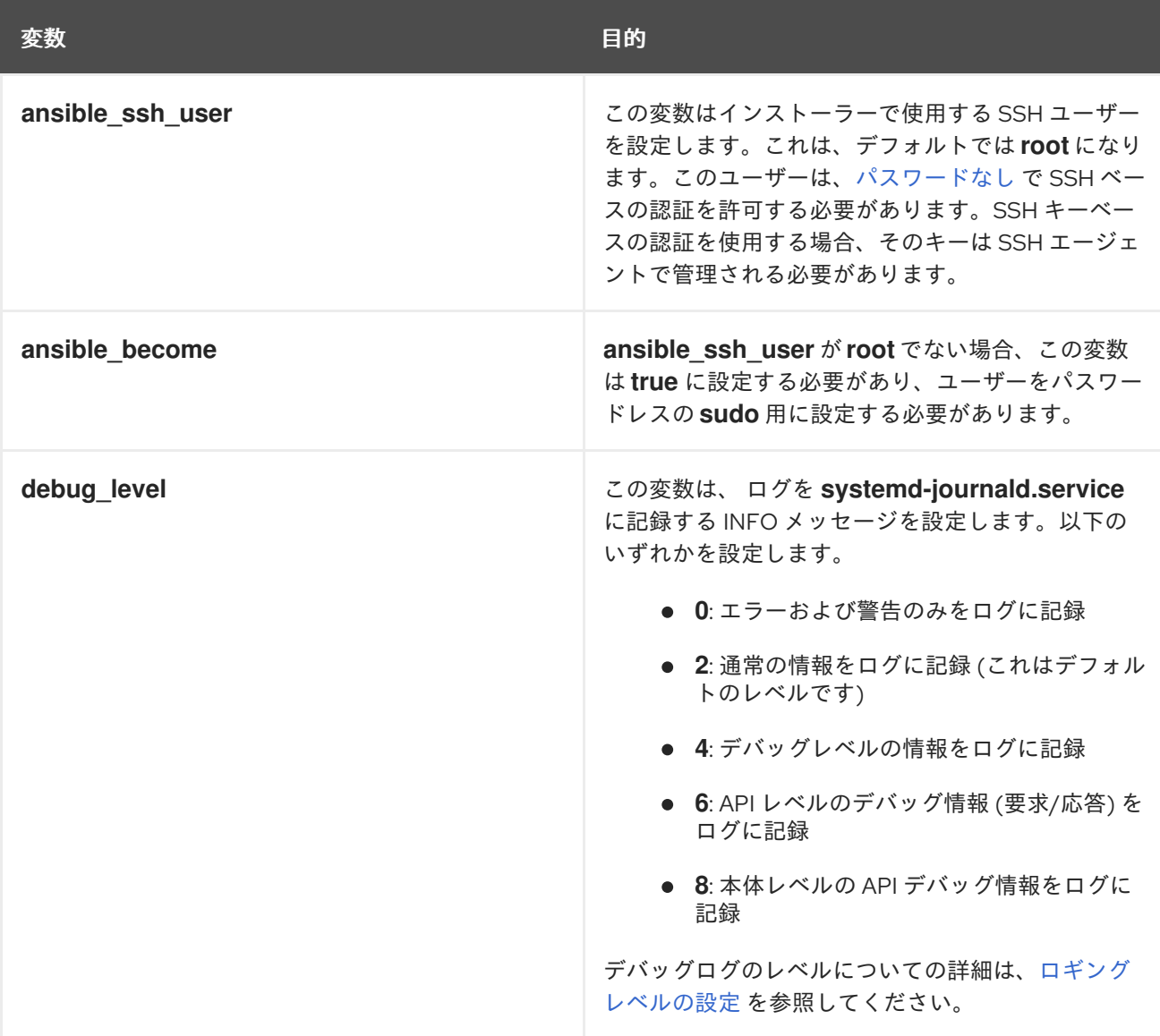

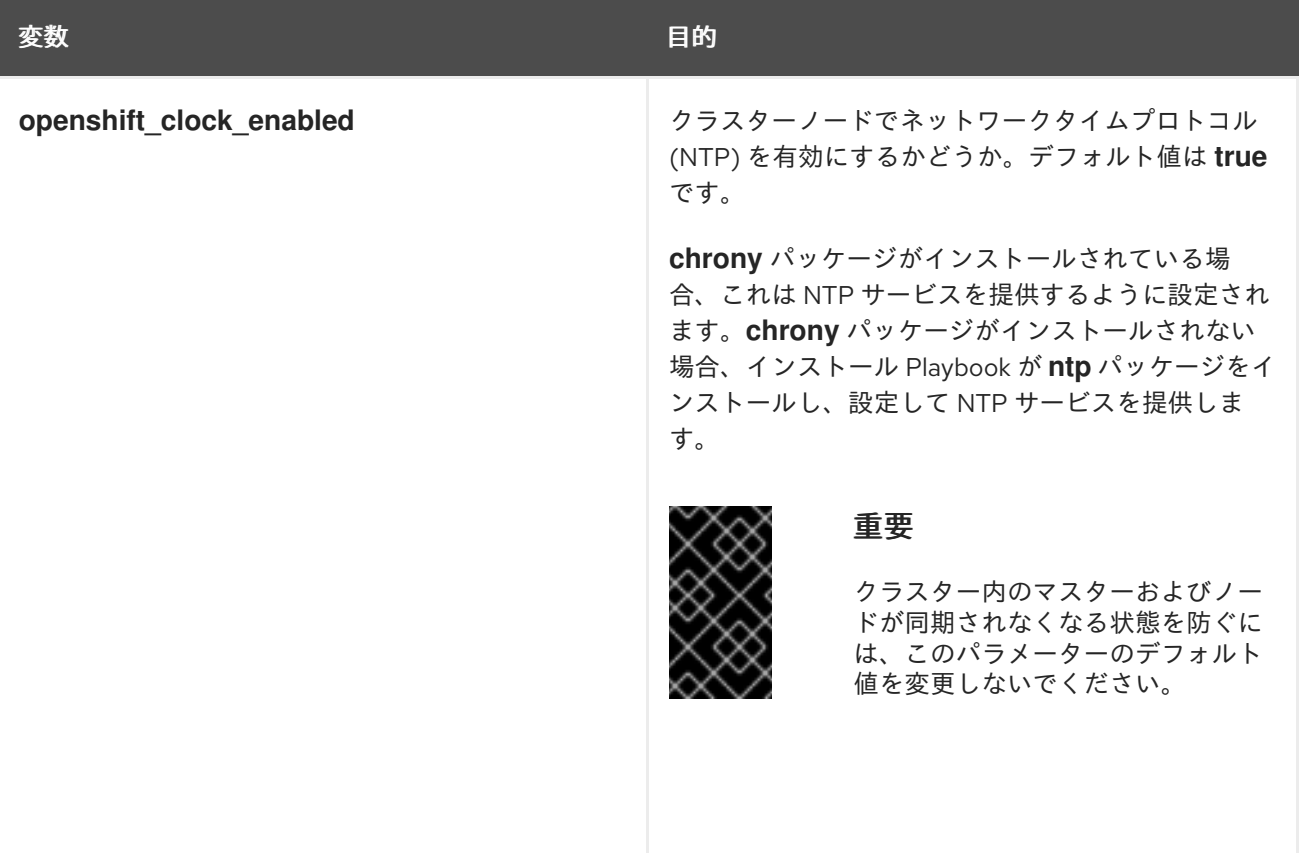

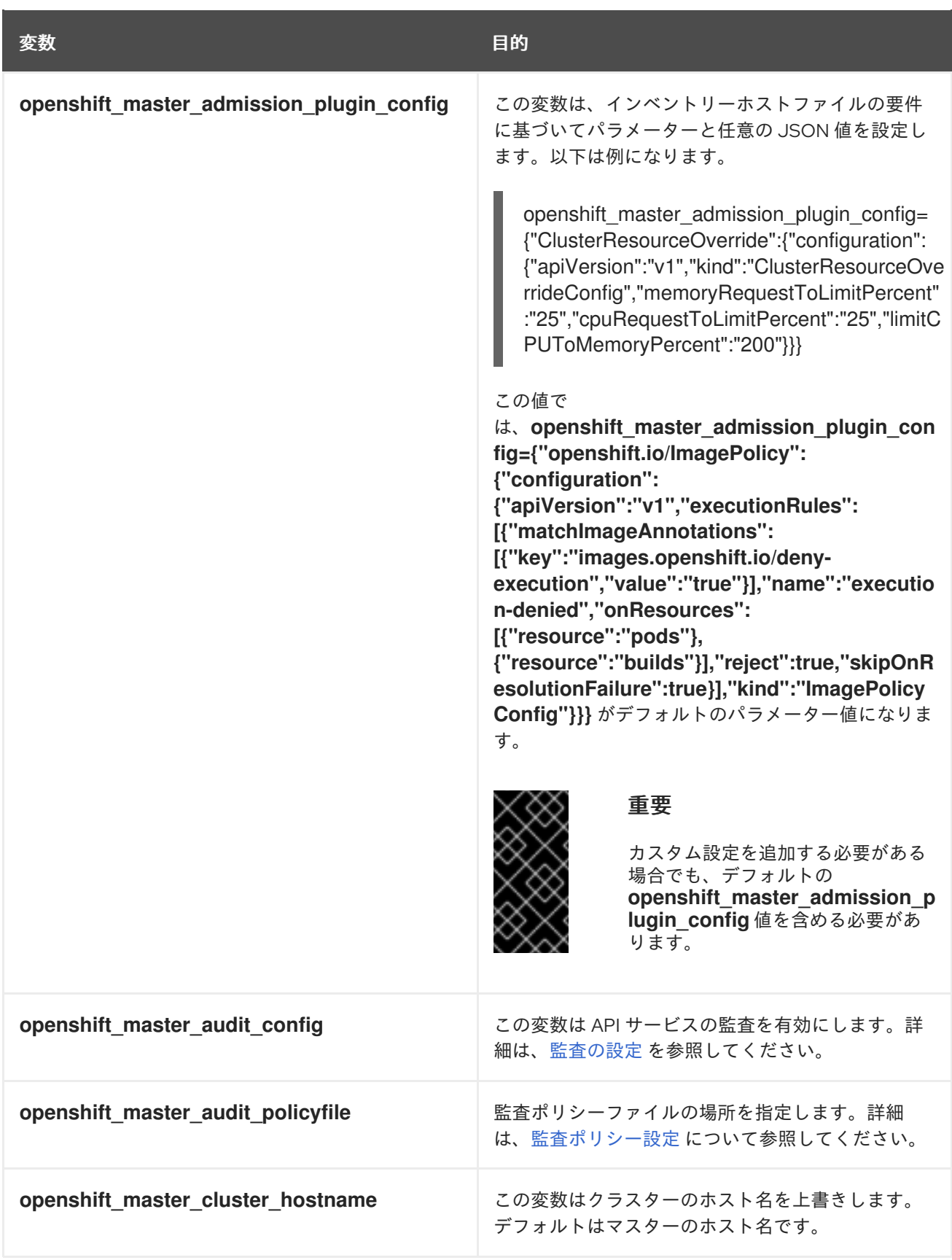

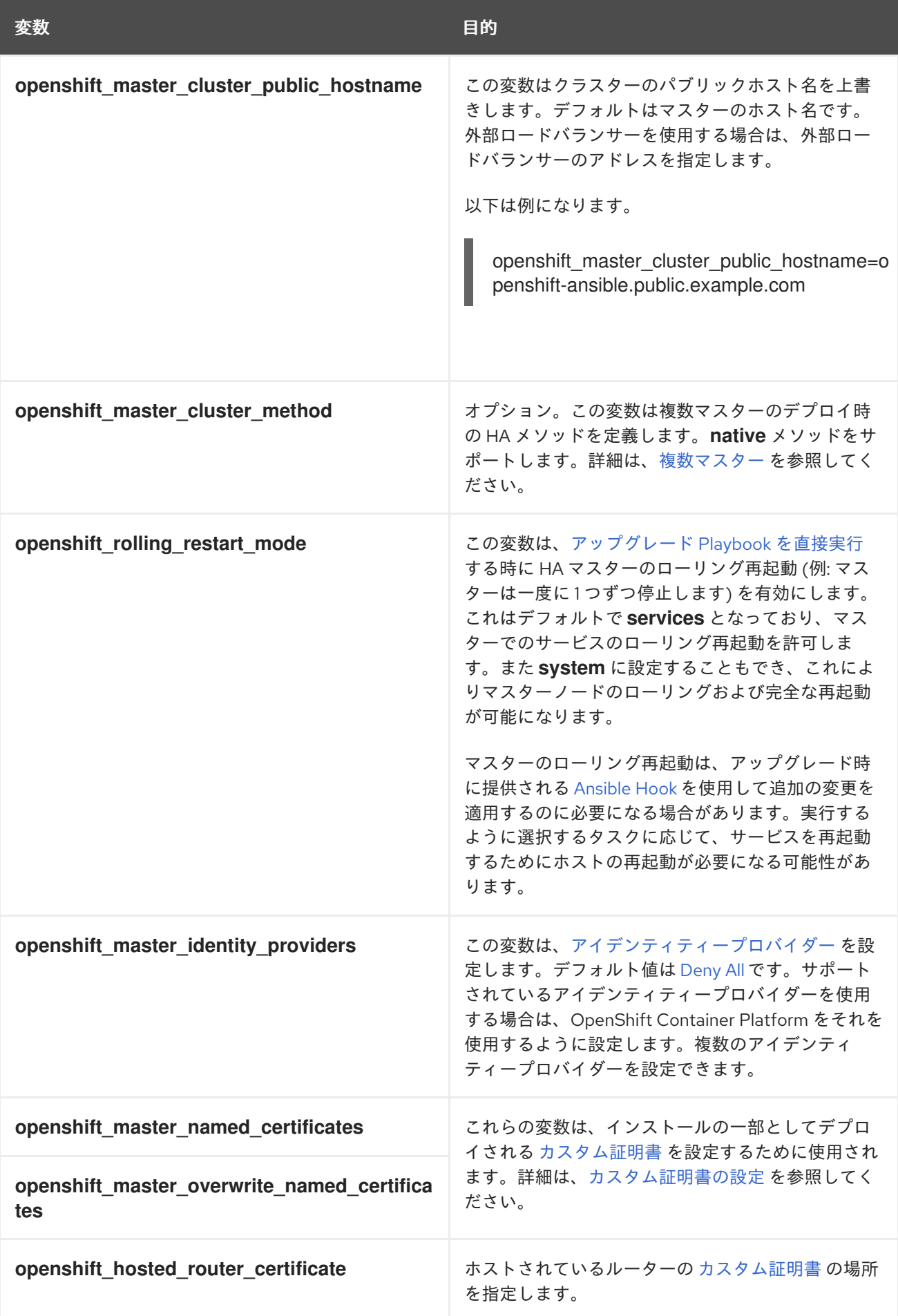

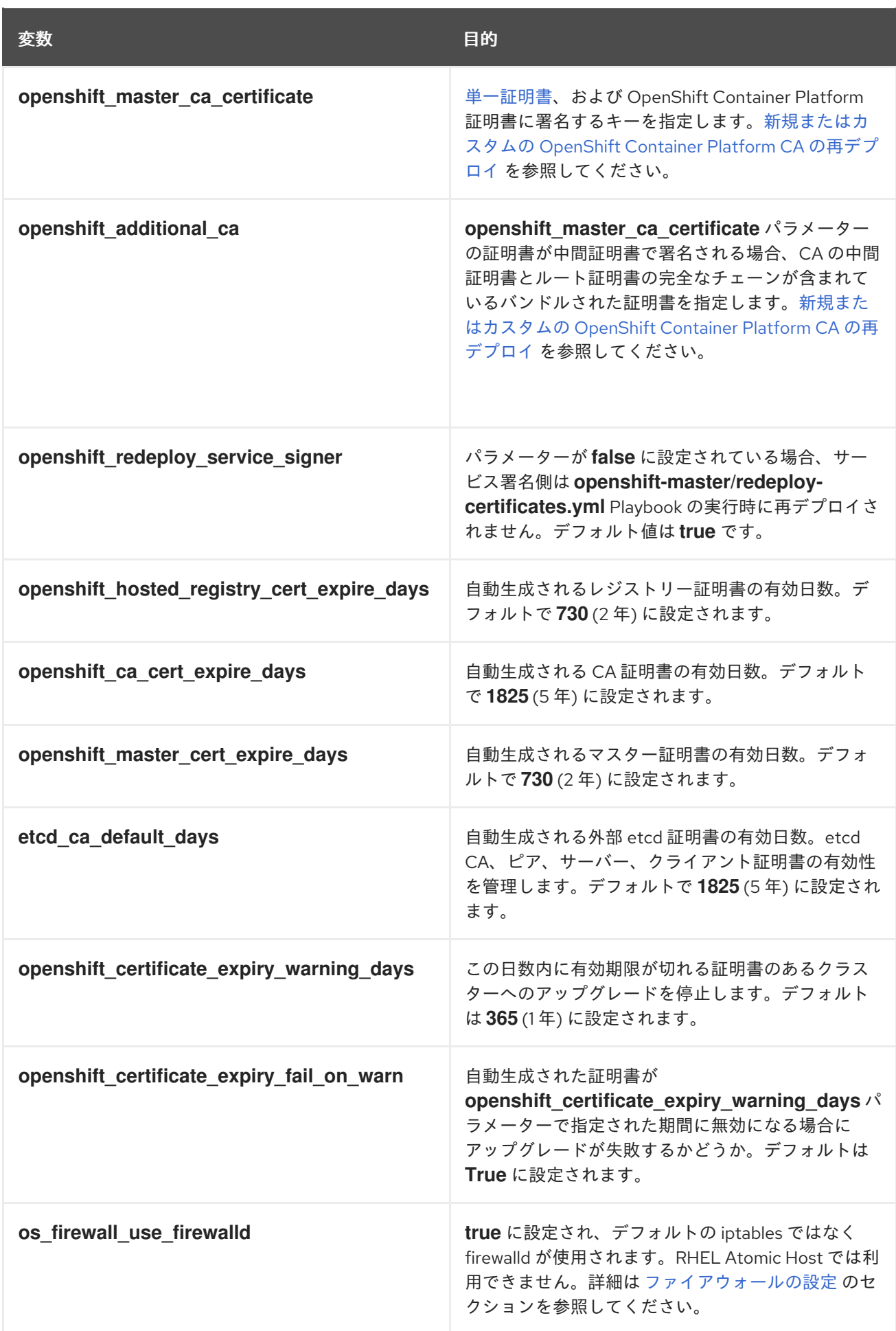

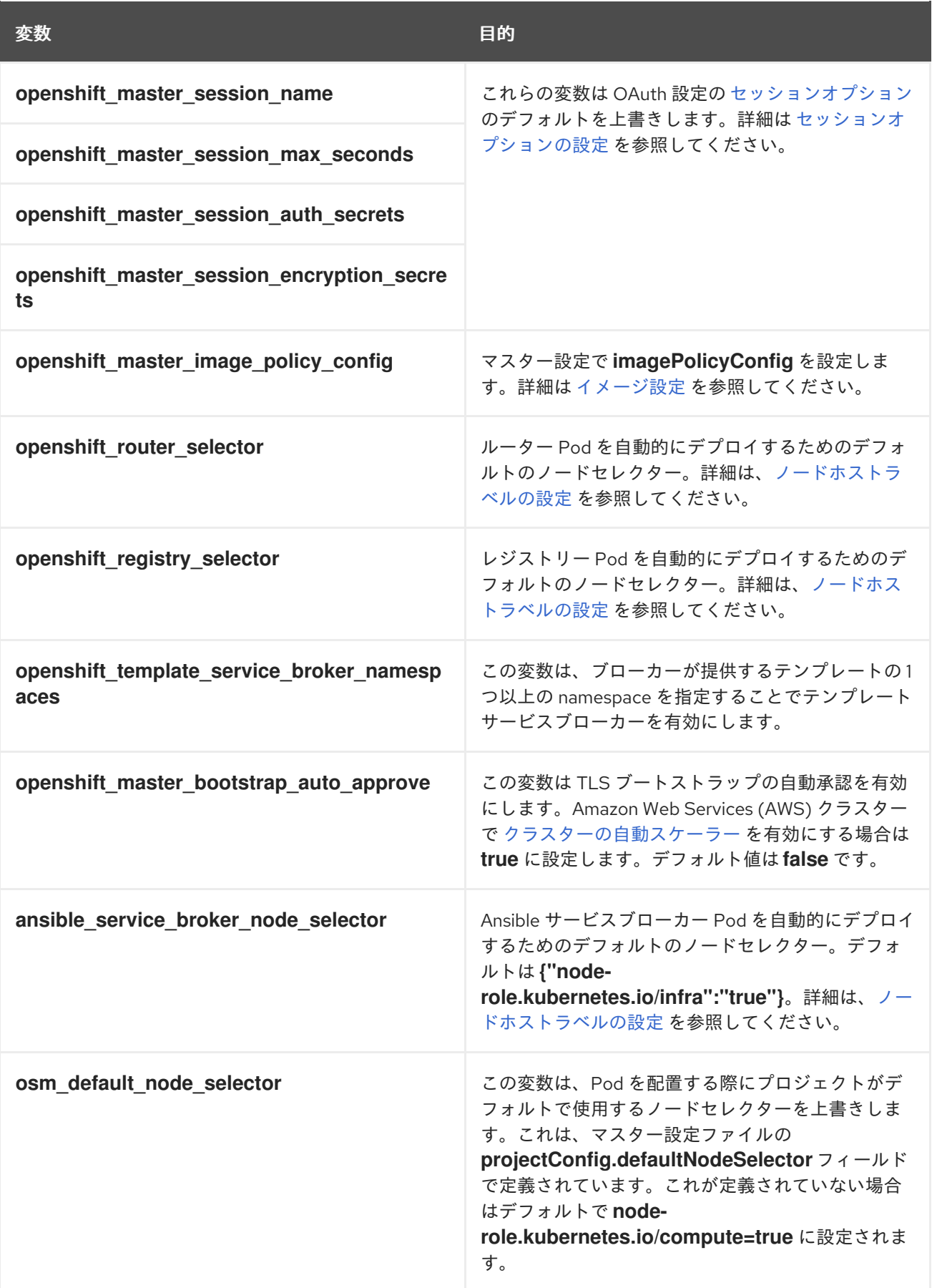

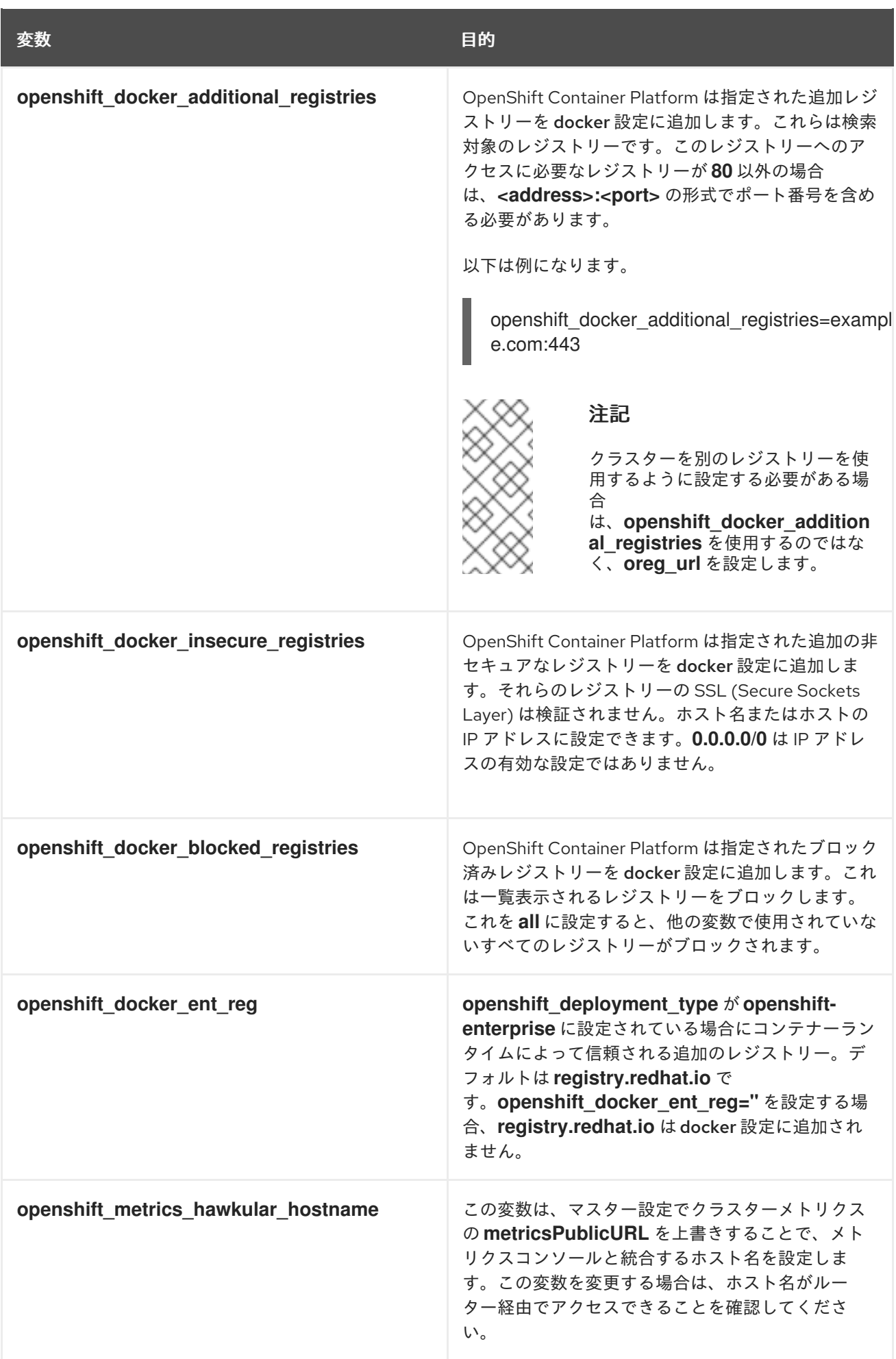

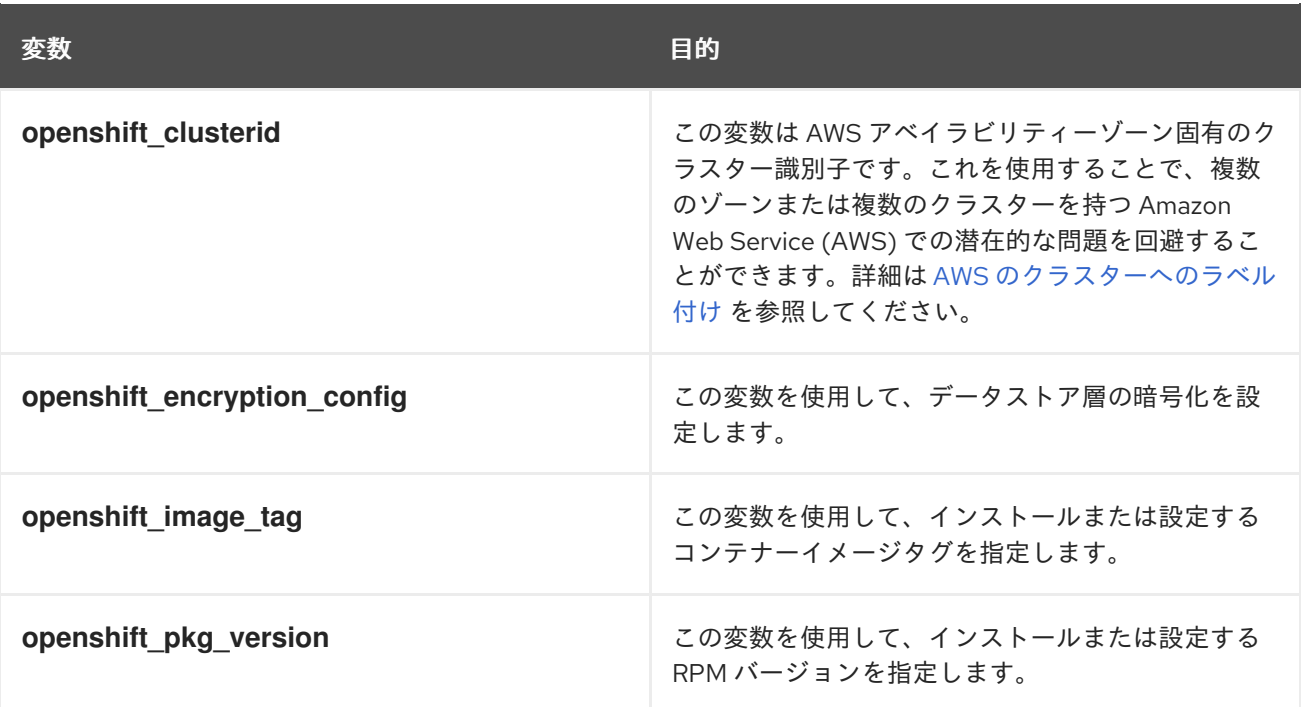

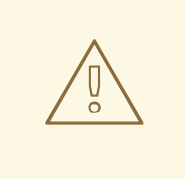

# 警告

クラスターのセットアップ後に **openshift\_image\_tag** または **openshift pkg version** 変数を変更する場合はアップグレードがトリガーされ、ダ ウンタイムが発生します。

- **openshift\_image\_tag** が設定されている場合、この値は別のバージョンが インストールされている場合でもシステムコンテナー環境のすべてのホス トに使用されます。if
- **openshift\_pkg\_version** が設定されている場合、この値は別のバージョン がインストールされている場合でも RPM ベースの環境のすべてのホストに 使用されます。

#### 表4.2 ネットワーク変数

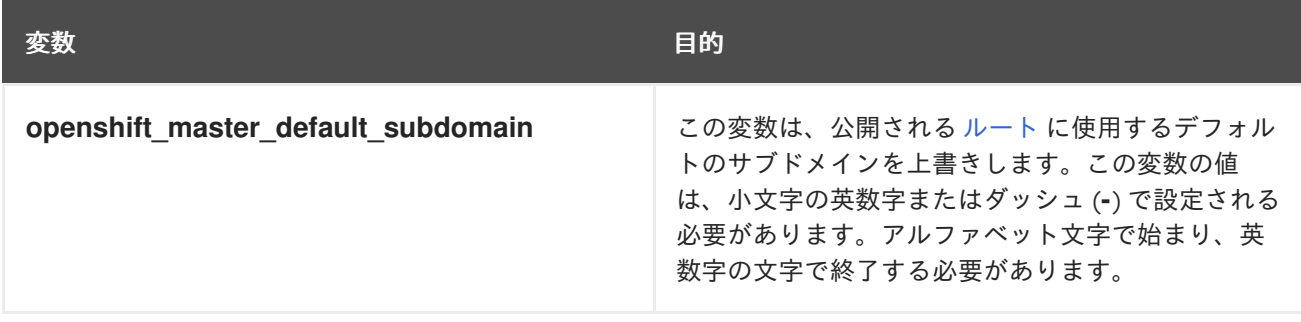

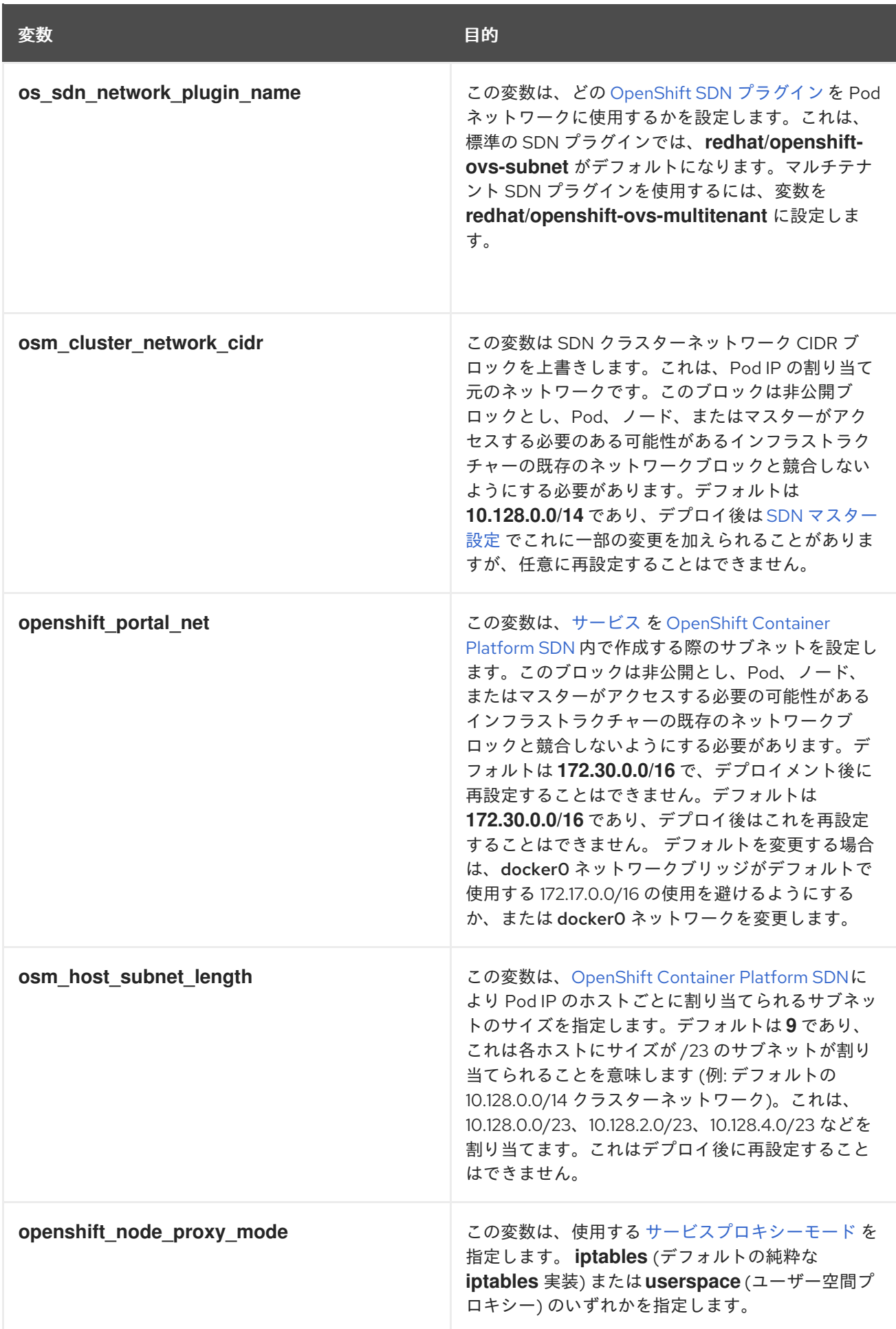

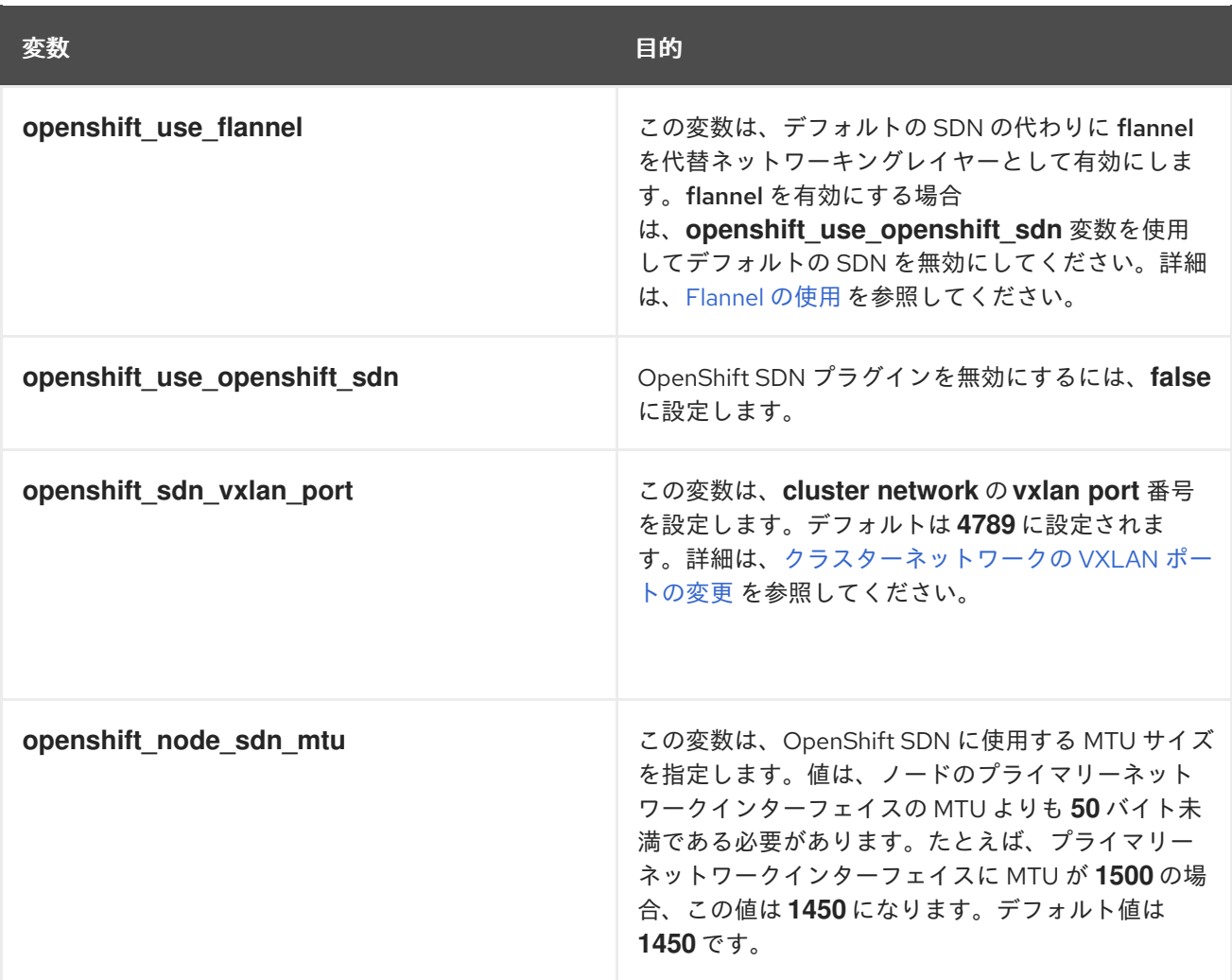

# 4.3. デプロイメントタイプの設定

Playbook 全体で使用される各種デフォルト値とインストーラーによって使用されるロールは、デプロ イメントタイプの設定 (通常は Ansible インベントリーファイルで定義されます) に基づいて決定されま す。

OpenShift Container Platform バリアントをインストールするには、インベントリーファイルの **[OSEv3:vars]** セクションにある **openshift\_deployment\_type** パラメーターが **openshift-enterprise** に設定されていることを確認してください。

[OSEv3:vars] openshift\_deployment\_type=openshift-enterprise

## 4.4. ホスト変数の設定

Ansible のインストール時に環境変数をホストに割り当てるには、[masters] セクションまたは [nodes] セクションにホストを入力した後に /etc/ansible/hosts ファイルで必要な変数を指定します。以下は 例になります。

[masters] ec2-52-6-179-239.compute-1.amazonaws.com openshift\_public\_hostname=ose3 master.public.example.com

以下の表は、Ansible インストーラーで使用され、個々のホストエントリーに割り当てることができる 変数を示しています。

### 表4.3 ホスト変数

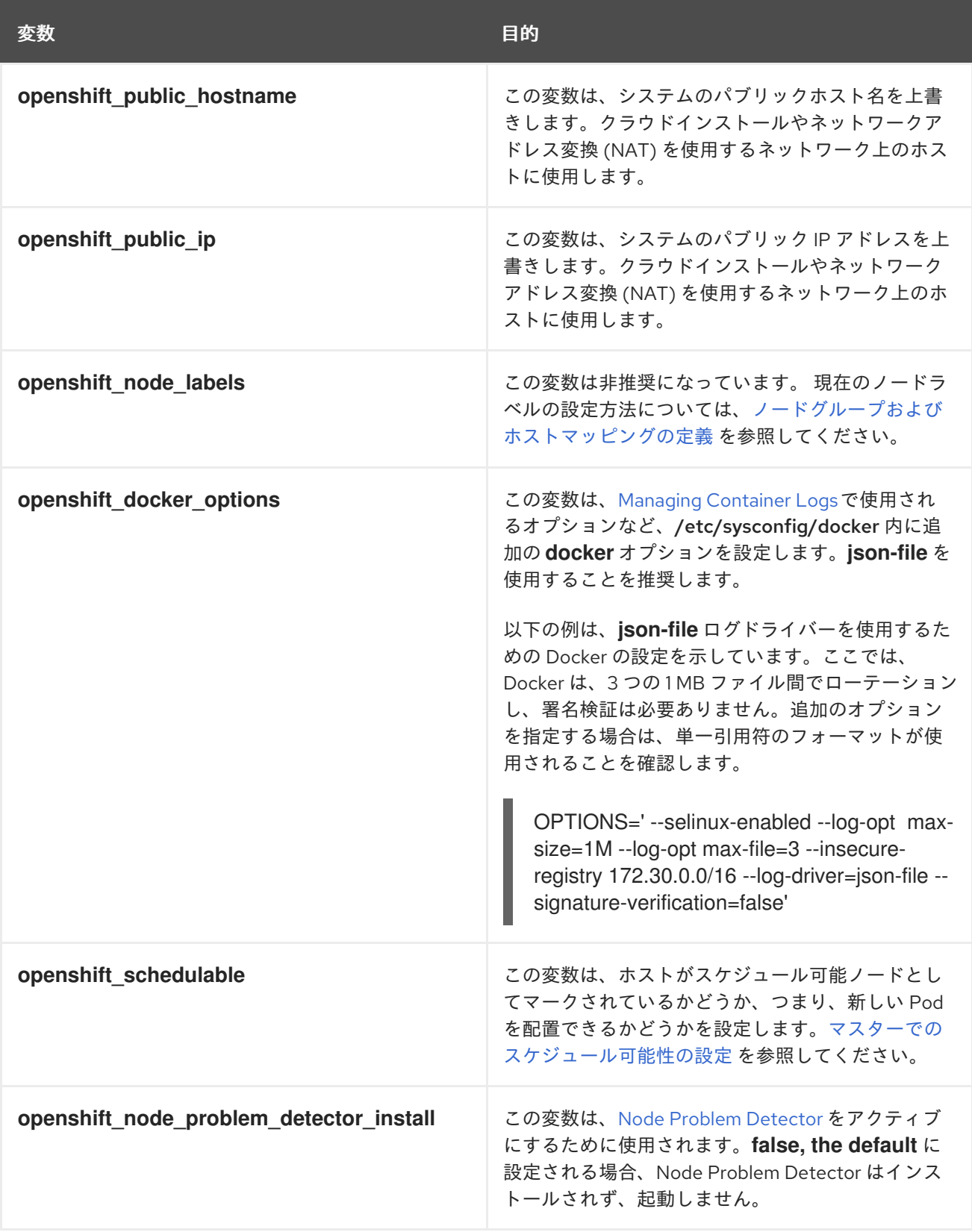

# 4.5. ノードグループおよびホストマッピングの定義

ノードの設定はマスターから [ブートストラップ](https://access.redhat.com/documentation/ja-jp/openshift_container_platform/3.11/html-single/architecture/#node-bootstrapping) されるようになりました。ノードおよびサービスが起 動されると、ノードは、kubeconfig および他のノード設定ファイルが存在するかどうかをクラスター

に参加する前に確認します。存在しない場合には、ノードはマスターから設定をプルしてから、クラス ターに参加します。

このプロセスにより、管理者は各ノードホストで一意のノード設定を手動で維持する必要があります。 その代わりに、ノードホストの /etc/origin/node/node-config.yaml ファイルの内容がマスターから 取得される ConfigMap によって提供されるようになりました。

#### 4.5.1. ノードの ConfigMap

ノード設定の定義用の ConfigMap は openshift-node プロジェクトで利用できる状態でなければなり ません。ConfigMap はノードラベルの信頼できる定義となり、以前の **openshift\_node\_labels** の値は 事実上、無視されます。

デフォルトで、クラスターのインストール時にインストーラーは以下のデフォルト ConfigMap を作成 します。

- **node-config-master**
- **node-config-infra**
- **node-config-compute**

以下の ConfigMap も作成され、複数のロールにノードをラベル付けします。

- **node-config-all-in-one**
- **node-config-master-infra**

以下の ConfigMap は、それぞれの既存のデフォルトノードグループの CRI-O バリアントです。

- **node-config-master-crio**
- **node-config-infra-crio**
- **node-config-compute-crio**
- **node-config-all-in-one-crio**
- **node-config-master-infra-crio**

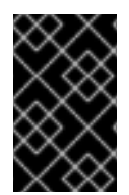

#### 重要

ノードホストの /etc/origin/node/node-config.yaml ファイルを変更することはできま せん。変更については、ノードが使用する ConfigMap で定義さえる設定で上書きされま す。

## 4.5.2. ノードグループの定義

最新の openshift-ansible パッケージのインストール後に、ノードグループ定義のデフォルトセットを /usr/share/ansible/openshift-ansible/roles/openshift\_facts/defaults/main.yml ファイル内で YAML 形式で確認することができます。

openshift\_node\_groups: - name: node-config-master **1** labels:

- 'node-role.kubernetes.io/master=true' **2**

<span id="page-57-3"></span><span id="page-57-2"></span><span id="page-57-1"></span><span id="page-57-0"></span>[1](#page-57-0) edits: [] **3** - name: node-config-infra labels: - 'node-role.kubernetes.io/infra=true' edits: [] - name: node-config-compute labels: - 'node-role.kubernetes.io/compute=true' edits: [] - name: node-config-master-infra labels: - 'node-role.kubernetes.io/infra=true,node-role.kubernetes.io/master=true' edits: [] - name: node-config-all-in-one labels: - 'node-role.kubernetes.io/infra=true,node-role.kubernetes.io/master=true,noderole.kubernetes.io/compute=true' edits: [] ノードのグループ名です。

ノードグループに関連付けられるノードラベルの一覧です。詳細は[、ノードホストラベル](#page-60-0) を参照 してください。

[3](#page-57-2) ノードグループの設定の編集です。

**openshift\_node\_groups** 変数をインベントリーファイルの **[OSEv3:vars]** グループに設定しない場 合、これらのデフォルト値が使用されます。ただし、カスタムノードグループを設定する必要がある場 合、計画されているすべてのノードグループを含む、**openshift\_node\_groups** 構造をインベントリー ファイルに定義する必要があります。

**openshift\_node\_groups** 値はデフォルト値にマージされないため、YAML 定義を Python ディクショ ナリーに変換する必要があります。次に、**edits** フィールドを設定し、キーと値のペアを指定してノー ド設定変数を変更できます。

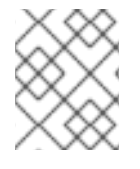

[2](#page-57-1)

#### 注記

設定可能なノード変数に関する情報は、Master and Node [Configuration](https://access.redhat.com/documentation/ja-jp/openshift_container_platform/3.11/html-single/configuring_clusters/#node-configuration-files) Files を参照して ください。

たとえば、インベントリーファイルの以下のエントリーは、**node-config-master**、**node-config-infra** および **node-config-compute** という名前のグループを定義します。

openshift\_node\_groups=[{'name': 'node-config-master', 'labels': ['noderole.kubernetes.io/master=true']}, {'name': 'node-config-infra', 'labels': ['noderole.kubernetes.io/infra=true']}, {'name': 'node-config-compute', 'labels': ['noderole.kubernetes.io/compute=true']}]

新規ノードグループ名を他のラベルで定義することもできます。 インベントリーファイルの以下のエン トリーは、**node-config-master**、**node-config-infra**、**node-config-compute** および **node-configcompute-storage** という名前のグループを定義します。

openshift\_node\_groups=[{'name': 'node-config-master', 'labels': ['noderole.kubernetes.io/master=true']}, {'name': 'node-config-infra', 'labels': ['node<span id="page-58-0"></span>role.kubernetes.io/infra=true']}, {'name': 'node-config-compute', 'labels': ['noderole.kubernetes.io/compute=true']}, {'name': 'node-config-compute-storage', 'labels': ['noderole.kubernetes.io/compute-storage=true']}]

**● node-config-compute** グループを kubelet に2つのパラメーターを追加するために変更するな ど、複数のキーと値のペアを変更するために一覧を使用できます。

openshift\_node\_groups=[{'name': 'node-config-master', 'labels': ['noderole.kubernetes.io/master=true']}, {'name': 'node-config-infra', 'labels': ['noderole.kubernetes.io/infra=true']}, {'name': 'node-config-compute', 'labels': ['noderole.kubernetes.io/compute=true'], 'edits': [{ 'key': 'kubeletArguments.experimental-allocatable-ignoreeviction','value': ['true']}, {'key': 'kubeletArguments.eviction-hard', 'value': ['memory.available<1Ki']}]}]

**node-config-compute** グループを **perFSGroup** を **512Mi** に設定するために変更するなど、 ディクショナリーを値として使用することができます。

openshift\_node\_groups=[{'name': 'node-config-master', 'labels': ['noderole.kubernetes.io/master=true']}, {'name': 'node-config-infra', 'labels': ['noderole.kubernetes.io/infra=true']}, {'name': 'node-config-compute', 'labels': ['noderole.kubernetes.io/compute=true'], 'edits': [{ 'key': 'volumeConfig.localQuota','value': {'perFSGroup':'512Mi'}}]}]

openshift\_node\_group.yml Playbook が実行されるたびに、**edits** フォールドで定義した変更により、 関連の ConfigMap (この例では **node-config-compute**) が更新され、最終的にホスト上のノードの設定 ファイルに影響を与えます。

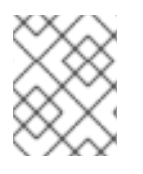

## 注記

openshift\_node\_group.yaml Playbook を実行すると、新規ノードのみが更新されます。 クラスター内の既存ノードを更新するために実行することはできません。

4.5.3. ホストとノードグループのマッピング

どのノードホストにどの ConfigMap を使用するかについてのマッピングでは、インベントリーの **[nodes]** グループで定義されるすべてのホストが **openshift\_node\_group\_name** 変数を使用して node group に割り当てられる必要があります。

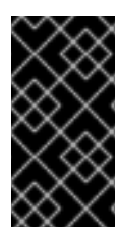

## 重要

ホストごとに **openshift\_node\_group\_name** をノードグループに設定することは、デ フォルトのノードグループ定義および ConfigMap を使用しているか、または独自の設定 をカスタマイズしているかにかかわらず、すべてのクラスターインストールで必要で す。

**openshift\_node\_group\_name** の値は、各ノードを設定する ConfigMap を選択するために使用されま す。以下は例になります。

### [nodes]

master[1:3].example.com openshift\_node\_group\_name='node-config-master' infra-node1.example.com openshift\_node\_group\_name='node-config-infra' infra-node2.example.com openshift\_node\_group\_name='node-config-infra' node1.example.com openshift\_node\_group\_name='node-config-compute' node2.example.com openshift\_node\_group\_name='node-config-compute'

他のカスタム ConfigMaps が **openshift\_node\_groups** に定義されている場合、それらを使用すること もできます。以下は例になります。

#### [nodes]

master[1:3].example.com openshift\_node\_group\_name='node-config-master' infra-node1.example.com openshift\_node\_group\_name='node-config-infra' infra-node2.example.com openshift\_node\_group\_name='node-config-infra' node1.example.com openshift\_node\_group\_name='node-config-compute' node2.example.com openshift\_node\_group\_name='node-config-compute' gluster[1:6].example.com openshift\_node\_group\_name='node-config-compute-storage'

## 4.5.4. ノードホストラベル

クラスターインストール時に、[ラベル](https://access.redhat.com/documentation/ja-jp/openshift_container_platform/3.11/html-single/architecture/#labels) をノードホストに割り当てることができます。これらのラベルを 使用し[、スケジューラー](https://access.redhat.com/documentation/ja-jp/openshift_container_platform/3.11/html-single/cluster_administration/#configurable-predicates) を使用して Pod のノードへの配置を判別できます。

ノードホストに割り当てられるデフォルトラベルを変更する必要がある場合、独自のカスタムノードグ ループを作成する必要があります。**openshift\_node\_labels** 変数を設定してラベルを変更することはで きなくなりました。デフォルトノードグループを変更するには[、ノードグループ定義](#page-57-3) を参照してくださ い。

**node-role.kubernetes.io/infra=true** (このグループを使用するホストは 専用インフラストラクチャー ノード とも呼ばれ、さらに [専用インフラストラクチャーノードの設定](#page-60-1) で説明されています) 以外に は、実際のラベル名および値は任意であり、クラスターの要件に基づいて適切とみなされる方法で割り 当てることができます。

#### <span id="page-59-0"></span>4.5.4.1. マスターでの Pod スケジュール可能性の設定

インストールプロセス時にマスターとして指定するすべてのホストをノードとして設定します。これに より、マスターは [OpenShift](https://access.redhat.com/documentation/ja-jp/openshift_container_platform/3.11/html-single/architecture/#openshift-sdn) SDN の一部として設定されます。マスターホストのエントリーを **[nodes]** セクションに追加する必要があります。

[nodes]

master[1:3].example.com openshift\_node\_group\_name='node-config-master'

[インストール後にホストのスケジュール可能性を変更したい場合は、ノードをスケジュール対象外](https://access.redhat.com/documentation/ja-jp/openshift_container_platform/3.11/html-single/cluster_administration/#marking-nodes-as-unschedulable-or-schedulable) (Unschedulable) またはスケジュール対象 (Schedulable) としてマークする を参照してください。

### 4.5.4.2. ノードでの Pod スケジュール可能性の設定

マスターはデフォルトでスケジュール対象ノードとしてマークされるため、デフォルトノードセレク ターは、クラスターのインストール時にデフォルトで設定されます。デフォルトノードセレクターは、 Pod を配置する際にデフォルトでプロジェクトが使用するノードを判別するためにマスター設定ファイ ルの **projectConfig.defaultNodeSelector** フィールドに定義されます。これ は、**osm\_default\_node\_selector** 変数を使用して上書きされない限り、**noderole.kubernetes.io/compute=true** に設定されます。

#### 重要

<span id="page-60-0"></span>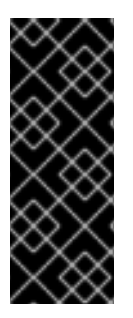

インストール時にデフォルトノードセレクター **node-role.kubernetes.io/compute=true** を受け入れる場合、クラスターで非マスターノードとして定義されているのが専用イン フラストラクチャーノードだけでないことを確認してください。この場合、アプリケー ション Pod はデプロイに失敗します。 プロジェクトの Pod のスケジュール時に、デ フォルトノードセレクターに一致する **node-role.kubernetes.io/compute=true** ラベル 付きのノードが存在しないためです。

[インストール後に必要に応じてこの設定を調整する手順については、クラスター全体でのデフォルト](https://access.redhat.com/documentation/ja-jp/openshift_container_platform/3.11/html-single/cluster_administration/#setting-the-cluster-wide-default-node-selector) ノードセレクターの設定 を参照してください。

#### <span id="page-60-1"></span>4.5.4.3. 専用インフラストラクチャーノードの設定

実稼働環境では、レジストリー Pod とルーター Pod をユーザーアプリケーション用の Pod とは別に実 行できる専用インフラストラクチャーノードを保持することを推奨します。

**openshift router selector および openshift registry selector** Ansible 設定は、レジストリー Pod と ルーター Pod を配置する際に使用されるラベルセレクターを決定します。これらはデフォルトで **node-role.kubernetes.io/infra=true** に設定されます。

# default selectors for router and registry services # openshift\_router\_selector='node-role.kubernetes.io/infra=true' # openshift\_registry\_selector='node-role.kubernetes.io/infra=true'

レジストリーとルーターは、**node-role.kubernetes.io/infra=true** ラベルが付いた、専用インフラスト ラクチャーノードと見なされるノードホスト上でのみ実行できます。お使いの OpenShift Container Platform 環境に、**node-role.kubernetes.io/infra=true** ラベルが付いたノードホストが 1 つ以上存在す ることを確認してください。 デフォルトの node-config-infra を使用してこのラベルを設定できます。

[nodes] infra-node1.example.com openshift\_node\_group\_name='node-config-infra'

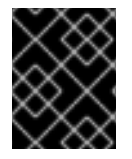

#### 重要

セレクター設定に一致するノードが **[nodes]** セクションにない場合、デフォルトのルー ターとレジストリーはデプロイに失敗し、**Pending** ステータスになります。

レジストリーとルーターの管理に OpenShift Container Platform を使用しない場合は、以下のように Ansible 設定を行います。

openshift\_hosted\_manage\_registry=false openshift\_hosted\_manage\_router=false

デフォルトの **registry.redhat.io** 以外のイメージレジストリーを使用する場合は、/etc/ansible/hosts ファイルで [レジストリーを指定](#page-65-0) する必要があります。

[マスターでのスケジュール可能性の設定](#page-59-0) で説明されているように、マスターホストはデフォルトでスケ ジュール可能としてマークされます。マスターホストに **node-role.kubernetes.io/infra=true** ラベルを 付けており、他に専用インフラストラクチャーノードがない場合、マスターホストはスケジュール対象 としてマークされる必要もあります。そうしないと、レジストリー Pod とルーター Pod をどこにも配 置できなくなります。

これを実行するには、デフォルトの node-config-master-infra ノードグループを使用できます。

[nodes]

master.example.com openshift\_node\_group\_name='node-config-master-infra'

# 4.6. プロジェクトパラメーターの設定

デフォルトのプロジェクト設定を設定するには、以下の変数を /etc/ansible/hosts ファイルに設定し ます。

#### 表4.4 プロジェクトパラメーター

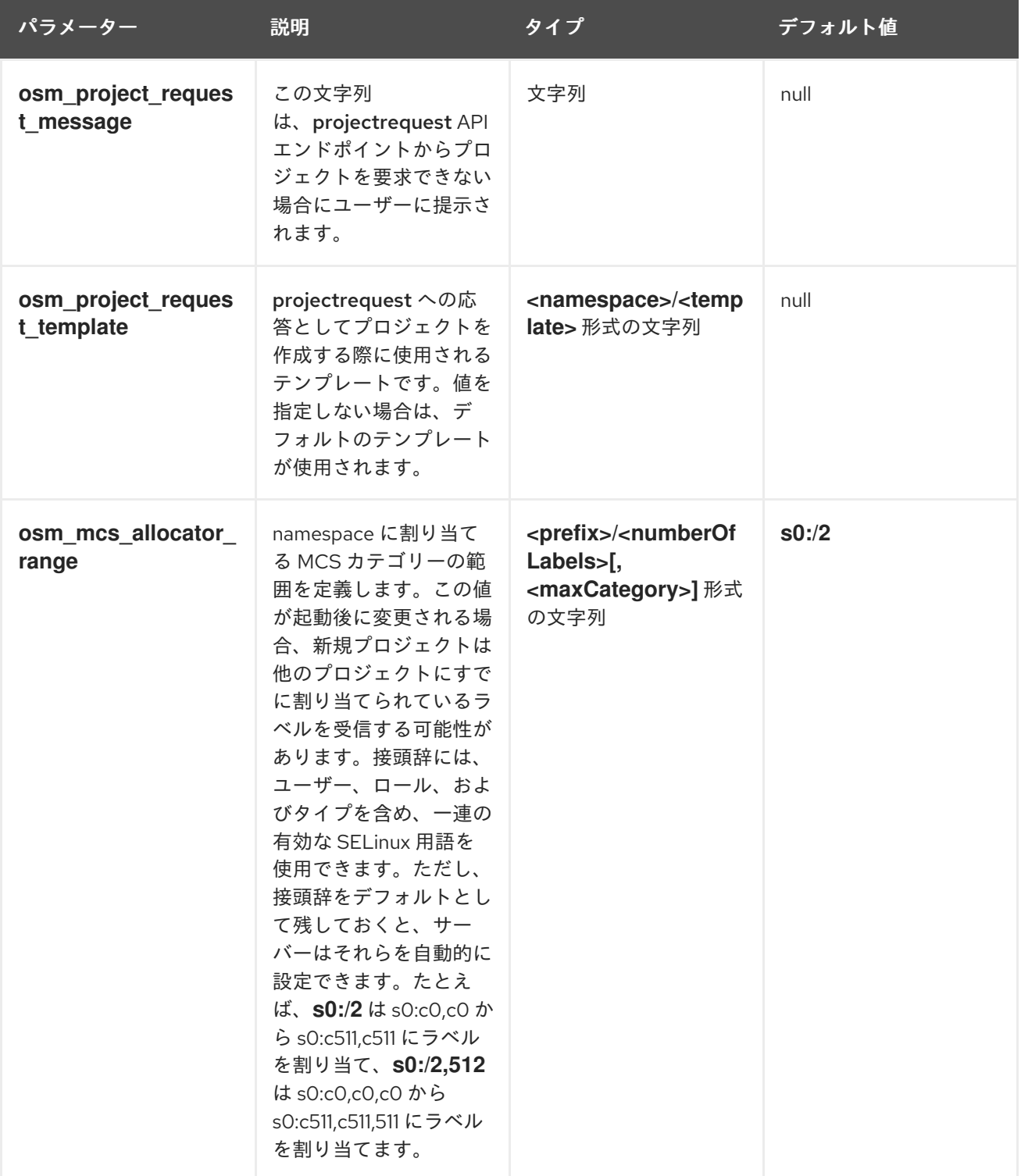

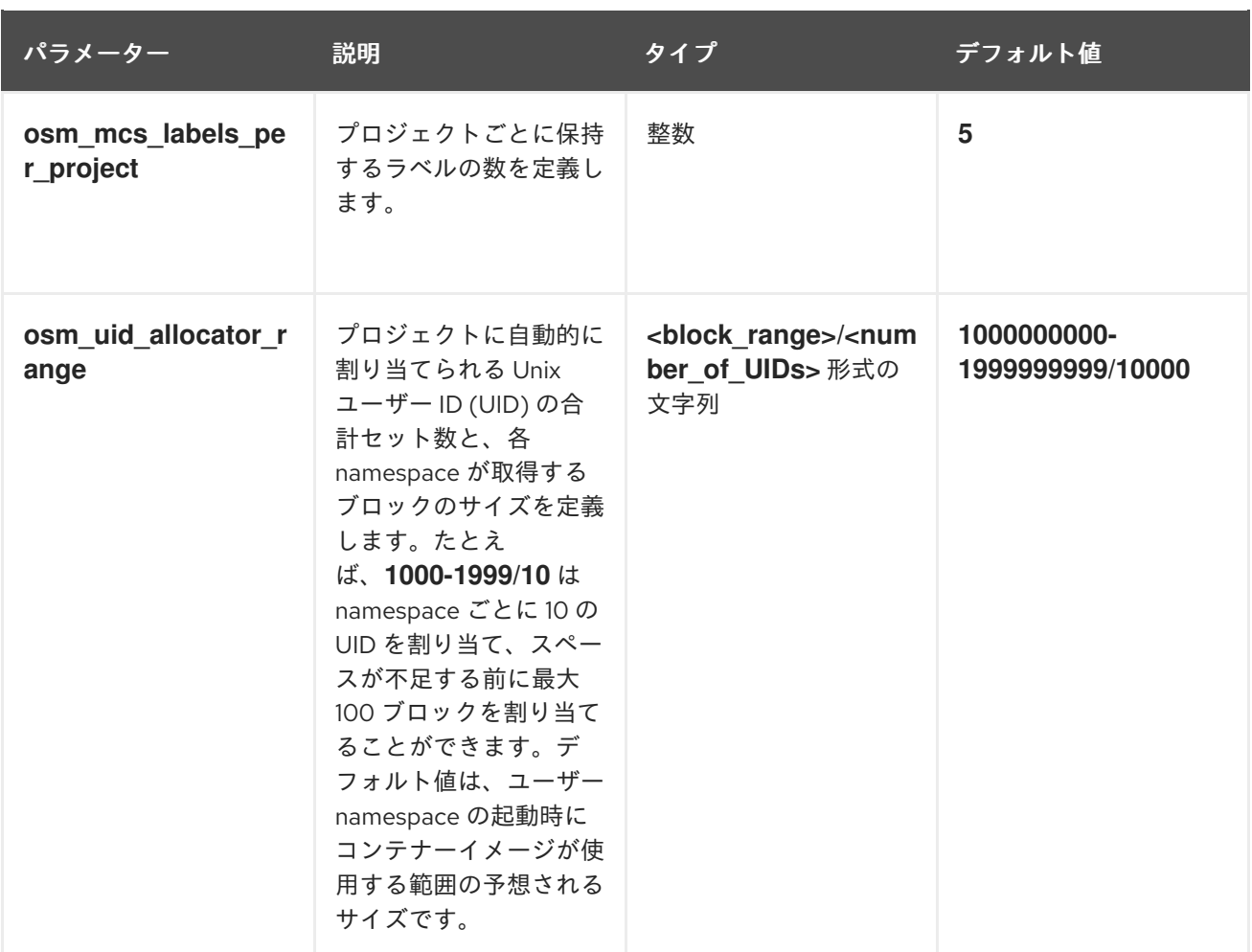

## 4.7. マスター API ポートの設定

マスター API で使用するデフォルトのポートを設定するには、/etc/ansible/hosts ファイルに以下の変 数を設定します。

#### 表4.5 マスター API ポート

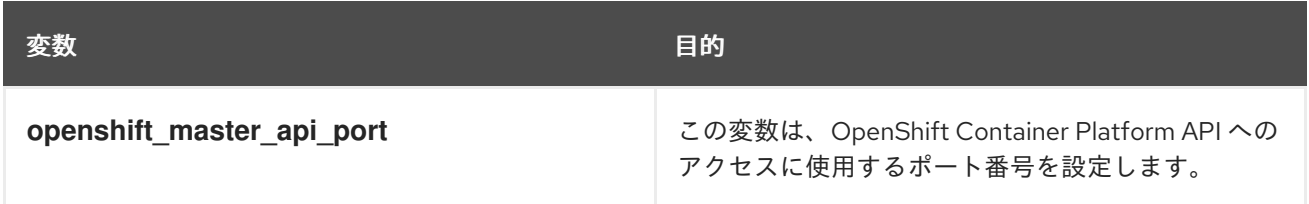

以下は例になります。

openshift\_master\_api\_port=3443

Web コンソールポート設定 (**openshift\_master\_console\_port**) は、 API サーバーのポート (**openshift\_master\_api\_port**) に一致している必要があります。

## 4.8. クラスターのプレインストールチェックの設定

プレインストールチェックは、openshift\_health\_checker Ansible ロールの一部として実行される診断 タスクのセットです。OpenShift Container Platform の Ansible インストールの前に実行され、必要な インベントリー値が設定されていることを確認し、正常なインストールを妨げたり干渉したりする可能 性があるホストの潜在的な問題を特定します。

以下の表は、OpenShift Container Platform のすべての Ansible インストールの前に実行される、使用 可能なプレインストールチェックを示しています。

## 表4.6 プレインストールチェック

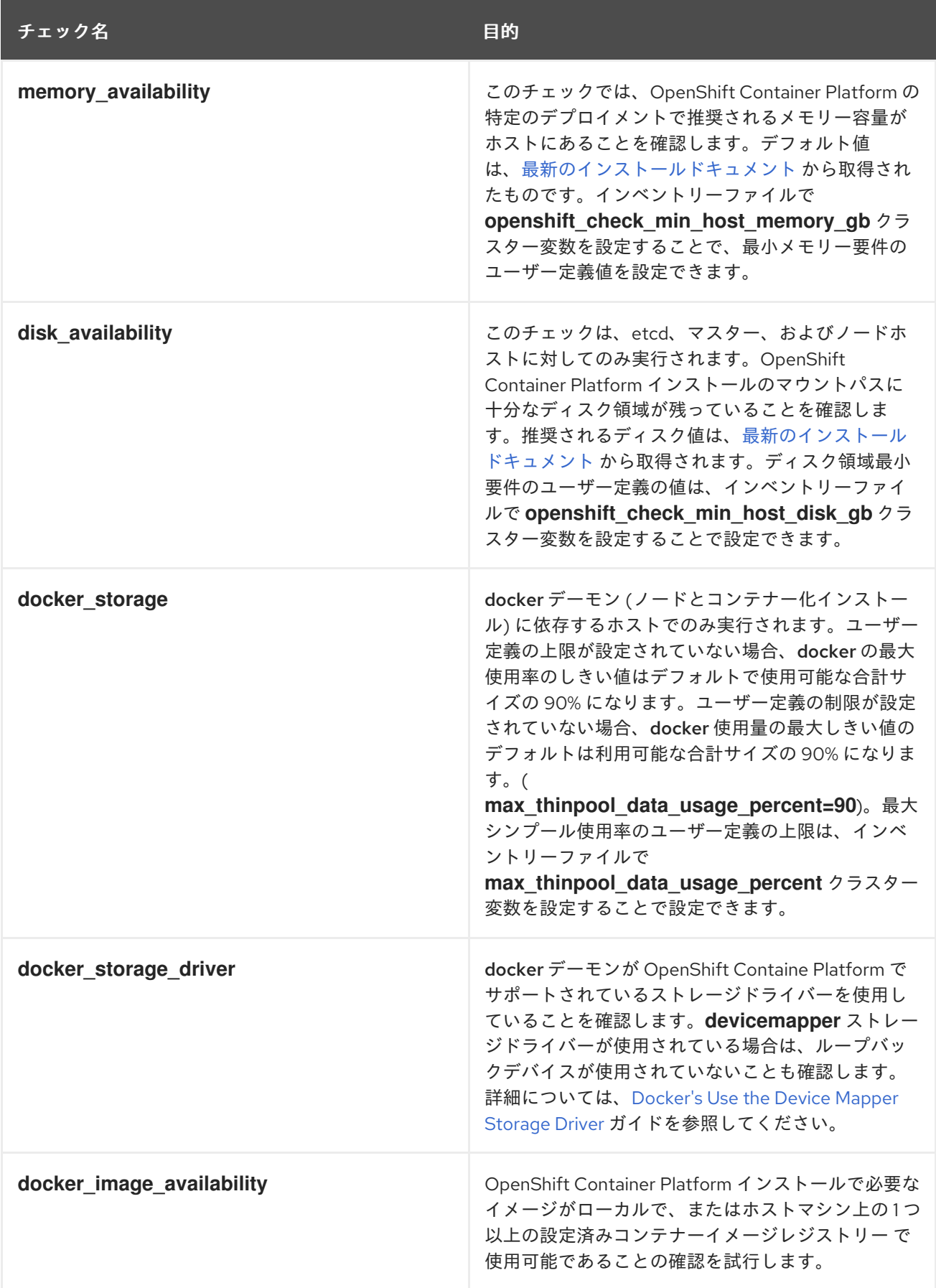

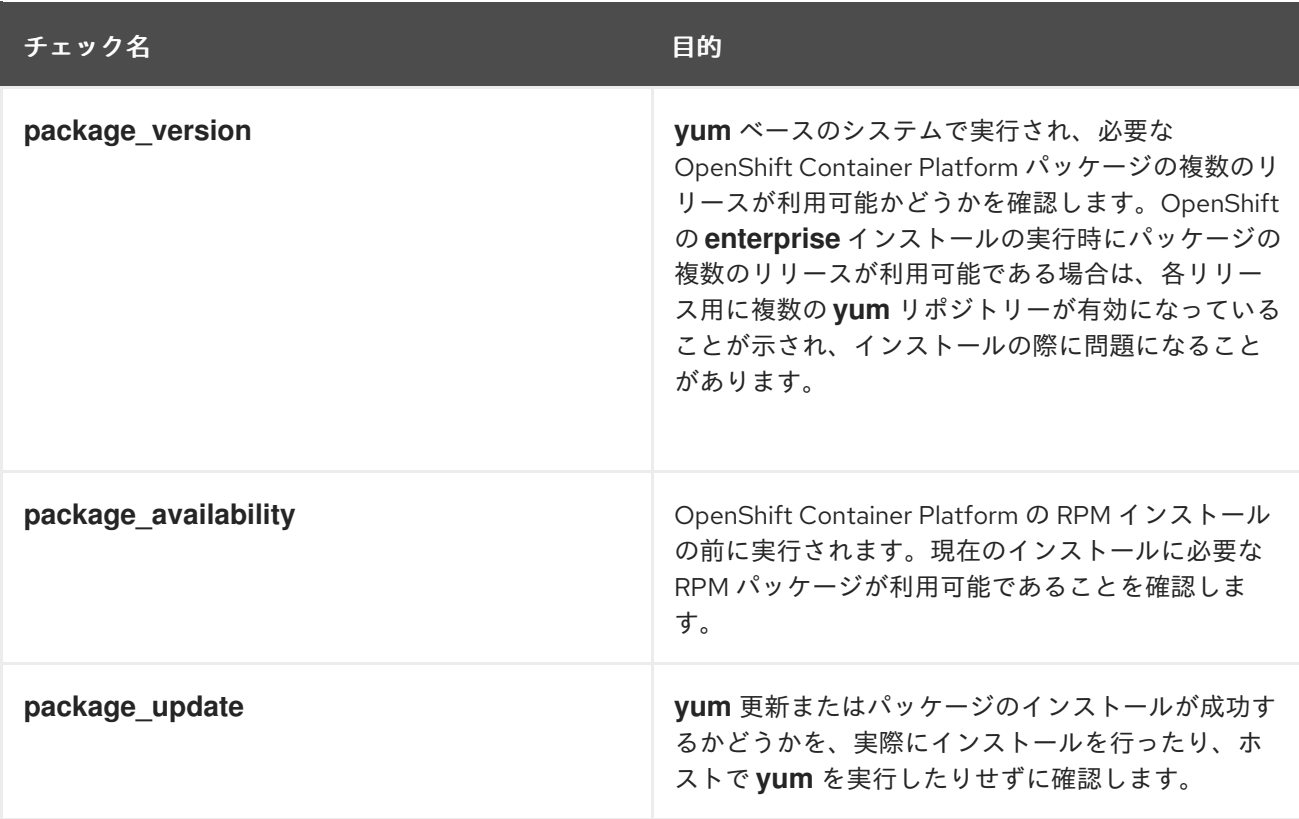

特定のプレインストールチェックを無効にするには、コンマ区切りのチェック名の一覧を指定した変数 **openshift disable check** をインベントリーファイルに組み込みます。以下は例になります。

openshift disable check=memory availability,disk availability

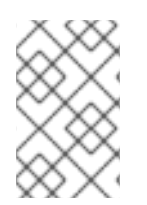

## 注記

[既存のクラスターの診断用に実行するための類似のヘルスチェックセットが](https://access.redhat.com/documentation/ja-jp/openshift_container_platform/3.11/html-single/cluster_administration/#admin-guide-health-checks-via-ansible-playbook) Ansible ベースのヘルスチェック に用意されています。証明書の有効期限をチェックするための 別のチェックのセットについては、[Redeploying](https://access.redhat.com/documentation/ja-jp/openshift_container_platform/3.11/html-single/configuring_clusters/#install-config-redeploying-certificates) Certificates を参照してください。

## 4.9. レジストリーの場所の設定

**registry.redhat.io** でデフォルトのレジストリーを使用する場合、以下の変数を設定する必要がありま す。

oreg\_url=registry.redhat.io/openshift3/ose-\${component}:\${version} oreg\_auth\_user="<user>" oreg\_auth\_password="<password>"

レジストリーのアクセストークンの設定に関する詳細は、Red Hat [コンテナーレジストリーの認証](https://access.redhat.com/RegistryAuthentication) を参 照してください。

**registry.redhat.io** のデフォルト以外のイメージレジストリーを使用する場合、レジストリーを /etc/ansible/hosts ファイルに指定します。

oreg\_url=example.com/openshift3/ose-\${component}:\${version} openshift\_examples\_modify\_imagestreams=true

#### 表4.7 レジストリー変数

<span id="page-65-0"></span>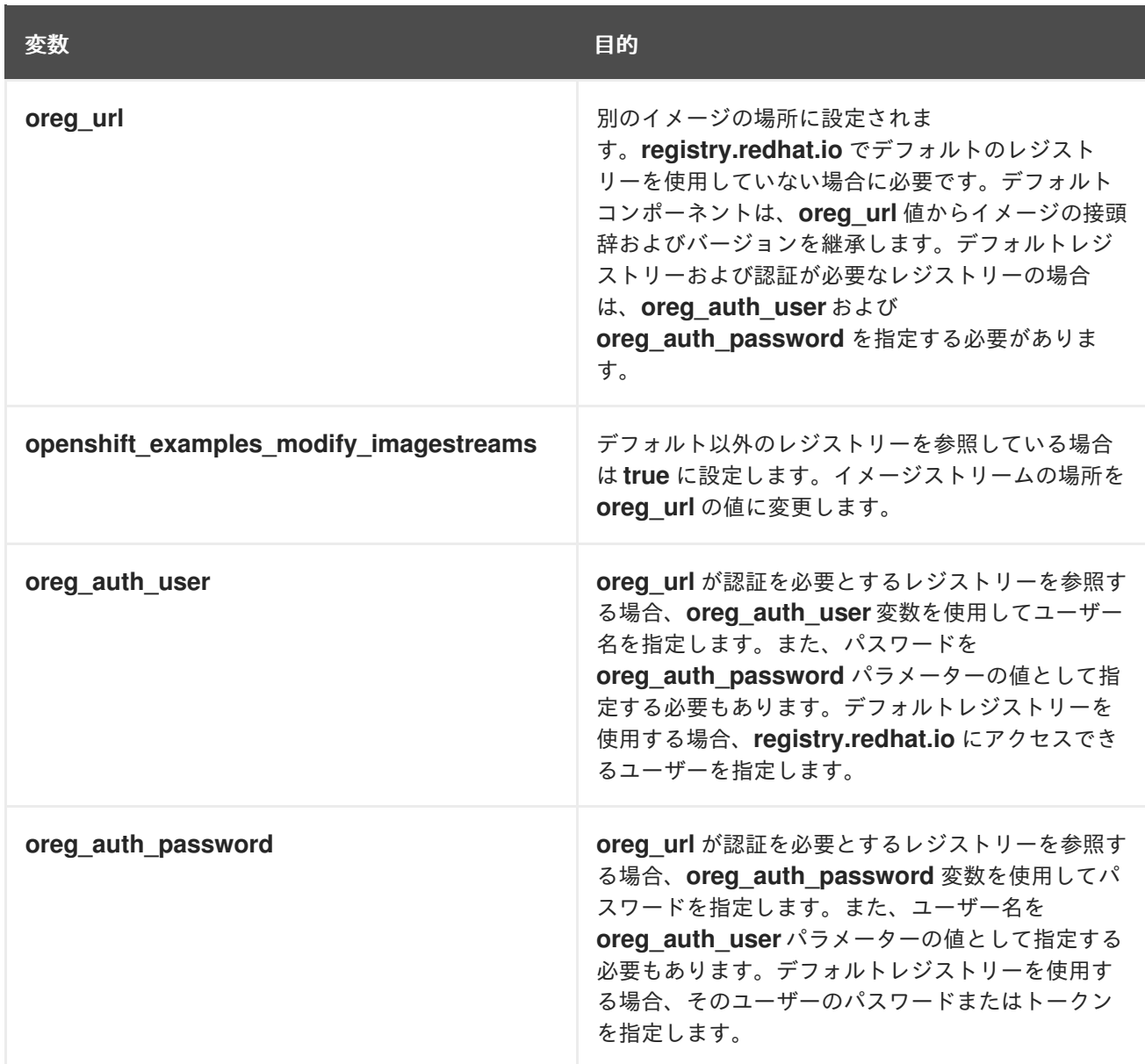

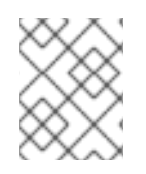

注記

[デフォルトレジストリーには、認証トークンが必要です。詳細は、](https://access.redhat.com/documentation/ja-jp/openshift_container_platform/3.11/html-single/configuring_clusters/#install-config-configuring-red-hat-registry)Red Hat レジスト リーへのアクセスおよびその設定 を参照してください。

以下は例になります。

oreg\_url=example.com/openshift3/ose-\${component}:\${version} oreg\_auth\_user=\${user\_name} oreg\_auth\_password=\${password} openshift\_examples\_modify\_imagestreams=true

# 4.10. レジストリールートの設定

ユーザーが OpenShift Container Platform クラスターの外部からイメージをプルして内部のコンテナー イメージレジストリーにプッシュできるように、/etc/ansible/hosts ファイルにレジストリールートを 設定します。デフォルトでは、レジストリールートは docker-registrydefault.router.default.svc.cluster.local です。

#### 表4.8 レジストリールート変数

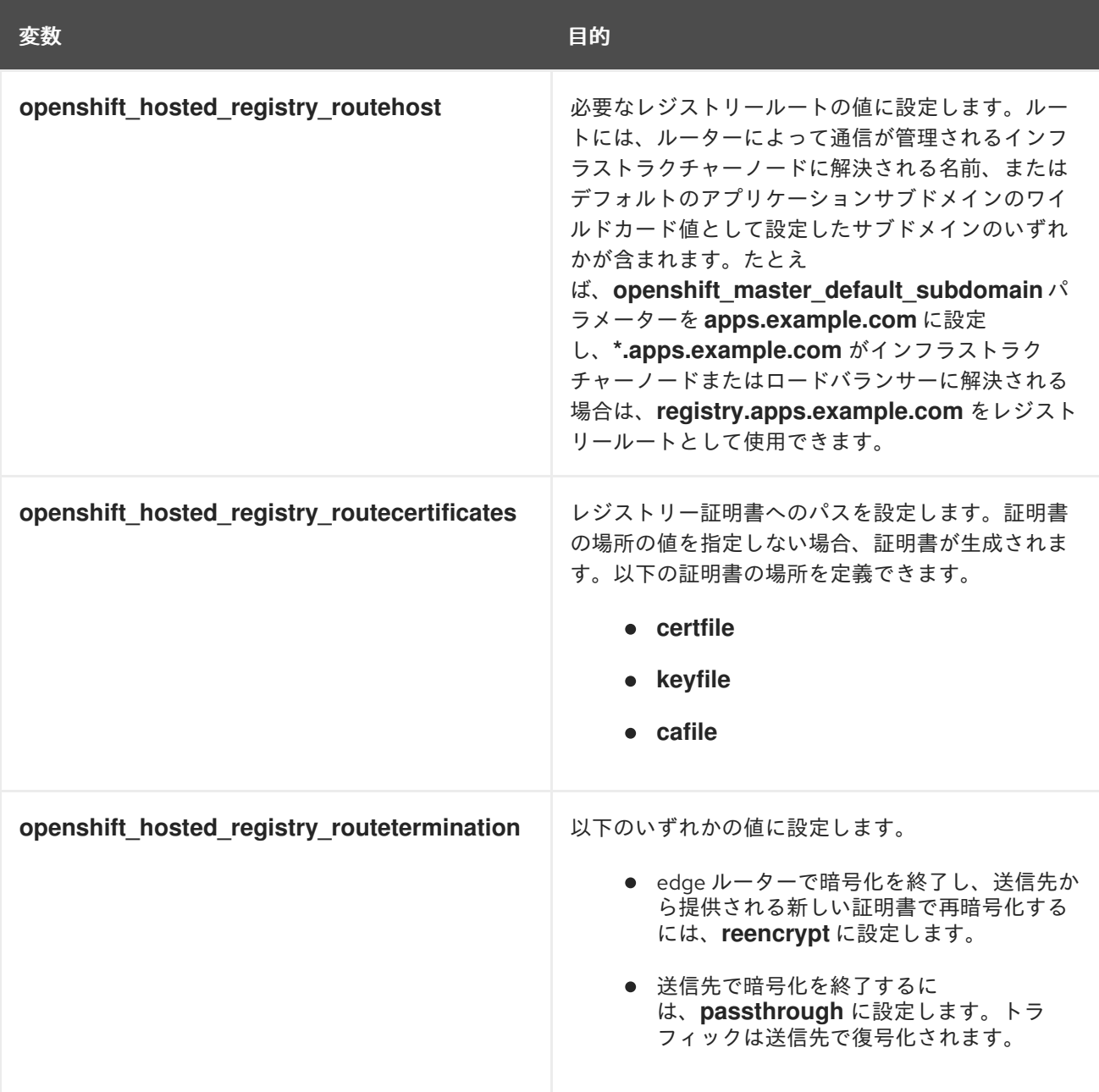

#### 以下は例になります。

openshift\_hosted\_registry\_routehost=<path> openshift\_hosted\_registry\_routetermination=reencrypt openshift\_hosted\_registry\_routecertificates= "{'certfile': '<path>/org-cert.pem', 'keyfile': '<path>/orgprivkey.pem', 'cafile': '<path>/org-chain.pem'}"

## 4.11. ルーターのシャード化の設定

[ルーターのシャード化](https://access.redhat.com/documentation/ja-jp/openshift_container_platform/3.11/html-single/architecture/#router-sharding) サポートは、インベントリーに適切なデータを指定することで有効になります。 変数 **openshift\_hosted\_routers** は、一覧の形式のデータを保持します。データが渡されない場合、デ フォルトのルーターが作成されます。ルーターのシャード化については、複数の組み合わせがありま す。以下の例は、別個のノードでのルーターをサポートしています。

openshift\_hosted\_routers=[{'name': 'router1', 'certificate': {'certfile': '/path/to/certificate/abc.crt', 'keyfile': '/path/to/certificate/abc.key', 'cafile':

'/path/to/certificate/ca.crt'}, 'replicas': 1, 'serviceaccount': 'router', 'namespace': 'default', 'stats\_port': 1936, 'edits': [], 'images': 'openshift3/ose-\${component}:\${version}', 'selector': 'type=router1', 'ports': ['80:80', '443:443']},

{'name': 'router2', 'certificate': {'certfile': '/path/to/certificate/xyz.crt', 'keyfile': '/path/to/certificate/xyz.key', 'cafile': '/path/to/certificate/ca.crt'}, 'replicas': 1, 'serviceaccount': 'router', 'namespace': 'default', 'stats\_port': 1936, 'edits': [{'action': 'append', 'key': 'spec.template.spec.containers[0].env', 'value': {'name': 'ROUTE\_LABELS', 'value': 'route=external'}}], 'images': 'openshift3/ose-\${component}:\${version}', 'selector': 'type=router2', 'ports': ['80:80', '443:443']}]

## 4.12. RED HAT GLUSTER STORAGE の永続ストレージの設定

Red Hat Gluster Storage は、OpenShift Container Platform の [永続ストレージ](https://access.redhat.com/documentation/ja-jp/openshift_container_platform/3.11/html-single/architecture/#architecture-additional-concepts-storage) および動的プロビジョ ニングを提供するように設定できます。OpenShift Container Platform 内のコンテナー化ストレージ (コンバージドモード) と、独自のノードでコンテナー化されていないノード (インデペンデントモード) の両方を使用することができます。

OpenShift Container Platform クラスターと対話する変数を使用して Red Hat Gluster Storage クラス ターを設定します。**[OSEv3:vars]** グループで定義する変数は、ホスト変数、ロール変数、およびイ メージ名およびバージョンタグ変数が含まれます。

glusterfs devices ホスト変数を使用して、Red Hat Gluster Storage クラスターを管理するブロックデ バイスの一覧を定義します。設定の各ホストに最低でも **glusterfs\_devices** 変数が必要で、すべての設 定には、パーティションや LVM PV のない 1 つのベアメタルデバイスが必要です。

ロール変数は、Red Hat Gluster Storage クラスターの新規または既存の OpenShift Container Platform クラスターに統合を制御します。ロール変数を複数定義することもできます。それぞれの変数には、統 合 Docker レジストリーのストレージとして使用するための対応する変数もあり、オプションで個別の Red Hat Gluster Storage クラスターを設定します。

イメージ名とバージョンタグ変数を定義して、OpenShift Container Platform Pod が停止後にアップグ レードされないようにすることができます。これにより、別の OpenShift Container Platform バージョ ンでクラスターが破損する可能性があります。これらの変数を定義して、すべてのコンテナー化コン ポーネントのイメージ名とバージョンタグを指定することもできます。

追加情報と以下を含む例については、Red Hat Gluster Storage [を使用する永続ストレージ](https://access.redhat.com/documentation/ja-jp/openshift_container_platform/3.11/html-single/configuring_clusters/#install-config-persistent-storage-persistent-storage-glusterfs) を参照して ください。

4.12.1. コンバージドモードの設定

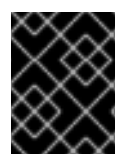

#### 重要

具体的なホストの準備と前提条件については、[コンバージドモードに関する考慮事項](#page-43-0) を 参照してください。

1. インベントリーファイルの **[OSEv3:vars]** セクションに次の変数を追加し、設定に合わせてそ れらを調整します。

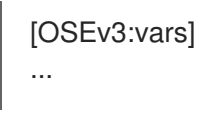

<span id="page-68-0"></span>openshift\_storage\_glusterfs\_namespace=app-storage openshift\_storage\_glusterfs\_storageclass=true openshift\_storage\_glusterfs\_storageclass\_default=false openshift storage glusterfs block deploy=true openshift\_storage\_glusterfs\_block\_host\_vol\_size=100 openshift\_storage\_glusterfs\_block\_storageclass=true openshift\_storage\_glusterfs\_block\_storageclass\_default=false

2. **[OSEv3:children]** セクションに **glusterfs** を追加して、 **[glusterfs]** グループを有効にします。

[OSEv3:children] masters nodes glusterfs

3. GlusterFS ストレージをホストする各ストレージノードのエントリーを含む **[glusterfs]** セク ションを追加します。ノードごとに、 **glusterfs\_devices** を GlusterFS クラスターの一部とし て完全に管理される raw ブロックデバイスの一覧に設定します。少なくとも1つのデバイスを 一覧に含める必要があります。各デバイスはパーティションや LVM PV がないベアでなければ なりません。変数は次の形式で指定します。

<hostname\_or\_ip> glusterfs\_devices='[ "</path/to/device1/>", "</path/to/device2>", ... ]'

以下に例を示します。

[glusterfs] node11.example.com glusterfs\_devices='[ "/dev/xvdc", "/dev/xvdd" ]' node12.example.com glusterfs\_devices='[ "/dev/xvdc", "/dev/xvdd" ]' node13.example.com glusterfs\_devices='["/dev/xvdc", "/dev/xvdd" ]'

4. **[glusterfs]** の下に一覧表示されているホストを **[nodes]** グループに追加します。

#### [nodes]

... node11.example.com openshift\_node\_group\_name="node-config-compute" node12.example.com openshift node\_group\_name="node-config-compute" node13.example.com openshift\_node\_group\_name="node-config-compute"

デプロイを正常に実行するには、有効なイメージタグが必要です。インベントリーファイルの以下の変 数について [interoperability](https://access.redhat.com/articles/3930371) matrix で説明されているように、**<tag>** を OpenShift Container Platform 3.11 と互換性のある Red Hat Gluster Storage のバージョンに置き換えます。

- **openshift\_storage\_glusterfs\_image=registry.redhat.io/rhgs3/rhgs-server-rhel7:<tag>**
- openshift storage glusterfs block image=registry.redhat.io/rhgs3/rhgs-gluster-block**prov-rhel7:<tag>**
- **openshift\_storage\_glusterfs\_s3\_image=registry.redhat.io/rhgs3/rhgs-s3-server-rhel7: <tag>**
- openshift storage glusterfs heketi image=registry.redhat.io/rhgs3/rhgs-volmanager**rhel7:<tag>**
- **openshift\_storage\_glusterfs\_registry\_image=registry.redhat.io/rhgs3/rhgs-server-rhel7: <tag>**
- **•** openshift storage glusterfs block registry image=registry.redhat.io/rhgs3/rhgs-gluster**block-prov-rhel7:<tag>**
- **•** openshift storage glusterfs s3 registry image=registry.redhat.io/rhgs3/rhgs-s3-server**rhel7:<tag>**
- openshift storage glusterfs heketi registry image=registry.redhat.io/rhgs3/rhgs**volmanager-rhel7:<tag>**

4.12.2. インデペンデントモードの設定

1. インベントリーファイルの **[OSEv3:vars]** セクションに次の変数を追加し、設定に合わせてそ れらを調整します。

[OSEv3:vars]

... openshift\_storage\_glusterfs\_namespace=app-storage openshift\_storage\_glusterfs\_storageclass=true openshift\_storage\_glusterfs\_storageclass\_default=false openshift\_storage\_glusterfs\_block\_deploy=true openshift storage glusterfs block host vol size=100 openshift\_storage\_glusterfs\_block\_storageclass=true openshift storage glusterfs block storageclass default=false openshift storage glusterfs is native=false openshift storage glusterfs heketi is native=true openshift\_storage\_glusterfs\_heketi\_executor=ssh openshift\_storage\_glusterfs\_heketi\_ssh\_port=22 openshift\_storage\_glusterfs\_heketi\_ssh\_user=root openshift storage glusterfs heketi ssh\_sudo=false openshift storage glusterfs heketi ssh\_keyfile="/root/.ssh/id\_rsa"

2. **[OSEv3:children]** セクションに **glusterfs** を追加して、 **[glusterfs]** グループを有効にします。

[OSEv3:children] masters nodes glusterfs

3. GlusterFS ストレージをホストする各ストレージノードのエントリーを含む **[glusterfs]** セク ションを追加します。ノードごとに、 **glusterfs\_devices** を GlusterFS クラスターの一部とし て完全に管理される raw ブロックデバイスの一覧に設定します。少なくとも1つのデバイスを 一覧に含める必要があります。各デバイスはパーティションや LVM PV がないベアでなければ なりません。また、**glusterfs\_ip** をノードの IP アドレスに設定します。変数は次の形式で指定 します。

<hostname\_or\_ip> glusterfs\_ip=<ip\_address> glusterfs\_devices='[ "</path/to/device1/>", " </path/to/device2>", ... ]'

以下は例になります。

[glusterfs]

gluster1.example.com glusterfs\_ip=192.168.10.11 glusterfs\_devices='[ "/dev/xvdc", "/dev/xvdd" ]' gluster2.example.com glusterfs\_ip=192.168.10.12 glusterfs\_devices='[ "/dev/xvdc", "/dev/xvdd" ]' gluster3.example.com glusterfs\_ip=192.168.10.13 glusterfs\_devices='[ "/dev/xvdc", "/dev/xvdd" ]'

## 4.13. OPENSHIFT CONTAINER レジストリーの設定

統合された OpenShift Container [レジストリー](https://access.redhat.com/documentation/ja-jp/openshift_container_platform/3.11/html-single/architecture/#integrated-openshift-registry) は、インストーラーを使用してデプロイできます。

4.13.1. レジストリーストレージの設定

レジストリーストレージのオプションが使用されていない場合、デフォルトの OpenShift Container レ ジストリーは一時的で、Pod が存在しなくなるとすべてのデータが失われます。

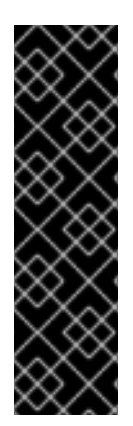

### 重要

テストにより、RHEL NFS サーバーをコンテナーイメージレジストリーのストレージ バックエンドとして使用することに関する問題が検出されています。これには、 OpenShift Container レジストリーおよび Quay が含まれます。そのため、コアサービス で使用される PV をサポートするために RHEL NFS サーバーを使用することは推奨され ていません。

他の NFS の実装ではこれらの問題が検出されない可能性があります。OpenShift コアコ ンポーネントに対して実施された可能性のあるテストに関する詳細情報は、個別の NFS 実装ベンダーにお問い合わせください。

通常インストーラー (advanced installer) を使用している場合にレジストリーストレージを有効にする には、以下のいくつかのオプションを選択できます。

#### オプション A: NFS ホストグループ

次の変数が設定されている場合、クラスターインストール時に **[nfs]** ホストグループ内のホストのパス <nfs directory>/<volume\_name> に NFS ボリュームが作成されます。たとえば、次のオプションを使 用した場合、ボリュームパスは /exports/registry になります。

[OSEv3:vars]

# nfs\_directory must conform to DNS-1123 subdomain must consist of lower case # alphanumeric characters, '-' or '.', and must start and end with an alphanumeric character

openshift hosted registry storage kind=nfs openshift\_hosted\_registry\_storage\_access\_modes=['ReadWriteMany'] openshift\_hosted\_registry\_storage\_nfs\_directory=/exports openshift\_hosted\_registry\_storage\_nfs\_options='\*(rw,root\_squash)' openshift hosted registry storage volume name=registry openshift\_hosted\_registry\_storage\_volume\_size=10Gi

#### オプション B: 外部 NFS ホスト

外部 NFS ボリュームを使用するには、該当する NFS ボリュームがストレージホストの <nfs\_directory>/<volume\_name> パスにすでに存在している必要があります。次のオプションを使用 した場合、リモートボリュームパスは nfs.example.com:/exports/registry になります。

[OSEv3:vars]

# nfs\_directory must conform to DNS-1123 subdomain must consist of lower case # alphanumeric characters, '-' or '.', and must start and end with an alphanumeric character openshift\_hosted\_registry\_storage\_kind=nfs openshift\_hosted\_registry\_storage\_access\_modes=['ReadWriteMany'] openshift\_hosted\_registry\_storage\_host=nfs.example.com openshift\_hosted\_registry\_storage\_nfs\_directory=/exports openshift\_hosted\_registry\_storage\_volume\_name=registry openshift\_hosted\_registry\_storage\_volume\_size=10Gi

NFS を使用した OpenShift Container Platform のアップグレードまたはインストール オプション C: OpenStack プラットフォーム OpenStack ストレージ設定がすでに存在している必要があります。

[OSEv3:vars]

openshift\_hosted\_registry\_storage\_kind=openstack openshift\_hosted\_registry\_storage\_access\_modes=['ReadWriteOnce'] openshift\_hosted\_registry\_storage\_openstack\_filesystem=ext4 openshift\_hosted\_registry\_storage\_openstack\_volumeID=3a650b4f-c8c5-4e0a-8ca5-eaee11f16c57 openshift\_hosted\_registry\_storage\_volume\_size=10Gi

#### オプション D: AWS または別の S3 ストレージソリューション シンプルストレージソリューション (S3) バケットがすでに存在している必要があります。

### [OSEv3:vars]

#openshift\_hosted\_registry\_storage\_kind=object #openshift\_hosted\_registry\_storage\_provider=s3 #openshift hosted registry storage s3 accesskey=access key id #openshift\_hosted\_registry\_storage\_s3\_secretkey=secret\_access\_key #openshift\_hosted\_registry\_storage\_s3\_bucket=bucket\_name #openshift\_hosted\_registry\_storage\_s3\_region=bucket\_region #openshift\_hosted\_registry\_storage\_s3\_chunksize=26214400 #openshift\_hosted\_registry\_storage\_s3\_rootdirectory=/registry #openshift\_hosted\_registry\_pullthrough=true #openshift\_hosted\_registry\_acceptschema2=true #openshift\_hosted\_registry\_enforcequota=true

Minio や ExoScale などの別の S3 サービスを使用している場合は、リージョンエンドポイントパラメー ターも追加します。

openshift\_hosted\_registry\_storage\_s3\_regionendpoint=https://myendpoint.example.com/

#### オプション E: コンバージドモード

[コンバージドモードの設定](#page-68-0) と同様に、Red Hat Gluster Storage はクラスターの初期インストール時に OpenShift Container レジストリーのストレージを提供するように設定できます。 これにより、冗長で 信頼性の高いレジストリーのストレージを確保できます。

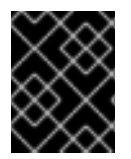

#### 重要

具体的なホストの準備と前提条件については、[コンバージドモードに関する考慮事項](#page-43-0) を 参照してください。

1. インベントリーファイルの **[OSEv3:vars]** セクションに次の変数を追加し、設定に合わせてそ れらを調整します。
<span id="page-72-0"></span>[OSEv3:vars] ... openshift\_hosted\_registry\_storage\_kind=glusterfs **1** openshift hosted registry storage volume size=5Gi openshift\_hosted\_registry\_selector='node-role.kubernetes.io/infra=true'

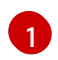

統合 OpenShift Container Registry をインフラストラクチャーノードで実行することが推 奨されます。インフラストラクチャーノードは、OpenShift Container Platform クラス ターのサービスを提供するために管理者がデプロイするアプリケーションを実行する専用 ノードです。

2. **[OSEv3:children]** セクションに **glusterfs\_registry** を追加して、**[glusterfs\_registry]** グルー プを有効にします。

[OSEv3:children] masters nodes glusterfs\_registry

3. GlusterFS ストレージをホストする各ストレージノードのエントリーを含む **[glusterfs\_registry]** セクションを追加します。ノードごとに、 **glusterfs\_devices** を GlusterFS クラスターの一部として完全に管理される raw ブロックデバイスの一覧に設定しま す。少なくとも 1 つのデバイスを一覧に含める必要があります。各デバイスはパーティション や LVM PV がないベアでなければなりません。変数は次の形式で指定します。

<hostname\_or\_ip> glusterfs\_devices='[ "</path/to/device1/>", "</path/to/device2>", ... ]'

以下に例を示します。

[glusterfs\_registry] node11.example.com glusterfs\_devices='[ "/dev/xvdc", "/dev/xvdd" ]' node12.example.com glusterfs\_devices='[ "/dev/xvdc", "/dev/xvdd" ]' node13.example.com glusterfs\_devices='[ "/dev/xvdc", "/dev/xvdd" ]'

4. **[glusterfs\_registry]** の下に一覧表示されているホストを **[nodes]** グループに追加します。

[nodes]

... node11.example.com openshift\_node\_group\_name="node-config-infra" node12.example.com openshift\_node\_group\_name="node-config-infra" node13.example.com openshift\_node\_group\_name="node-config-infra"

オプション F: Google Compute Engine (GCE) 上の Google Cloud Storage (GCS) バケット GCS バケットがすでに存在している必要があります。

[OSEv3:vars]

openshift\_hosted\_registry\_storage\_provider=gcs openshift\_hosted\_registry\_storage\_gcs\_bucket=bucket01 openshift hosted registry storage gcs keyfile=test.key openshift hosted registry storage gcs rootdirectory=/registry

オプション G: vSphere ボリュームおよび vSphere Cloud Provider (VCP)

vSphere Cloud Provider は、OpenShift Container Platform ノードでアクセスできるデータストアで設 定される必要があります。

レジストリーに vSphere ボリュームを使用する場合、ストレージアクセスモードを **ReadWriteOnce** に 設定し、レプリカ数を **1** に設定する必要があります。

[OSEv3:vars]

openshift\_hosted\_registry\_storage\_kind=vsphere openshift\_hosted\_registry\_storage\_access\_modes=['ReadWriteOnce'] openshift hosted registry storage annotations=['volume.beta.kubernetes.io/storage-provisioner: kubernetes.io/vsphere-volume'] openshift\_hosted\_registry\_replicas=1

# 4.14. グローバルプロキシーオプションの設定

ホストが外部ホストに接続するために HTTP または HTTPS プロキシーを使用する必要がある場合は、 プロキシーを使用するためにマスター、Docker、ビルドなどの多数のコンポーネントを設定する必要が あります。ノードサービスは外部アクセスを必要としないマスター API にのみ接続するため、プロキ シーを使用するように設定する必要はありません。

この設定を単純化するため、クラスターまたはホストレベルで次の Ansible 変数を指定し、これらの設 定を環境全体に均一に適用することができます。

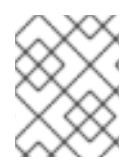

### 注記

[ビルド用のプロキシー環境の定義方法の詳細については、グローバルビルドのデフォル](https://access.redhat.com/documentation/ja-jp/openshift_container_platform/3.11/html-single/configuring_clusters/#install-config-build-defaults-overrides) トとオーバーライドの設定 を参照してください。

### 表4.9 クラスタープロキシー変数

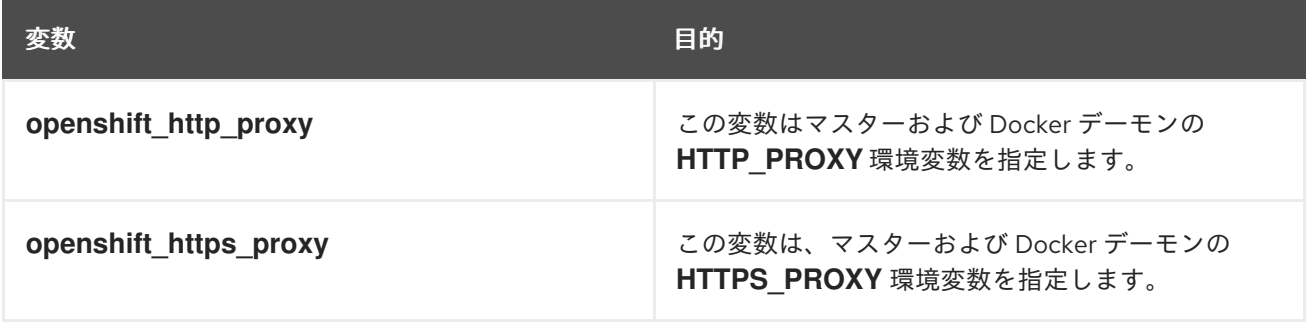

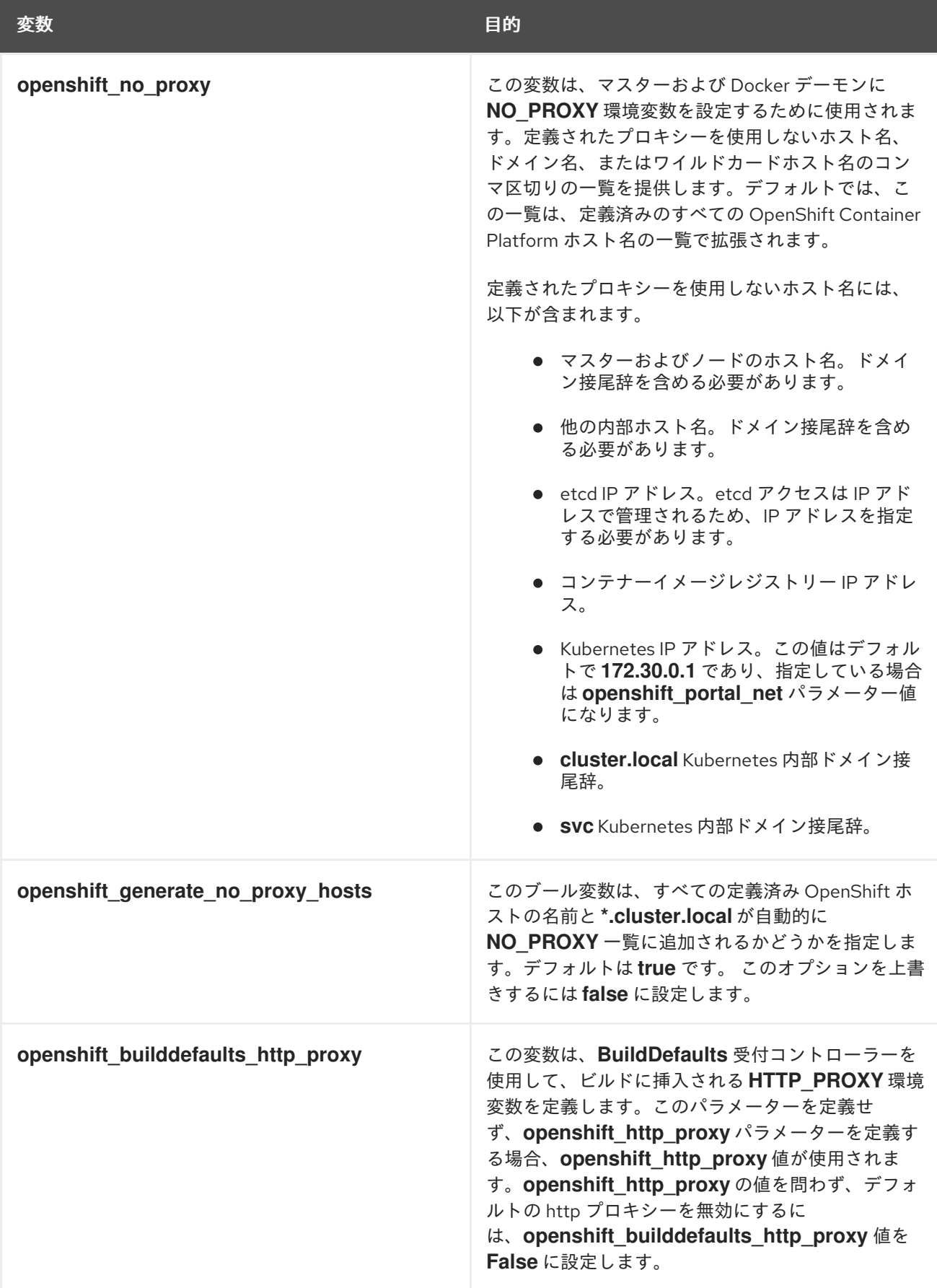

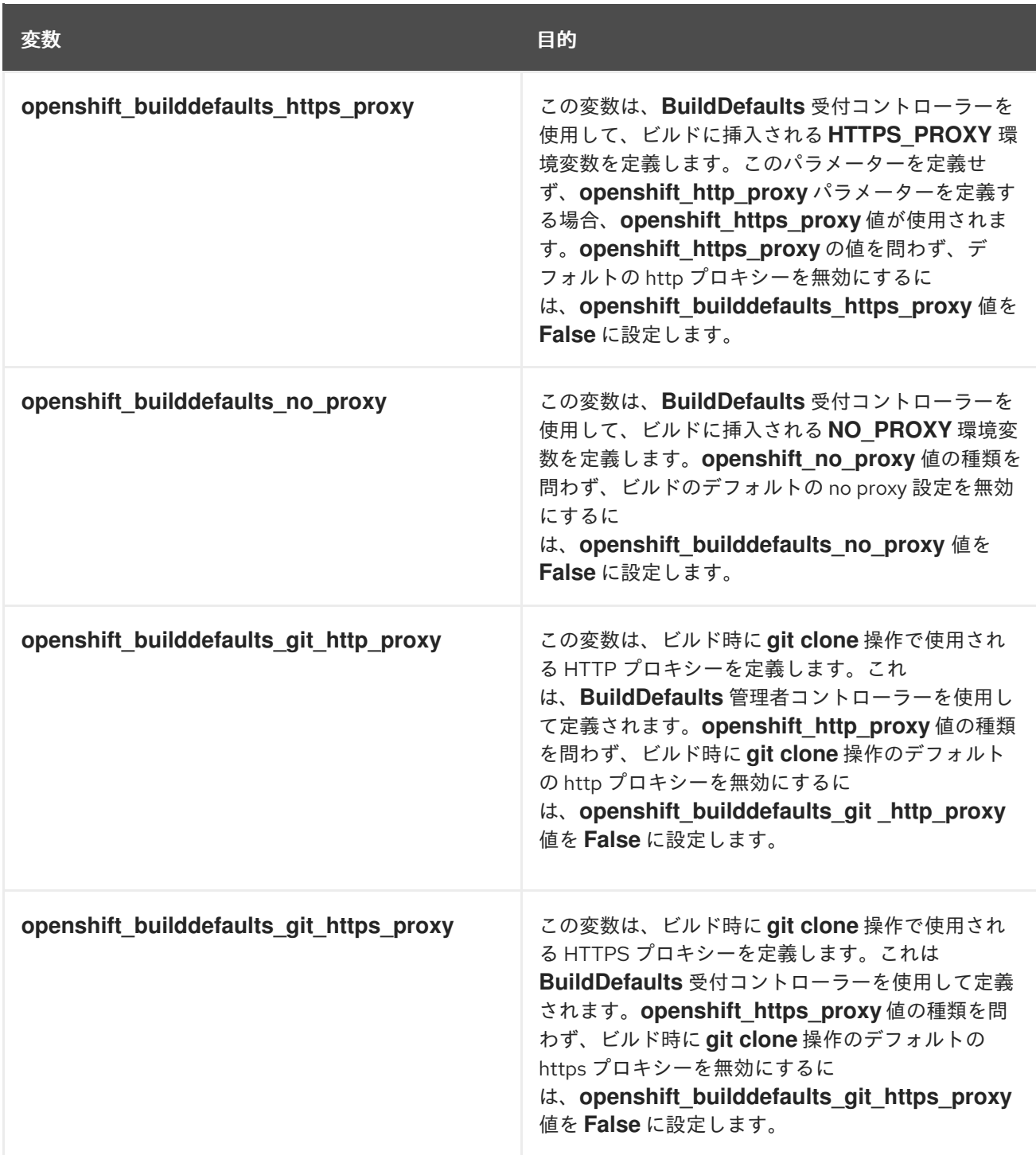

# 4.15. ファイアウォールの設定

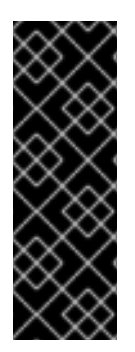

# 重要

- デフォルトのファイアウォールを変更する場合は、不一致を防ぐために、クラス ター内の各ホストが同じファイアウォールタイプを使用していることを確認して ください。
- Atomic Host にインストールされた OpenShift Container Platform でファイア ウォールを使用しないでください。 ファイアウォールは Atomic Host ではサ ポートされていません。

### 注記

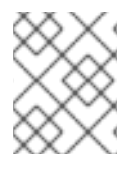

iptables はデフォルトのファイアウォールですが、firewalld は新規インストールで推奨 されるファイアウォールです。

OpenShift Container Platform は iptables をデフォルトのファイアウォールとして使用しますが、クラ スターをインストールプロセス時に firewalld を使用するように設定できます。

iptables はデフォルトのファイアウォールであるため、OpenShift Container Platform は iptables を自 動的に設定するように設計されています。ただし、iptables ルールが適切に設定されていない場合、 iptables ルールによって OpenShift Container Platform が中断する可能性があります。firewalld の利点 の1つは、複数のオブジェクトでファイアウォールルールを安全に共有できることです。

firewalld を OpenShift Container Platform インストールのファイアウォールとして使用するには、イン ストール時に os firewall use firewalld 変数を Ansible ホストファイルの設定変数の一覧に追加しま す。

[OSEv3:vars] os firewall use firewalld=True **1** 

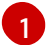

この変数を **true** に設定することで、必要なポートが開き、ルールがデフォルトゾーンに追加され ます。 これにより、firewalld が適切に設定されていることを確認できます。

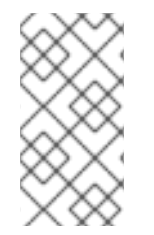

### <span id="page-76-0"></span>注記

firewalld のデフォルトの設定オプションを使用する際には設定オプションが制限され、 これらをオーバーライドすることはできません。たとえば、ストレージネットワークを 複数ゾーンのインターフェイスでセットアップすることができますが、ノードが通信に 使用するインターフェイスはデフォルトゾーンになければなりません。

# 4.16. セッションオプションの設定

OAuth 設定の [セッションオプション](https://access.redhat.com/documentation/ja-jp/openshift_container_platform/3.11/html-single/configuring_clusters/#session-options) はインベントリーファイルで設定できます。デフォルトで、 Ansible は **sessionSecretsFile** を生成された認証および暗号化シークレットで設定し、1 つのマスター で生成されたセッションが他のマスターによって復号化されるようにできます。デフォルトの場所は /etc/origin/master/session-secrets.yaml であり、このファイルはすべてのマスターで削除された場 合にのみ再作成されます。

**openshift\_master\_session\_name** および openshift\_master\_session\_max\_seconds を使用してセッ ション名と最大秒数を設定できます。

openshift\_master\_session\_name=ssn openshift\_master\_session\_max\_seconds=3600

設定されている場合、openshift\_master\_session auth secrets および **openshift master encryption secrets** は同じ長さでなければなりません。

HMAC を使用したセッションの認証に使用される **openshift\_master\_session\_auth\_secrets** の場合、 32 バイトまたは 64 バイトのシークレットを使用することを推奨します。

openshift\_master\_session\_auth\_secrets=['DONT+USE+THIS+SECRET+b4NV+pmZNSO']

セッションの暗号化に使用される **openshift\_master\_encryption\_secrets** の場合、シークレットの長 さは AES-128、AES-192、または AES-256 を選択するできるようにそれぞれ 16、24、または 32 文字 にする必要があります。

openshift\_master\_session\_encryption\_secrets=['DONT+USE+THIS+SECRET+b4NV+pmZNSO']

# 4.17. カスタム証明書の設定

OpenShift Container Platform API のパブリックホスト名と Web [コンソール](https://access.redhat.com/documentation/ja-jp/openshift_container_platform/3.11/html-single/configuring_clusters/#install-config-certificate-customization) の [カスタム提供証明書](https://access.redhat.com/documentation/ja-jp/openshift_container_platform/3.11/html-single/architecture/#architecture-infrastructure-components-web-console) は、クラスターインストール時にデプロイでき、インベントリーファイルで設定できます。

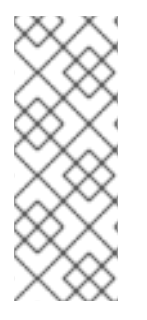

# 注記

**openshift master cluster public hostname** パラメーター値として設定す る、**publicMasterURL** に関連付けられたホスト名のカスタム証明書を設定しま す。**masterURL** に関連付けられるホスト名 (**openshift\_master\_cluster\_hostname**) の カスタム提供証明書を使用することにより、インフラストラクチャーコンポーネントが 内部の **masterURL** ホストを使用してマスター API への接続を試行するために TLS エ ラーが生じます。

証明書とキーファイルのパスは、**openshift\_master\_named\_certificates** クラスター変数を使用して設 定できます。

openshift\_master\_named\_certificates=[{"certfile": "/path/to/custom1.crt", "keyfile": "/path/to/custom1.key", "cafile": "/path/to/custom-ca1.crt"}]

ファイルパスは、Ansible が実行されるシステムに対してローカルである必要があります。証明書はマ スターホストにコピーされ、/etc/origin/master/named\_certificates/ ディレクトリー内にデプロイさ れます。

Ansible は、証明書の **Common Name** と **Subject Alternative Names** を検出します。検出された名前 は、**openshift\_master\_named\_certificates** の設定時に **"names"** キーを指定して上書きできます。

openshift\_master\_named\_certificates=[{"certfile": "/path/to/custom1.crt", "keyfile": "/path/to/custom1.key", "names": ["public-master-host.com"], "cafile": "/path/to/custom-ca1.crt"}]

**openshift\_master\_named\_certificates** を使用して設定される証明書はマスターにキャッシュされま す。 つまり、別の証明書セットで Ansible を実行するたびに、以前にデプロイされたすべての証明書が マスターホストとマスターの設定ファイル内に残ることになります。

**openshift\_master\_named\_certificates** を提供される値 (または値なし) で上書きする必要がある場 合、**openshift\_master\_overwrite\_named\_certificates** クラスター変数を指定します。

openshift\_master\_overwrite\_named\_certificates=true

さらに詳細の例が必要な場合には、次のクラスター変数をインベントリーファイルに追加することを検 討してください。

openshift\_master\_cluster\_method=native openshift\_master\_cluster\_hostname=lb-internal.openshift.com openshift\_master\_cluster\_public\_hostname=custom.openshift.com

以降の Ansible 実行で証明書を上書きするには、以下のパラメーター値を設定します。

openshift\_master\_named\_certificates=[{"certfile": "/root/STAR.openshift.com.crt", "keyfile": "/root/STAR.openshift.com.key", "names": ["custom.openshift.com"], "cafile": "/root/ca-file.crt"}] openshift\_master\_overwrite\_named\_certificates=true

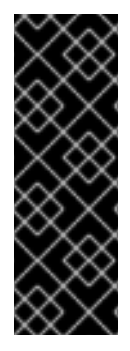

### 重要

The **cafile** 証明書は、証明書のインストール時または再デプロイメント時にマスターの **ca-bundle.crt** ファイルにインポートされます。**ca-bundle.crt** ファイルは、OpenShift Container Platform で実行されるすべての Pod にマウントされます。複数の OpenShift Container Platform コンポーネントはデフォルトでは、**masterPublicURL** エンドポイン トにアクセスする時に名前付き証明書を自動的に信頼します。certificates パラメーター から **cafile** オプションを省略すると、Web コンソールと他のコンポーネントの複数の機 能は削減されます。

## 4.18. 証明書の有効性の設定

デフォルトで、etcd、マスター、kubelet の管理に使用される証明書は 2 から 5 年で有効期限切れにな ります。自動生成されるレジストリー、CA、ノードおよびマスター証明書の有効性 (有効期限が切れる までの日数) は、以下の変数 (デフォルト値が表示されています) を使用してインストール時に設定でき ます。

## [OSEv3:vars]

openshift hosted registry cert expire days=730 openshift\_ca\_cert\_expire\_days=1825 openshift\_master\_cert\_expire\_days=730 etcd\_ca\_default\_days=1825

これらの値は、 Ansible のインストール後での [証明書の再デプロイ](https://access.redhat.com/documentation/ja-jp/openshift_container_platform/3.11/html-single/configuring_clusters/#install-config-redeploying-certificates) 時にも使用されます。

# 4.19. クラスターモニターリングの設定

Prometheus クラスターモニターリングは、自動的にデプロイされるように設定されています。その自 動的なデプロイメントを防ぐには、以下を設定します。

### [OSEv3:vars]

openshift\_cluster\_monitoring\_operator\_install=false

Prometheus [クラスターモニターリングおよびその設定についての詳細は、](https://access.redhat.com/documentation/ja-jp/openshift_container_platform/3.11/html-single/configuring_clusters/#prometheus-cluster-monitoring)Prometheus クラスターモ ニターリングのドキュメント を参照してください。

# 4.20. クラスターメトリクスの設定

クラスターメトリクスは、自動的にデプロイされるように設定されていません。クラスターインストー ル時にクラスターメトリクスを有効にするには、以下を設定します。

[OSEv3:vars]

openshift\_metrics\_install\_metrics=true

メトリクスのパブリック URL は、クラスターのインストール時に

メトリクスのパブリック URL は、クラスターのインストール時に **openshift metrics hawkular hostname** Ansible 変数を使用して設定できます。 デフォルト値は以下 の通りです。

**https://hawkular-metrics.{{openshift\_master\_default\_subdomain}}/hawkular/metrics**

この変数を変更する場合は、ホスト名がルーター経由でアクセスできることを確認してください。

**openshift\_metrics\_hawkular\_hostname=hawkular-metrics. {{openshift\_master\_default\_subdomain}}**

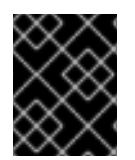

#### 重要

アップストリームの Kubernetes ルールに応じて、**eth0** のデフォルトインターフェイス でのみメトリクスを収集できます。

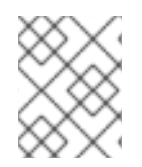

## 注記

メトリクスをデプロイするために **openshift\_master\_default\_subdomain** 値を設定する 必要があります。

4.20.1. メトリクスストレージの設定

メトリクスに永続ストレージを使用するには、**openshift\_metrics\_cassandra\_storage\_type** 変数を設 定する必要があります。openshift metrics cassandra storage type が設定されていない場合、クラ スターのメトリクスデータは **emptyDir** ボリュームに保存されます。 このボリュームは、Cassandra Pod が終了すると削除されます。

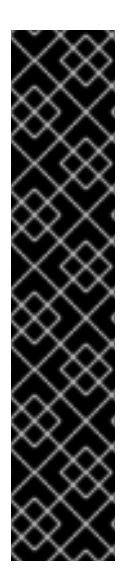

## 重要

テストにより、RHEL NFS サーバーをコンテナーイメージレジストリーのストレージ バックエンドとして使用することに関する問題が検出されています。これには、メトリ クスストレージの Cassandra が含まれます。そのため、コアサービスで使用される PV をサポートするために RHEL NFS サーバーを使用することは推奨されていません。

Cassandra は複数の独立したインスタンスにより冗長性を提供することを目的として設 計されています。そのため、データディレクトリーに NFS または SAN を使用すること は適切ではなく、推奨されていません。

ただし、他の NFS/SAN の実装ではこのコンポーネントのサポートやこのコンポーネン トへのストレージの提供に関して問題が検出されない可能性があります。OpenShift コ アコンポーネントに対して実施された可能性のあるテストに関する詳細情報は、個別の NFS/SAN 実装ベンダーにお問い合わせください。

クラスターインストール時にクラスターメトリクスストレージを有効にするには、次の 3 つのオプショ ンを選択できます。

### オプション A: 動的

OpenShift Container Platform 環境がクラウドプロバイダーの [動的ボリュームプロビジョニング](https://access.redhat.com/documentation/ja-jp/openshift_container_platform/3.11/html-single/configuring_clusters/#install-config-persistent-storage-dynamically-provisioning-pvs) をサ ポートする場合、以下の変数を使用します。

## [OSEv3:vars]

openshift\_metrics\_cassandra\_storage\_type=dynamic

gluster-storage および glusterfs-storage-block などのデフォルトで動的にプロビジョニングされたボ リュームタイプが複数ある場合、変数でプロビジョニングされたボリュームタイプを指定できます。以 下の変数を使用します。

[OSEv3:vars]

openshift\_metrics\_cassandra\_storage\_type=pv openshift metrics cassandra pvc storage class name=glusterfs-storage-block

動的プロビジョニングを有効または無効にするために [DynamicProvisioningEnabled](https://access.redhat.com/documentation/ja-jp/openshift_container_platform/3.11/html-single/configuring_clusters/#master-node-config-volume-config) を使用する方法に ついての詳細は、**Volume Configuration** を参照してください。

### オプション B: NFS ホストグループ

次の変数が設定されている場合、NFS ボリュームはクラスターインストール時に **[nfs]** ホストグループ 内のホストのパス <nfs\_directory>/<volume\_name> に作成されます。たとえば、以下のオプションを 使用した場合、ボリュームパスは /exports/metrics になります。

[OSEv3:vars]

# nfs\_directory must conform to DNS-1123 subdomain must consist of lower case # alphanumeric characters, '-' or '.', and must start and end with an alphanumeric character

openshift\_metrics\_storage\_kind=nfs openshift\_metrics\_storage\_access\_modes=['ReadWriteOnce'] openshift\_metrics\_storage\_nfs\_directory=/exports openshift\_metrics\_storage\_nfs\_options="\*(rw,root\_squash)' openshift metrics storage volume name=metrics openshift\_metrics\_storage\_volume\_size=10Gi

### オプション C: 外部 NFS ホスト

外部 NFS ボリュームを使用するには、該当する NFS ボリュームがストレージホストの <nfs\_directory>/<volume\_name> パスにすでに存在している必要があります。

[OSEv3:vars]

# nfs\_directory must conform to DNS-1123 subdomain must consist of lower case # alphanumeric characters, '-' or '.', and must start and end with an alphanumeric character

openshift\_metrics\_storage\_kind=nfs openshift\_metrics\_storage\_access\_modes=['ReadWriteOnce'] openshift\_metrics\_storage\_host=nfs.example.com openshift\_metrics\_storage\_nfs\_directory=/exports openshift metrics storage volume name=metrics openshift\_metrics\_storage\_volume\_size=10Gi

以下のオプションを使用した場合、リモートボリュームのパスは nfs.example.com:/exports/metrics になります。

#### NFS を使用した OpenShift Container Platform のアップグレードまたはインストール

コアの OpenShift Container Platform コンポーネントでの NFS の使用は推奨されていません。 NFS (お よび NFS プロトコル) を使用すると、OpenShift Container Platform インフラストラクチャーを設定す るアプリケーションに必要な適切な整合性が確保されなくなるためです。

そのため、インストーラーおよび更新 Playbook には、コアインフラストラクチャーコンポーネントで NFS の使用を有効にするオプションが必要になります。

# Enable unsupported configurations, things that will yield a partially # functioning cluster but would not be supported for production use #openshift\_enable\_unsupported\_configurations=false

クラスターのアップグレードまたはインストール時に以下のメッセージが表示される場合、追加の手順 が必要になります。

TASK [Run variable sanity checks] \*\*\*\*\*\*\*\*\*\*\*\*\*\*\*\*\*\*\*\*\*\*\*\*\*\*\*\*\*\*\*\*\*\*\*\*\*\*\*\*\*\*\*\*\*\* fatal: [host.example.com]: FAILED! => {"failed": true, "msq": "last\_checked\_host: host.example.com, last checked var: openshift hosted registry storage kind;nfs is an unsupported type for openshift\_hosted\_registry\_storage\_kind. openshift\_enable\_unsupported\_configurations=True mustbe specified to continue with this configuration."}

Ansible インベントリーファイルで、以下のパラメーターを指定します。

[OSEv3:vars] openshift\_enable\_unsupported\_configurations=True

# 4.21. クラスターロギングの設定

クラスターロギングは、デフォルトで自動的にデプロイされるように設定されていません。クラスター インストール時にクラスターロギングを有効にするには、以下を設定します。

[OSEv3:vars]

openshift\_logging\_install\_logging=true

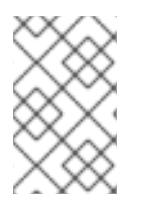

# 注記

クラスターロギングのインストール時に、ノードセレクターも指定する必要があります (例: **openshift\_logging\_es\_nodeselector={"node-role.kubernetes.io/infra": "true"})**  $\circ$ 

利用可能なクラスターロギング変数についての詳細は、ロギング Ansible [変数の指定](https://access.redhat.com/documentation/ja-jp/openshift_container_platform/3.11/html-single/configuring_clusters/#aggregate-logging-ansible-variables) を参照してくださ い。

4.21.1. ロギングストレージの設定

ロギングに永続ストレージを使用するには、**openshift\_logging\_es\_pvc\_dynamic** 変数を設定する必 要があります。**openshift\_logging\_es\_pvc\_dynamic** が設定されていない場合、クラスターのロギン グデータは **emptyDir** ボリュームに保存されます。 このボリュームは、Elasticsearch Pod が終了する と削除されます。

#### 重要

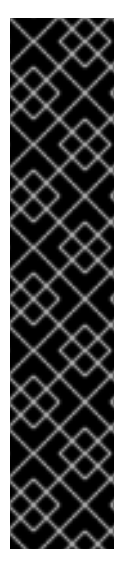

テストにより、RHEL NFS サーバーをコンテナーイメージレジストリーのストレージ バックエンドとして使用することに関する問題が検出されています。これには、ロギン グストレージの ElasticSearch が含まれます。そのため、コアサービスで使用される PV をサポートするために RHEL NFS サーバーを使用することは推奨されていません。

ElasticSearch はカスタム deletionPolicy を実装しないため、NFS ストレージをボリュー ムまたは永続ボリュームとして使用することは Elasticsearch ストレージではサポートさ れていません。Lucene が NFS が指定しないファイルシステムの動作に依存するためで す。 データの破損およびその他の問題が発生する可能性があります。

他の NFS の実装ではこれらの問題が検出されない可能性があります。OpenShift コアコ ンポーネントに対して実施された可能性のあるテストに関する詳細情報は、個別の NFS 実装ベンダーにお問い合わせください。

クラスターインストール時にクラスターロギングストレージを有効にするには、次の 3 つのオプション を選択できます。

#### オプション A: 動的

OpenShift Container Platform 環境に動的ボリュームプロビジョニングがある場合、クラウドプロバイ ダー経由か、または独立したストレージプロバイダーによって設定されている可能性があります。たと えば、クラウドプロバイダーには GCE にプロビジョナー **kubernetes.io/gce-pd** が指定された StorageClass があり、GlusterFS などの独立したストレージプロバイダーには、プロビジョナー **kubernetes.io/glusterfs** が指定された **StorageClass** がある可能性があります。いずれの場合も、以下 の変数を使用します。

[OSEv3:vars]

openshift\_logging\_es\_pvc\_dynamic=true

動的プロビジョニングについての詳細は、[動的プロビジョニングとストレージクラスの作成](https://access.redhat.com/documentation/ja-jp/openshift_container_platform/3.11/html-single/configuring_clusters/#install-config-persistent-storage-dynamically-provisioning-pvs) を参照して ください。

gluster-storage および glusterfs-storage-block などのデフォルトで動的にプロビジョニングされたボ リュームタイプが複数ある場合、変数でプロビジョニングされたボリュームタイプを指定できます。以 下の変数を使用します。

#### [OSEv3:vars]

openshift\_logging\_elasticsearch\_storage\_type=pvc openshift logging es pvc storage class name=glusterfs-storage-block

動的プロビジョニングを有効または無効にするために [DynamicProvisioningEnabled](https://access.redhat.com/documentation/ja-jp/openshift_container_platform/3.11/html-single/configuring_clusters/#master-node-config-volume-config) を使用する方法に ついての詳細は、**Volume Configuration** を参照してください。

#### オプション B: NFS ホストグループ

次の変数が設定されている場合、NFS ボリュームはクラスターインストール時に **[nfs]** ホストグループ 内のホストのパス <nfs\_directory>/<volume\_name> に作成されます。たとえば、以下のオプションを 使用した場合、ボリュームパスは /exports/logging になります。

#### [OSEv3:vars]

# nfs\_directory must conform to DNS-1123 subdomain must consist of lower case # alphanumeric characters, '-' or '.', and must start and end with an alphanumeric character

<span id="page-83-2"></span><span id="page-83-1"></span><span id="page-83-0"></span>openshift\_logging\_storage\_kind=nfs openshift\_logging\_storage\_access\_modes=['ReadWriteOnce'] openshift\_logging\_storage\_nfs\_directory=/exports **1** openshift\_logging\_storage\_nfs\_options='\*(rw,root\_squash)' **2** openshift logging storage volume name=logging 3 openshift\_logging\_storage\_volume\_size=10Gi openshift\_enable\_unsupported\_configurations=true openshift\_logging\_elasticsearch\_storage\_type=pvc openshift\_logging\_es\_pvc\_size=10Gi openshift logging es pvc storage class name=" openshift logging es pvc dynamic=true openshift\_logging\_es\_pvc\_prefix=logging

[1](#page-83-0) [2](#page-83-1) これらのパラメーターは、**/usr/share/ansible/openshift-ansible/playbooks/deploy\_cluster.yml** インストール Playbook でのみ動作します。このパラメーターは **/usr/share/ansible/openshiftansible/playbooks/openshift-logging/config.yml** Playbook では機能しません。

NFS ボリューム名は **logging** する必要があります。

#### オプション C: 外部 NFS ホスト

外部 NFS ボリュームを使用するには、該当する NFS ボリュームがストレージホストの <nfs\_directory>/<volume\_name> パスにすでに存在している必要があります。

#### [OSEv3:vars]

[3](#page-83-2)

# nfs\_directory must conform to DNS-1123 subdomain must consist of lower case # alphanumeric characters, '-' or '.', and must start and end with an alphanumeric character

<span id="page-83-5"></span><span id="page-83-4"></span><span id="page-83-3"></span>openshift\_logging\_storage\_kind=nfs openshift\_logging\_storage\_access\_modes=['ReadWriteOnce'] openshift logging storage host=nfs.example.com **1** openshift\_logging\_storage\_nfs\_directory=/exports **2** openshift logging storage volume name=logging 3 openshift\_logging\_storage\_volume\_size=10Gi openshift\_enable\_unsupported\_configurations=true openshift\_logging\_elasticsearch\_storage\_type=pvc openshift\_logging\_es\_pvc\_size=10Gi openshift\_logging\_es\_pvc\_storage\_class\_name='' openshift logging es pvc dynamic=true openshift\_logging\_es\_pvc\_prefix=logging

[1](#page-83-3) [2](#page-83-4) これらのパラメーターは、**/usr/share/ansible/openshift-ansible/playbooks/deploy\_cluster.yml** インストール Playbook でのみ動作します。このパラメーターは **/usr/share/ansible/openshiftansible/playbooks/openshift-logging/config.yml** Playbook では機能しません。

[3](#page-83-5) NFS ボリューム名は **logging** する必要があります。

以下のオプションを使用した場合、リモートボリュームのパスは nfs.example.com:/exports/logging になります。

コアの OpenShift Container Platform コンポーネントでの NFS の使用は推奨されていません。 NFS (お

NFS を使用した OpenShift Container Platform のアップグレードまたはインストール

コアの OpenShift Container Platform コンポーネントでの NFS の使用は推奨されていません。 NFS (お よび NFS プロトコル) を使用すると、OpenShift Container Platform インフラストラクチャーを設定す るアプリケーションに必要な適切な整合性が確保されなくなるためです。

そのため、インストーラーおよび更新 Playbook には、コアインフラストラクチャーコンポーネントで NFS の使用を有効にするオプションが必要になります。

# Enable unsupported configurations, things that will yield a partially # functioning cluster but would not be supported for production use #openshift\_enable\_unsupported\_configurations=false

クラスターのアップグレードまたはインストール時に以下のメッセージが表示される場合、追加の手順 が必要になります。

TASK [Run variable sanity checks] \*\*\*\*\*\*\*\*\*\*\*\*\*\*\*\*\*\*\*\*\*\*\*\*\*\*\*\*\*\*\*\*\*\*\*\*\*\*\*\*\*\*\*\*\*\* fatal: [host.example.com]: FAILED! => {"failed": true, "msg": "last\_checked\_host: host.example.com, last\_checked\_var: openshift\_hosted\_registry\_storage\_kind;nfs is an unsupported type for openshift\_hosted\_registry\_storage\_kind. openshift\_enable\_unsupported\_configurations=True mustbe specified to continue with this configuration."}

Ansible インベントリーファイルで、以下のパラメーターを指定します。

[OSEv3:vars] openshift\_enable\_unsupported\_configurations=True

# 4.22. サービスカタログオプションのカスタマイズ

[サービスカタログ](https://access.redhat.com/documentation/ja-jp/openshift_container_platform/3.11/html-single/architecture/#architecture-additional-concepts-service-catalog) はインストール時にデフォルトで有効にされます。サービスブローカーを有効にする と、サービスブローカーをカタログに登録できます。サービスカタログが有効にされると、OpenShift Ansible Broker およびテンプレートサービスブローカーの両方もインストールされます。詳細 は、[OpenShift](#page-85-0) Ansible Broker の設定 および [テンプレートサービスブローカーの設定](#page-87-0) を参照してくだ さい。サービスカタログを無効にする場合は、OpenShift Ansible Broker およびテンプレートサービス ブローカーはインストールされません。

サービスカタログの自動デプロイメントを無効にするには、以下のクラスター変数をインベントリー ファイルに設定します。

openshift\_enable\_service\_catalog=false

独自のレジストリーを使用する場合、以下を追加する必要があります。

- openshift service catalog image prefix: サービスカタログイメージをプルする際に、特定 の接頭辞 (例: **registry**) の使用を強制的に実行します。(イメージ名までの) 詳細なレジストリー 名を指定する必要があります。
- **openshift\_service\_catalog\_image\_version**: サービスカタログイメージをプルする際に、特定 のイメージバージョンの使用を強制的に実行します。

以下は例になります。

openshift\_service\_catalog\_image="docker-registry.default.example.com/openshift/ose-servicecatalog:\${version}"

openshift service catalog image prefix="docker-registry-default.example.com/openshift/ose-" openshift\_service\_catalog\_image\_version="v3.9.30"

# <span id="page-85-0"></span>4.22.1. OpenShift Ansible Broker の設定

[OpenShift](https://access.redhat.com/documentation/ja-jp/openshift_container_platform/3.11/html-single/architecture/#arch-ansible-service-broker) Ansible Broker (OAB) は、インストール時にデフォルトで有効になります。

OAB をインストールしない場合は、インベントリーファイルで **ansible\_service\_broker\_install** パラ メーター値を **false** に設定します。

ansible\_service\_broker\_install=false

### 表4.10 サービスブローカーのカスタマイズ変数

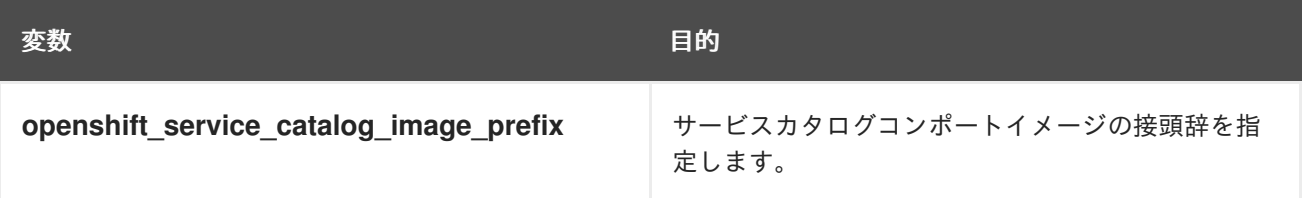

## 4.22.1.1. OpenShift Ansible Broker 用の永続ストレージの設定

OAB は、残りの OpenShift Container Platform クラスターが使用する etcd とは別に独自の etcd イン スタンスをデプロイします。OAB の etcd インスタンスが機能するためには、永続ボリューム (PV) を 使用する個別のストレージが必要です。使用可能な PV がない場合、etcd は PV の条件が満たされるま で待機します。OAB アプリケーションは、etcd インスタンスが使用可能になるまで **CrashLoop** 状態 になります。

一部の Ansible Playbook Bundle (APB) でも、デプロイに専用の PV が必要になります。たとえば、APB の各データベースには 2 つのプランがあります。 開発プランは一時的なストレージを使用し、PV を必 要としませんが、実稼働プランは永続的であり、PV を必要とします。

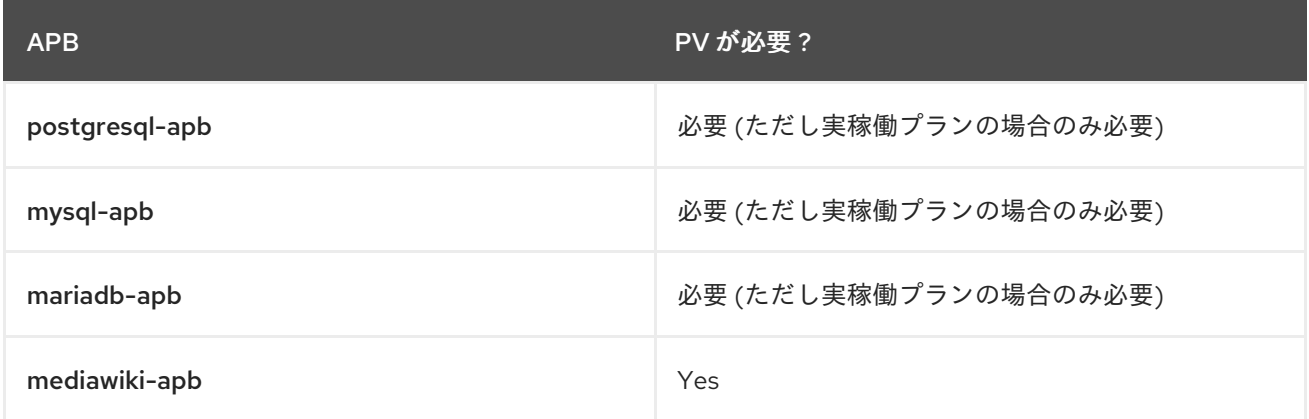

OAB の永続ストレージを設定するには、以下の手順を実行します。

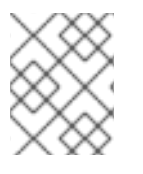

## 注記

以下の例では、NFS ホストを使用して必要な PV を提供しています。 ただし、他の永続 ストレージプロバイダー [を代わりに使用することもできます。](https://access.redhat.com/documentation/ja-jp/openshift_container_platform/3.11/html-single/configuring_clusters/#install-config-persistent-storage-index)

1. インベントリーファイルの **[OSEv3:children]** セクションに **nfs** を追加して、 **[nfs]** グループを 有効にします。

[OSEv3:children] masters

nodes nfs

2. **[nfs]** グループセクションを追加し、NFS ホストになるシステムのホスト名を追加します。

[nfs] master1.example.com

3. **[OSEv3:vars]** セクションに以下を追加します。

# nfs\_directory must conform to DNS-1123 subdomain must consist of lower case # alphanumeric characters, '-' or '.', and must start and end with an alphanumeric character

<span id="page-86-1"></span><span id="page-86-0"></span>openshift\_hosted\_etcd\_storage\_kind=nfs openshift\_hosted\_etcd\_storage\_nfs\_options="\*(rw,root\_squash,sync,no\_wdelay)" openshift\_hosted\_etcd\_storage\_nfs\_directory=/opt/osev3-etcd **1** openshift\_hosted\_etcd\_storage\_volume\_name=etcd-vol2 **2** openshift\_hosted\_etcd\_storage\_access\_modes=["ReadWriteOnce"] openshift\_hosted\_etcd\_storage\_volume\_size=1G openshift\_hosted\_etcd\_storage\_labels={'storage': 'etcd'}

[1](#page-86-0) [2](#page-86-1) NFS ボリュームが **[nfs]** グループ内のホストの **<nfs\_directory>/<volume\_name>** パスに 作成されます。たとえば、これらのオプションを使用した場合、ボリュームパスは /opt/osev3-etcd/etcd-vol2 になります。

これらの設定は、クラスターのインストール時に OAB の etcd インスタンスに割り当てられる 永続ボリュームを作成します。

### 4.22.1.2. ローカルの APB 開発用の OpenShift Ansible Broker の設定

OpenShift Container レジストリーと OAB を組み合わせて APB [開発](https://access.redhat.com/documentation/ja-jp/openshift_container_platform/3.11/html-single/ansible_playbook_bundle_development_guide/#apb-devel-intro) を行うには、OAB がアクセスで きるイメージのホワイトリストを定義する必要があります。ホワイトリストが定義されていない場合、 ブローカーは APB を無視し、使用可能な APB がユーザーに表示されません。

デフォルトでは、ホワイトリストは空になっており、クラスター管理者がブローカーを設定するまで ユーザーが APB イメージをブローカーに追加できないようになっています。**-apb** で終了するすべての イメージをホワイトリストに入れるには、以下の手順を実行します。

1. インベントリーファイルの **[OSEv3:vars]** セクションに以下を追加します。

ansible service broker local registry whitelist=['.\*-apb\$']

## 4.22.2. テンプレートサービスブローカーの設定

[テンプレートサービスブローカー](https://access.redhat.com/documentation/ja-jp/openshift_container_platform/3.11/html-single/architecture/#arch-template-service-broker) (TSB) は、インストール時にデフォルトで有効になります。

TSB をインストールしない場合は、**template\_service\_broker\_install** パラメーターの値を **false** に設 定します。

template\_service\_broker\_install=false

TSB を設定するには、テンプレートとイメージストリームをサービスカタログに読み込めるように1つ 以上のプロジェクトをブローカーのソースの namespace として定義する必要があります。インベント

<span id="page-87-0"></span>リーファイルの **[OSEv3:vars]** セクションの以下の箇所を変更して、ソースプロジェクトを設定しま す。

openshift\_template\_service\_broker\_namespaces=['openshift','myproject']

## 表4.11 テンプレートサービスブローカーのカスタマイズ変数

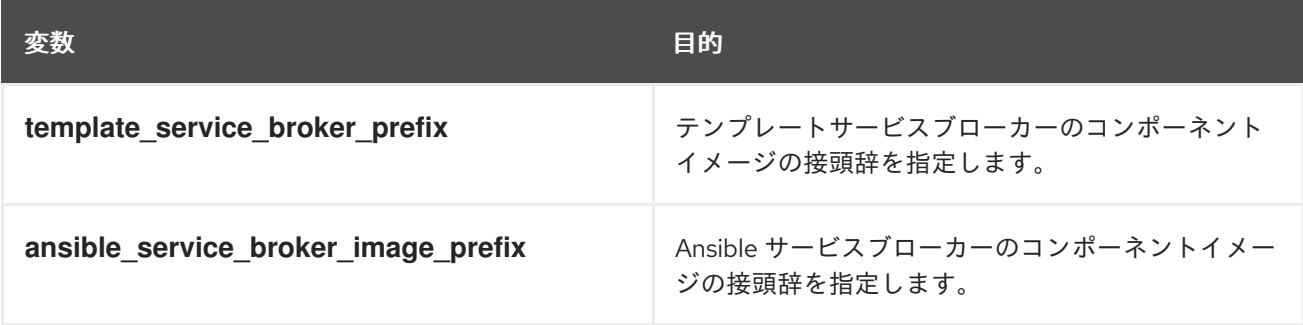

# 4.23. WEB コンソールのカスタマイズの設定

以下の Ansible 変数は、Web コンソールをカスタマイズするためのマスター設定オプションを設定しま す。これらのカスタマイズオプションの詳細については、Web [コンソールのカスタマイズ](https://access.redhat.com/documentation/ja-jp/openshift_container_platform/3.11/html-single/configuring_clusters/#install-config-web-console-customization) を参照して ください。

## 表4.12 Web コンソールのカスタマイズ変数

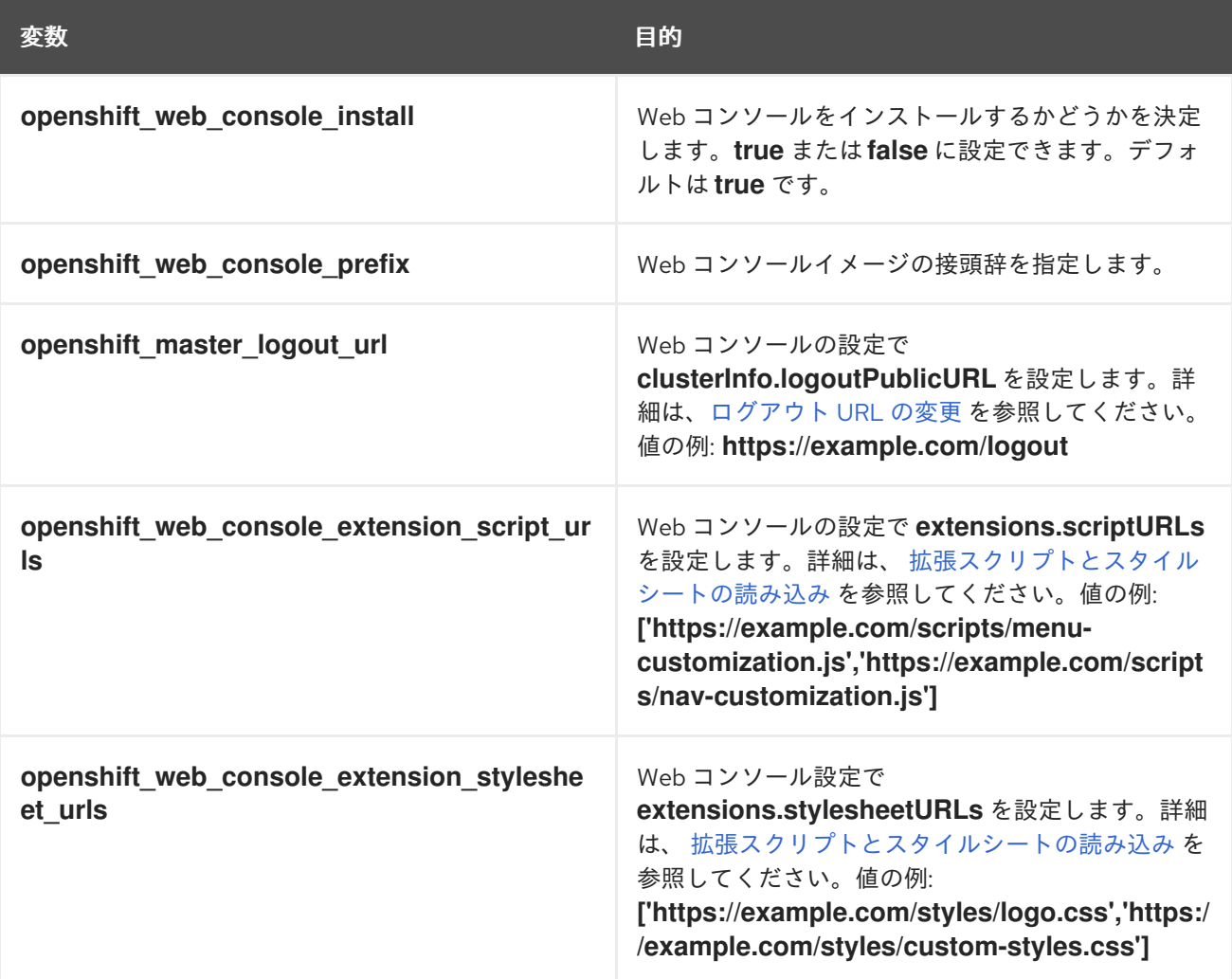

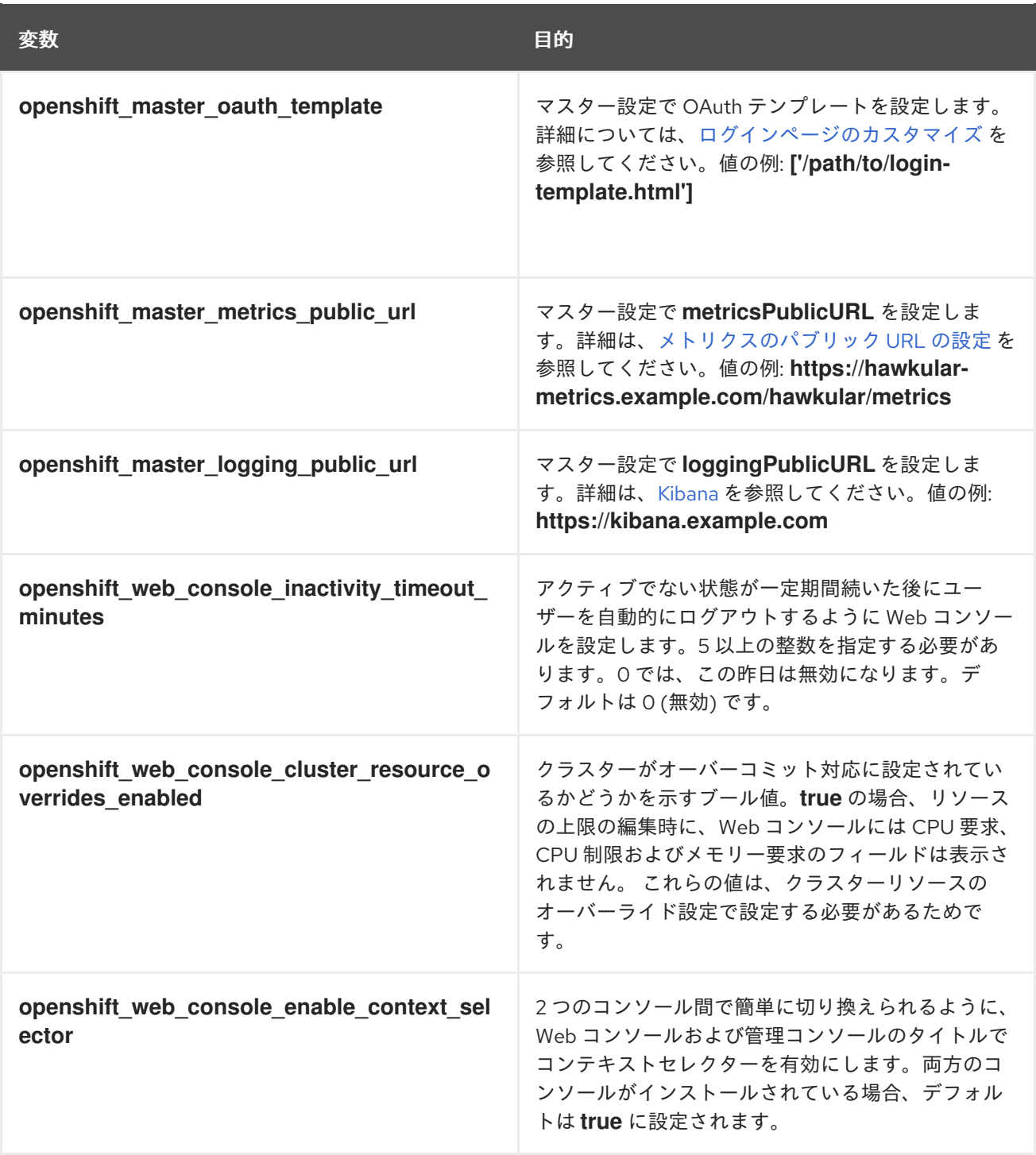

# 4.24. クラスターコンソールの設定

クラスターコンソールは Web コンソールのような Web インターフェイスですが、主に管理タスクに重 点が置かれます。クラスターコンソールは Web コンソールと同じ共通の OpenShift Container Platform リソースの多くをサポートしますが、これにより、クラスターについてのメトリクスを表示したり、 ノード、永続ボリューム、クラスターロール、およびカスタムリソース定義などの cluster スコープの リソースを管理したりすることができます。以下の変数は、クラスターコンソールをカスタマイズする ために使用できます。

表4.13 クラスターコンソールのカスタマイズ変数

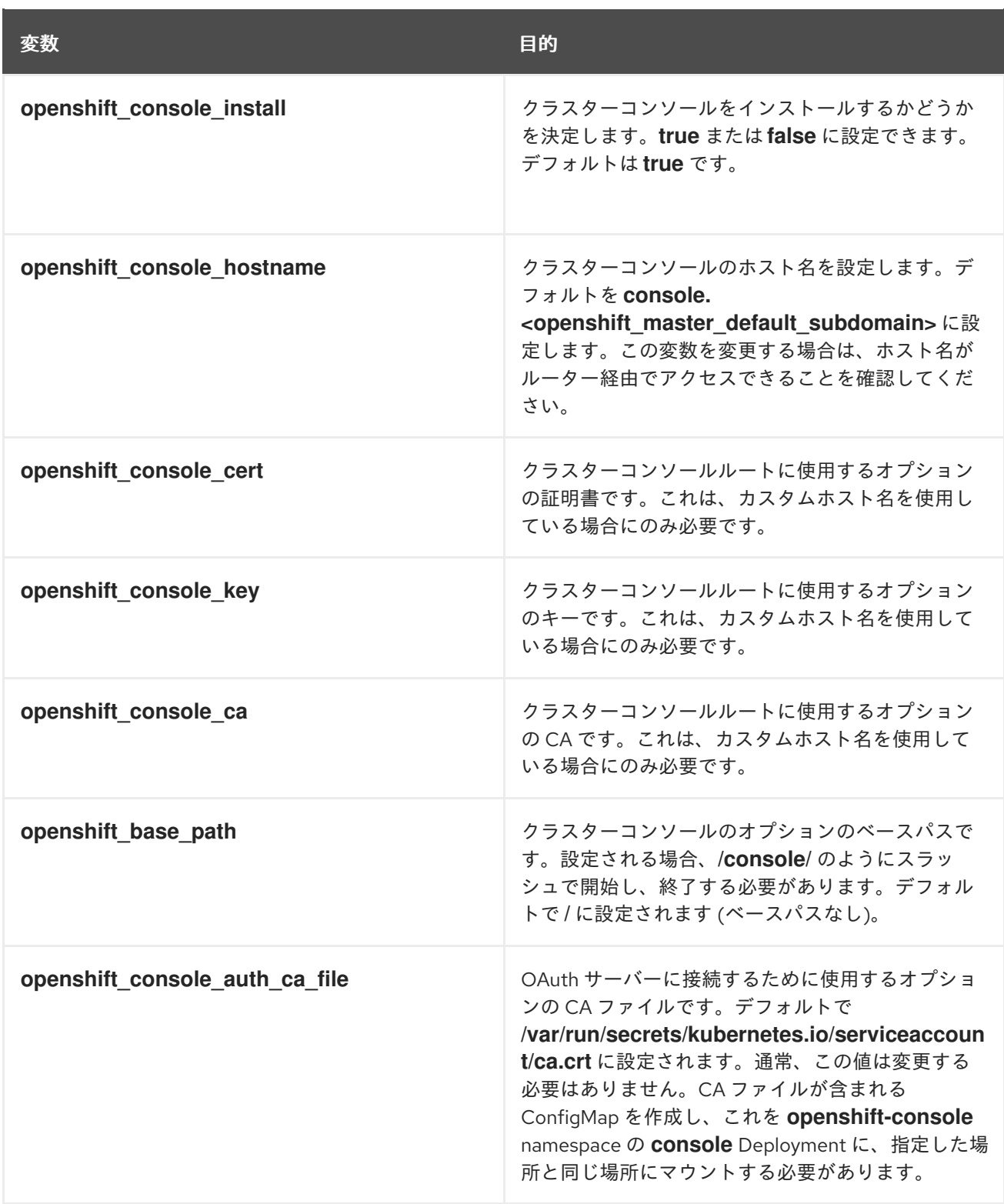

# 4.25. OPERATOR LIFECYCLE MANAGER の設定

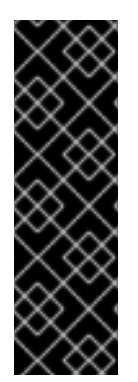

## 重要

Operator Framework はテクノロジープレビュー機能です。テクノロジープレビュー機能 は、Red Hat の実稼働環境でのサービスレベルアグリーメント (SLA) ではサポートされ ていないため、Red Hat では実稼働環境での使用を推奨していません。テクノロジープ レビューの機能は、最新の製品機能をいち早く提供して、開発段階で機能のテストを行 いフィードバックを提供していただくことを目的としています。

Red Hat のテクノロジープレビュー機能のサポートについての詳細 は、<https://access.redhat.com/support/offerings/techpreview/> を参照してください。

テクノロジープレビューの Operator [Framework](https://coreos.com/blog/introducing-operator-framework) には Operator Lifecycle Manager (OLM) が含まれま す。以下の変数をインベントリーファイルに設定して、クラスターインストール時に OLM をオプショ ンでインストールできます。

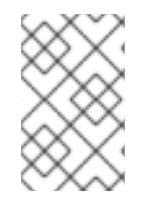

## 注記

または、テクノロジープレビューの Operator Framework をクラスターのインストール [後にインストールできます。個別の方法については、](https://access.redhat.com/documentation/ja-jp/openshift_container_platform/3.11/html-single/configuring_clusters/#installing-olm-using-ansible_installing-operator-framework)Installing Operator Lifecycle Manager using Ansible を参照してください。

1. **[OSEv3:vars]** セクションに **openshift\_enable\_olm** 変数を追加し、これを **true** に設定しま す。

openshift\_enable\_olm=true

2. **[OSEv3:vars]** セクションに **openshift\_additional\_registry\_credentials** 変数を追加し、 Operator コンテナーのプルに必要な認証情報を設定します。

openshift\_additional\_registry\_credentials= [{'host':'registry.connect.redhat.com','user':'<your\_user\_name>','password':'<your\_password>','t est\_image':'mongodb/enterprise-operator:0.3.2'}]

**user** および **password** を、Red Hat カスタマーポータル ( [https://access.redhat.com\)](https://access.redhat.com) へのログ インに使用する認証情報に追加します。

**test\_image** は、指定した認証情報をテストするために使用されるイメージを表します。

クラスターのインストールが正常に完了した後は、テクノロジープレビューフェーズで OLM をクラス ター管理者として使用するための追加の手順については、[Launching](https://access.redhat.com/documentation/ja-jp/openshift_container_platform/3.11/html-single/configuring_clusters/#launching-your-first-operator_installing-operator-framework) your first Operator を参照してく ださい。

# 第5章 インベントリーファイルの例

## 5.1. 概要

[独自のインベントリーファイルの設定](#page-67-0) の基本を理解したら、高可用性のために [複数マスターを使用](#page-96-0) す ることを含め、各種の環境トポロジーを記述する以下のインベントリーサンプルを確認できます。要件 に一致するサンプルを選択し、これを環境に合わせて変更し、[インストールの実行](#page-104-0) 時にインベントリー ファイルとして使用できます。

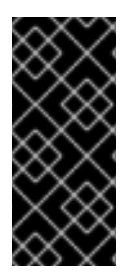

## 重要

以下のインベントリーのサンプルでは、**[nodes]** グループにホストごとに **openshift node group name** を設定する際にノードグループのデフォルトセットを使 用します。独自のカスタムノードグループの定義を定義し、使用するには、インベント リーファイルに **openshift\_node\_groups** 変数も設定する必要があります。詳細 は、Defining Node Groups and Host [Mappings](#page-58-0) を参照してください。

5.2. 単一マスターの例

単一マスターと複数ノード、単一または複数の etcd ホストを含む環境を設定できます。

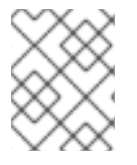

## 注記

インストール後の単一マスタークラスターから複数マスターへの移行はサポートされて いません。

#### 5.2.1. 単一マスター、単一 etcd および複数ノード

以下の表は、単一[マスター](https://access.redhat.com/documentation/ja-jp/openshift_container_platform/3.11/html-single/architecture/#master) (同じホストに静的 Pod として実行されている単一 etcd インスタンスがあ る)、ユーザーアプリケーションをホストする 2 つの[ノード](https://access.redhat.com/documentation/ja-jp/openshift_container_platform/3.11/html-single/architecture/#node)、専用インフラストラクチャー をホストす る [node-role.kubernetes.io/infra=true](#page-60-0) ラベル付きの 2 つのノードの環境の例を示しています。

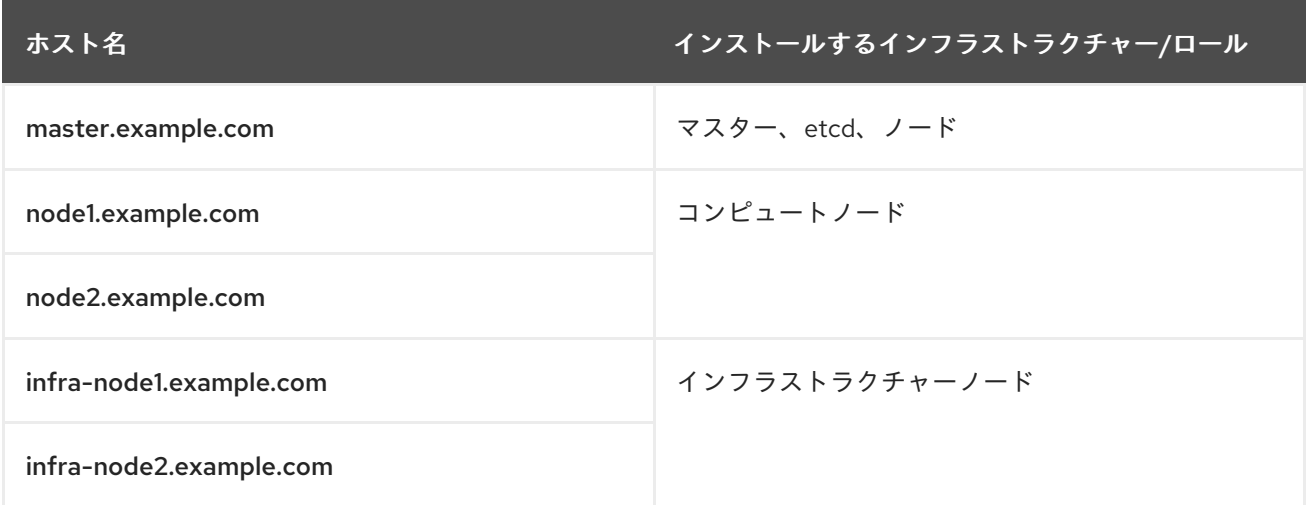

これらのサンプルホストは、以下のサンプルインベントリーファイルの [masters]、[etcd]、および [nodes] セクションに記載されています。

## 単一マスター、単一 etcd、および複数ノードのインベントリーファイル

# Create an OSEv3 group that contains the masters, nodes, and etcd groups

[OSEv3:children] masters nodes etcd # Set variables common for all OSEv3 hosts [OSEv3:vars] # SSH user, this user should allow ssh based auth without requiring a password ansible\_ssh\_user=root # If ansible\_ssh\_user is not root, ansible\_become must be set to true #ansible\_become=true openshift\_deployment\_type=openshift-enterprise # uncomment the following to enable htpasswd authentication; defaults to DenyAllPasswordIdentityProvider #openshift\_master\_identity\_providers=[{'name': 'htpasswd\_auth', 'login': 'true', 'challenge': 'true', 'kind': 'HTPasswdPasswordIdentityProvider'}] # host group for masters **[masters]** master.example.com

# host group for etcd [etcd] master.example.com

# host group for nodes, includes region info [nodes]

master.example.com openshift\_node\_group\_name='node-config-master' node1.example.com openshift\_node\_group\_name='node-config-compute' node2.example.com openshift\_node\_group\_name='node-config-compute' infra-node1.example.com openshift node group name='node-config-infra' infra-node2.example.com openshift\_node\_group\_name='node-config-infra'

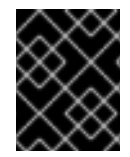

### 重要

[ノードホストラベルの設定](#page-60-1) を参照し、OpenShift Container Platform 3.9 以降のデフォル トノードセレクター要件とノードラベルに関する考慮事項を確認してください。

この例を使用するには、お使いの環境と仕様に合わせてファイルを変更し、これを /etc/ansible/hosts として保存します。

5.2.2. 単一マスター、複数 etcd、および複数ノード

以下の表は、単一[マスター、](https://access.redhat.com/documentation/ja-jp/openshift_container_platform/3.11/html-single/architecture/#master)3 つの [etcd](https://access.redhat.com/documentation/ja-jp/openshift_container_platform/3.11/html-single/architecture/#master) [ホスト、ユーザーアプリケーションをホストする](https://access.redhat.com/documentation/ja-jp/openshift_container_platform/3.11/html-single/architecture/#node) 2 つのノー ド、専用インフラストラクチャー をホストする [node-role.kubernetes.io/infra=true](#page-60-0) ラベル付きの 2 つ のノードの環境の例を示しています。

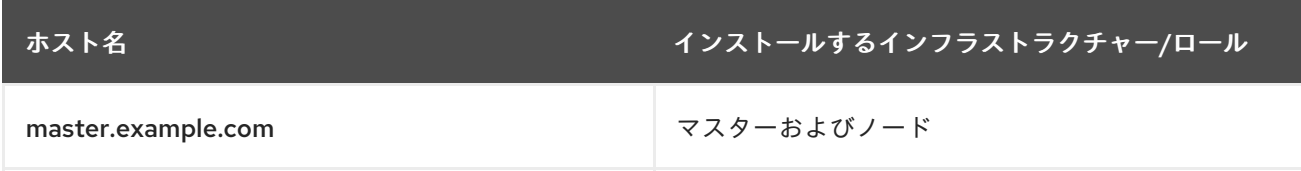

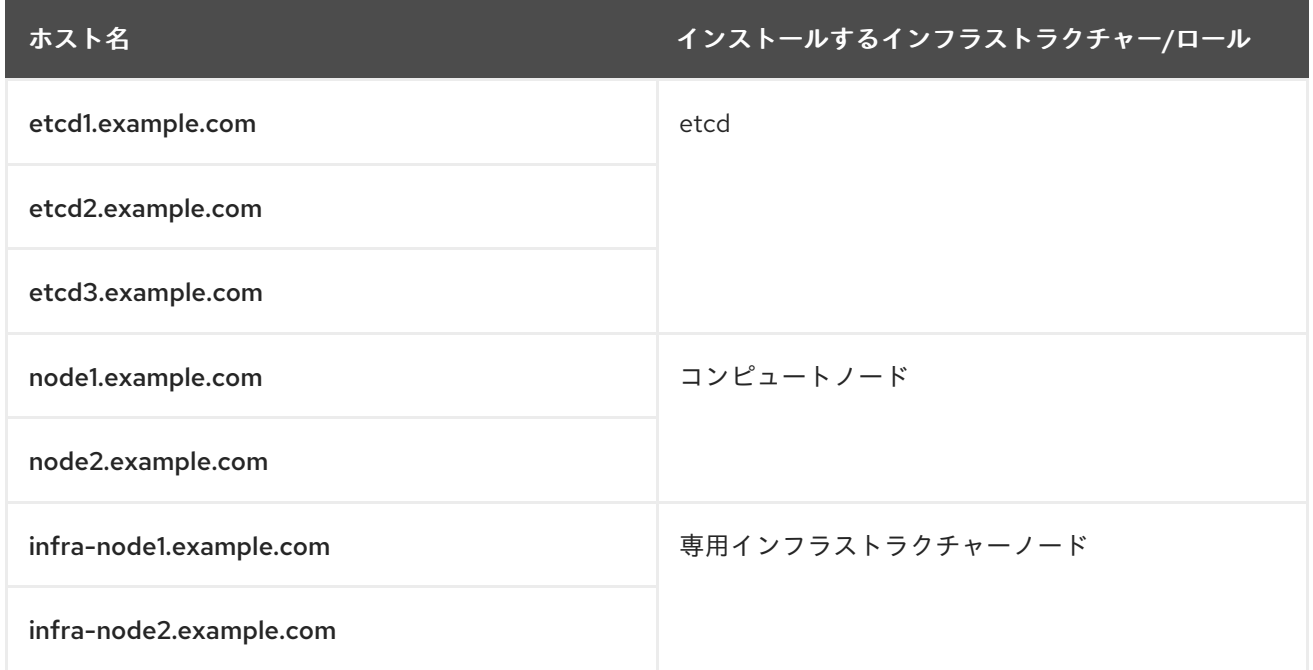

これらのサンプルホストは、以下のサンプルインベントリーファイルの [masters]、[nodes]、および [etcd] セクションに記載されています。

## 単一マスター、複数 etcd、および複数ノードのインベントリーファイル

# Create an OSEv3 group that contains the masters, nodes, and etcd groups [OSEv3:children] masters nodes etcd # Set variables common for all OSEv3 hosts [OSEv3:vars] ansible\_ssh\_user=root openshift\_deployment\_type=openshift-enterprise # uncomment the following to enable htpasswd authentication; defaults to DenyAllPasswordIdentityProvider #openshift\_master\_identity\_providers=[{'name': 'htpasswd\_auth', 'login': 'true', 'challenge': 'true', 'kind': 'HTPasswdPasswordIdentityProvider'}] # host group for masters [masters] master.example.com # host group for etcd [etcd] etcd1.example.com etcd2.example.com etcd3.example.com # host group for nodes, includes region info [nodes] master.example.com openshift\_node\_group\_name='node-config-master' node1.example.com openshift\_node\_group\_name='node-config-compute'

node2.example.com openshift\_node\_group\_name='node-config-compute' infra-node1.example.com openshift\_node\_group\_name='node-config-infra' infra-node2.example.com openshift\_node\_group\_name='node-config-infra'

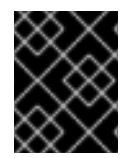

### 重要

[ノードホストラベルの設定](#page-60-1) を参照し、OpenShift Container Platform 3.9 以降のデフォル トノードセレクター要件とノードラベルに関する考慮事項を確認してください。

この例を使用するには、お使いの環境と仕様に合わせてファイルを変更し、これを /etc/ansible/hosts として保存します。

## 5.3. 複数マスターの例

複数マスター、複数 etcd ホスト、複数ノードを含む環境を設定できます。高可用性 (HA) 対応複数マス ター [を設定すると、クラスターに単一障害点が設定されないようにすることができます。](https://access.redhat.com/documentation/ja-jp/openshift_container_platform/3.11/html-single/architecture/#high-availability-masters)

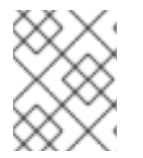

## 注記

インストール後の単一マスタークラスターから複数マスターへの移行はサポートされて いません。

複数マスターを設定する際には、クラスターインストールプロセスで ネイティブ 高可用性 (HA) メソッ ドがサポートされます。この方法は、OpenShift Container Platform に組み込まれているネイティブ HA マスター機能を活用するもので、 任意のロードバランシングソリューションと組み合わせことがで きます。

ホストがインベントリーファイルの [lb] セクションに定義されている場合、Ansible はロードバランシ ングソリューションとして HAProxy を自動的にインストールし、設定します。ホストが定義されてい ない場合、ユーザーが選択した外部のロードバランシングソリューションを事前に定義しており、マス ター API (ポート 8443) をすべてのマスターホストで分散することが想定されます。

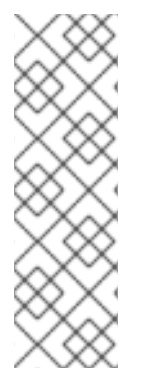

#### 注記

この HAProxy ロードバランサーは、API サーバーの HA モードを実証することを意図し たものであり、実稼働環境での使用には推奨されません。クラウドプロバイダーにデプ ロイする場合は、クラウドネイティブの TCP ベースのロードバランサーをデプロイする か、または高可用性ロードバランサーを提供するための他の手順を実行することを推奨 します。

HAProxy ロードバランサーは、トラフィックを API サーバーへの負荷分散のためにのみ 使用され、ユーザーアプリケーショントラフィックを負荷分散しません。

外部のロードバランシングソリューションを使用する場合は、以下が必要になります。

- SSL パススルー対応に設定された、事前に作成されたロードバランサーの仮想 IP (VIP)
- **openshift master api port** 値 (デフォルトは 8443) で指定されたポートでリッスンし、その ポートですべてのマスターホストにプロキシー送信する VIP。
- DNS に登録されている VIP のドメイン名。

このドメイン名は、OpenShift Container Platform インストーラーで **openshift\_master\_cluster\_public\_hostname** と **openshift\_master\_cluster\_hostname** の両方の値になります。

詳細については、External Load Balancer [Integrations](https://github.com/redhat-cop/openshift-playbooks/blob/master/playbooks/installation/load_balancing.adoc) example in Github を参照してください。高可用 性マスターアーキテクチャーの詳細については、Kubernetes [Infrastructure](https://access.redhat.com/documentation/ja-jp/openshift_container_platform/3.11/html-single/architecture/#master) を参照してください。

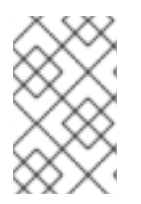

## 注記

現時点で、クラスターインストールプロセスはアクティブ/パッシブ設定の複数の HAProxy ロードバランサーをサポートしていません。インストール後の修正について は[、ロードバランサー管理ドキュメント](https://access.redhat.com/documentation/ja-JP/Red_Hat_Enterprise_Linux/7/html/Load_Balancer_Administration/ch-lvs-overview-VSA.html) を参照してください。

複数マスターを設定するには、複数 etcd [を持つ複数マスター](#page-96-1) を参照してください。

5.3.1. 外部のクラスター化された etcd を含む、ネイティブ HA を使用した複数マスター

以下の表は、 [ネイティブ](https://access.redhat.com/documentation/ja-jp/openshift_container_platform/3.11/html-single/architecture/#master) HA 方法を使用する 3 つの マスター、1 つの HAProxy ロードバランサー、3 つの [etcd](https://access.redhat.com/documentation/ja-jp/openshift_container_platform/3.11/html-single/architecture/#master) ホスト、ユーザーアプリケーションをホストする 2 つの[ノード、](https://access.redhat.com/documentation/ja-jp/openshift_container_platform/3.11/html-single/architecture/#node)専用インフラストラク チャー をホストする [node-role.kubernetes.io/infra=true](#page-60-0) ラベル付きの 2 つのノードの環境の例を示し ています。

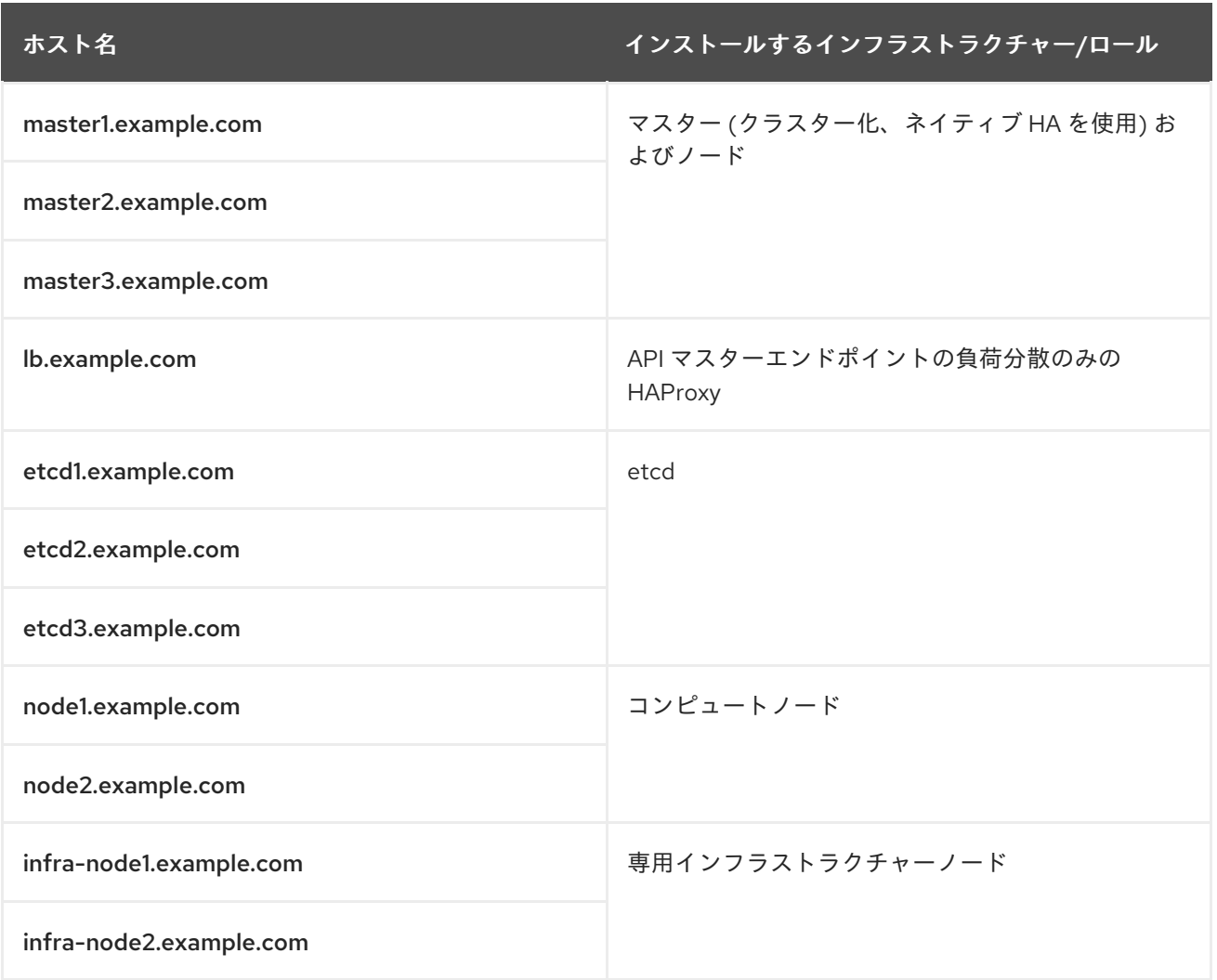

これらのサンプルホストは、以下のサンプルインベントリーファイルの [masters]、[etcd]、[lb] およ び [nodes] セクションに記載されています。

## <span id="page-96-1"></span><span id="page-96-0"></span>HAProxy インベントリーファイルを使用する複数マスター

# Create an OSEv3 group that contains the master, nodes, etcd, and lb groups. # The lb group lets Ansible configure HAProxy as the load balancing solution. # Comment Ib out if your load balancer is pre-configured. [OSEv3:children] masters nodes etcd lb # Set variables common for all OSEv3 hosts [OSEv3:vars] ansible\_ssh\_user=root openshift\_deployment\_type=openshift-enterprise # uncomment the following to enable htpasswd authentication; defaults to DenyAllPasswordIdentityProvider #openshift\_master\_identity\_providers=[{'name': 'htpasswd\_auth', 'login': 'true', 'challenge': 'true', 'kind': 'HTPasswdPasswordIdentityProvider'}] # Native high availbility cluster method with optional load balancer. # If no Ib group is defined installer assumes that a load balancer has # been preconfigured. For installation the value of # openshift\_master\_cluster\_hostname must resolve to the load balancer # or to one or all of the masters defined in the inventory if no load # balancer is present. openshift\_master\_cluster\_method=native openshift\_master\_cluster\_hostname=openshift-internal.example.com openshift\_master\_cluster\_public\_hostname=openshift-cluster.example.com # apply updated node defaults openshift\_node\_groups=[{'name': 'node-config-all-in-one', 'labels': ['noderole.kubernetes.io/master=true', 'node-role.kubernetes.io/infra=true', 'noderole.kubernetes.io/compute=true'], 'edits':}] # host group for masters [masters] master1.example.com master2.example.com master3.example.com # host group for etcd [etcd] etcd1.example.com etcd2.example.com etcd3.example.com # Specify load balancer host [lb] lb.example.com # host group for nodes, includes region info [nodes] master[1:3].example.com openshift\_node\_group\_name='node-config-master' node1.example.com openshift\_node\_group\_name='node-config-compute'

node2.example.com openshift\_node\_group\_name='node-config-compute' infra-node1.example.com openshift\_node\_group\_name='node-config-infra' infra-node2.example.com openshift\_node\_group\_name='node-config-infra'

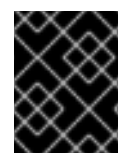

## 重要

[ノードホストラベルの設定](#page-60-1) を参照し、OpenShift Container Platform 3.9 以降のデフォル トノードセレクター要件とノードラベルに関する考慮事項を確認してください。

この例を使用するには、お使いの環境と仕様に合わせてファイルを変更し、これを /etc/ansible/hosts として保存します。

5.3.2. 同一の場所に配置されたクラスター化された etcd を含む、ネイティブ HA を使用 した複数マスター

以下の表は[、ネイティブ](https://access.redhat.com/documentation/ja-jp/openshift_container_platform/3.11/html-single/architecture/#master) HA 方法を使用する 3 つの マスター (各ホストに静的 Pod として実行される [etcd](https://access.redhat.com/documentation/ja-jp/openshift_container_platform/3.11/html-single/architecture/#master) がある)、1 つの HAProxy [ロードバランサー、ユーザーアプリケーションをホストする](https://access.redhat.com/documentation/ja-jp/openshift_container_platform/3.11/html-single/architecture/#node) 2 つの ノー ド、専用インフラストラクチャー をホストする [node-role.kubernetes.io/infra=true](#page-60-0) ラベル付きの 2 つ のノードの環境の例を示しています。

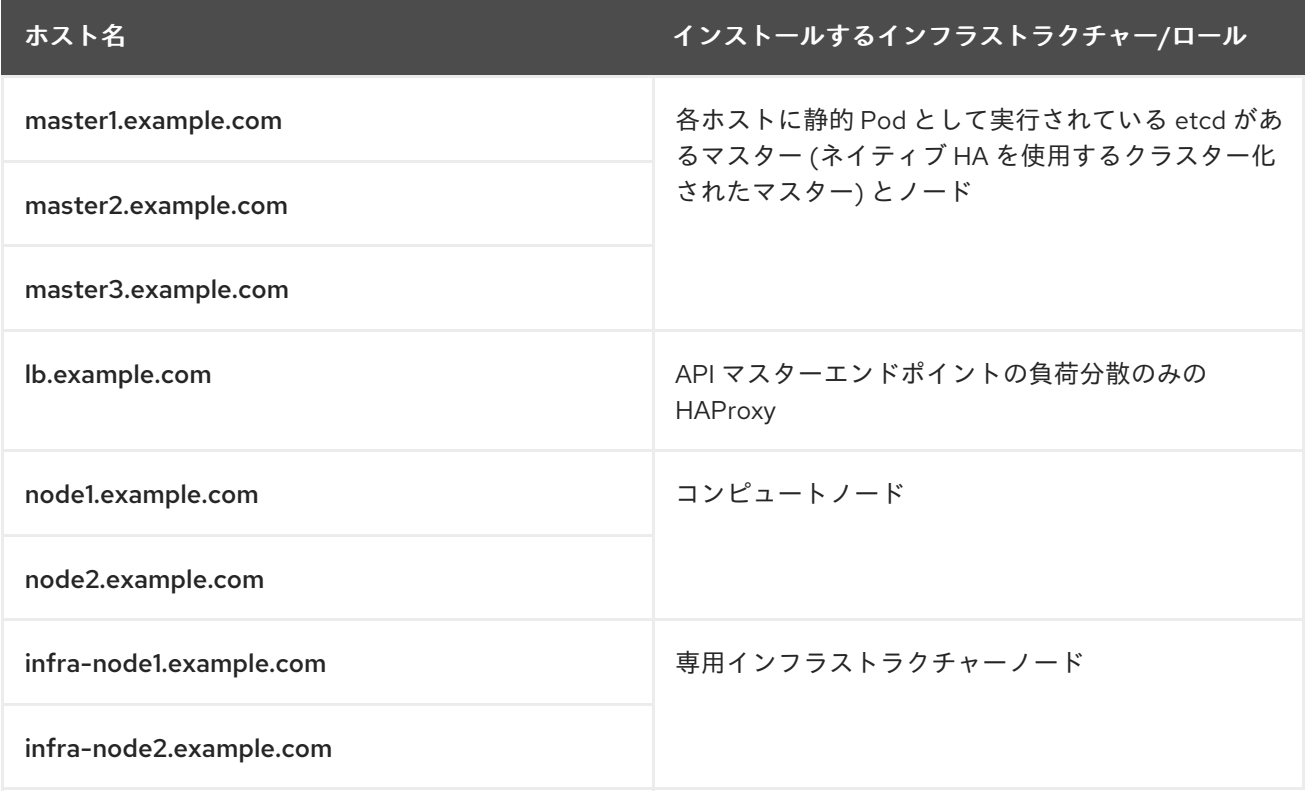

これらのサンプルホストは、以下のサンプルインベントリーファイルの [masters]、[etcd]、[lb] およ び [nodes] セクションに記載されています。

# Create an OSEv3 group that contains the master, nodes, etcd, and lb groups. # The lb group lets Ansible configure HAProxy as the load balancing solution. # Comment lb out if your load balancer is pre-configured. [OSEv3:children] masters nodes etcd lb

# Set variables common for all OSEv3 hosts [OSEv3:vars] ansible\_ssh\_user=root openshift\_deployment\_type=openshift-enterprise

# uncomment the following to enable htpasswd authentication; defaults to DenyAllPasswordIdentityProvider #openshift\_master\_identity\_providers=[{'name': 'htpasswd\_auth', 'login': 'true', 'challenge': 'true', 'kind': 'HTPasswdPasswordIdentityProvider'}]

# Native high availability cluster method with optional load balancer. # If no lb group is defined installer assumes that a load balancer has # been preconfigured. For installation the value of # openshift\_master\_cluster\_hostname must resolve to the load balancer # or to one or all of the masters defined in the inventory if no load # balancer is present. openshift\_master\_cluster\_method=native openshift\_master\_cluster\_hostname=openshift-internal.example.com openshift\_master\_cluster\_public\_hostname=openshift-cluster.example.com

# host group for masters **[masters]** master1.example.com master2.example.com master3.example.com

# host group for etcd [etcd] master1.example.com master2.example.com master3.example.com

# Specify load balancer host [lb] lb.example.com

# host group for nodes, includes region info [nodes]

master[1:3].example.com openshift\_node\_group\_name='node-config-master' node1.example.com openshift\_node\_group\_name='node-config-compute' node2.example.com openshift\_node\_group\_name='node-config-compute' infra-node1.example.com openshift\_node\_group\_name='node-config-infra' infra-node2.example.com openshift\_node\_group\_name='node-config-infra'

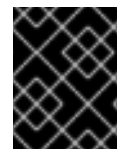

## 重要

[ノードホストラベルの設定](#page-60-1) を参照し、OpenShift Container Platform 3.9 以降のデフォル トノードセレクター要件とノードラベルに関する考慮事項を確認してください。

この例を使用するには、お使いの環境と仕様に合わせてファイルを変更し、これを /etc/ansible/hosts として保存します。

# 第6章 OPENSHIFT CONTAINER PLATFORM のインストール

OpenShift Container Platform クラスターをインストールするには、一連の Ansible Playbook を実行し ます。

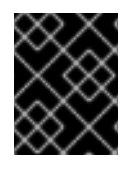

## 重要

Ansible Playbook を **--tags** または **--check** オプションを使用して実行することを、Red Hat ではサポートしていません。

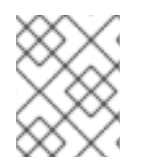

## 注記

OpenShift Container Platform をスタンドアロンレジストリーとして インストールする には、[スタンドアロンレジストリーのインストール](#page-125-0) を参照してください。

# 6.1. 前提条件

OpenShift Container Platform をインストールする前に、クラスターホストを準備します。

- [システムおよび環境の要件](#page-22-0) を確認します。
- [クラスターが大規模な場合は、インストールタイミングについての提案について、](https://access.redhat.com/documentation/ja-jp/openshift_container_platform/3.11/html-single/scaling_and_performance_guide/#scaling-performance-install-best-practices)Scaling and Performance Guide を参照してください。
- [ホストを準備します。](#page-36-0)このプロセスには、コンポーネントのタイプ別にシステムおよび環境の 要件を確認すること、docker サービスをインストールして設定すること、および Ansible バー ジョン 2.6 以降をインストールすることが含まれます。インストール Playbook を実行するに は、Ansible をインストールする必要があります。
- 環境および OpenShift Container Plat クラスター設定を定義するには、インベントリーファイ ルを設定 [します。初期インストールおよび以降のクラスターアップグレードのいずれもこのイ](#page-67-0) ンベントリーファイルに基づいて実行されます。
- OpenShift Container Platform を Red Hat Enterprise Linux にインストールしている場合 は、RPM [またはシステムコンテナー](#page-13-0) のインストール方式を使用するかどうかを決定します。 システムコンテナー方式は RHEL Atomic Host システムに必要です。

### 6.1.1. RPM ベースのインストーラーの実行

RPM ベースのインストーラーは、RPM パッケージでインストールされた Ansible を使用し、ローカル ホストで使用可能な Playbook と設定ファイルを実行します。

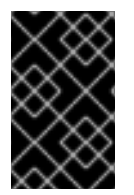

### 重要

OpenShift Ansible Playbook は **nohup** で実行しないでください。Playbook で **nohup** を 使用すると、ファイル記述子が作成され、ファイルが閉じなくなります。その結果、シ ステムでファイルをさらに開けなくなり、Playbook が失敗します。

RPM ベースのインストーラーを実行するには、以下の手順を実行します。

1. Playbook ディレクトリーに切り替え、prerequisites.yml Playbook を実行します。この Playbook は必要なソフトウェアパッケージをインストールし (ある場合)、コンテナーランタイ ムを変更します。コンテナーランタイムを設定する必要がない限り、この Playbook はクラス ターの初回のデプロイ前に 1 度のみ実行します。

<span id="page-100-0"></span>\$ cd /usr/share/ansible/openshift-ansible \$ ansible-playbook [-i /path/to/inventory] \ **1** playbooks/prerequisites.yml

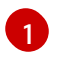

インベントリーファイルが /etc/ansible/hosts ディレクトリーにない場合、**-i** およびイン ベントリーファイルのパスを指定します。

2. Playbook ディレクトリーに切り替え、deploy\_cluster.yml Playbook を実行してクラスターイ ンストールを開始します。

<span id="page-100-1"></span>\$ cd /usr/share/ansible/openshift-ansible \$ ansible-playbook [-i /path/to/inventory] \ **1** playbooks/deploy\_cluster.yml

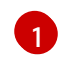

[1](#page-100-2)

インベントリーファイルが /etc/ansible/hosts ディレクトリーにない場合、**-i** およびイン ベントリーファイルのパスを指定します。

.インストールが正常に完了した場合は、[インストールを確認します。](#page-106-0) インストールが失敗した場合 は[、インストールを再試行します。](#page-105-0)

## 6.1.2. コンテナー化インストーラーの実行

openshift3/ose-ansible イメージは、 OpenShift Container Platform インストーラーのコンテナー化 バージョンです。このインストーラーイメージは、RPM ベースのインストーラーと同じ機能を提供し ますが、ホストに直接インストールされるのではなく、そのすべての依存関係を提供するコンテナー化 環境で実行されます。この使用にあたっての唯一の要件は、コンテナーを実行できることになります。

### <span id="page-100-3"></span>6.1.2.1. インストーラーをシステムコンテナーとして実行する

インストーラーイメージは[、システムコンテナー](https://access.redhat.com/documentation/ja-jp/red_hat_enterprise_linux_atomic_host/7/html/managing_containers/running_system_containers) として使用できます。システムコンテナーは、従来の docker サービスの外部に保存して実行できます。これにより、ホストでのインストールによって docker が再起動されることを心配することなく、ターゲットホストのいずれかからインストーラーイ メージを実行することが可能になります。

Atomic CLI を使用してインストーラーを 1 回だけ実行されるシステムコンテナーとして実行するには、 以下の手順を root ユーザーとして実行します。

1. prerequisites.yml Playbook を実行します。

<span id="page-100-2"></span># atomic install --system \ --storage=ostree \ --set INVENTORY\_FILE=/path/to/inventory \ **1** --set PLAYBOOK\_FILE=/usr/share/ansible/openshift-ansible/playbooks/prerequisites.yml \ --set OPTS="-v" \ registry.redhat.io/openshift3/ose-ansible:v3.11

ローカルホスト上にインベントリーファイルの場所を指定します。

このコマンドは、指定されるインベントリーファイルと **root** ユーザーの SSH 設定を使用して 一連の前提条件タスクを実行します。

2. deploy\_cluster.yml Playbook を実行します。

<span id="page-101-0"></span># atomic install --system \ --storage=ostree \ --set INVENTORY\_FILE=/path/to/inventory \ **1** --set PLAYBOOK\_FILE=/usr/share/ansible/openshift-ansible/playbooks/deploy\_cluster.yml  $\setminus$ --set OPTS="-v" \ registry.redhat.io/openshift3/ose-ansible:v3.11

ローカルホスト上にインベントリーファイルの場所を指定します。

このコマンドは、指定されるインベントリーファイルと **root** ユーザーの SSH 設定を使用して クラスターインストールを開始します。出力のログを端末に記録し、さらに /var/log/ansible.log ファイルに保存します。このコマンドの初回実行時に、イメージは [OSTree](https://access.redhat.com/documentation/ja-jp/red_hat_satellite/6.2/html/content_management_guide/managing_ostree_content) ストレージ (システムコンテナーは docker デーモンストレージではなくこのストレー ジを使用します) にインポートされます。後続の実行では、保存されたイメージが再利用されま す。

何らかの理由でインストールが失敗した場合は、インストーラーを再実行する前に [既知の問題](#page-107-0) に目を通し、特定の指示や回避策がないかどうか確認してください。

### 6.1.2.2. その他の Playbook の実行

[1](#page-101-0)

PLAYBOOK FILE 環境変数を使用すると、コンテナー化インストーラーで実行するその他の Playbook を指定できます。**PLAYBOOK\_FILE** のデフォルト値は、メインのクラスターインストール Playbook で ある /usr/share/ansible/openshift-ansible/playbooks/deploy\_cluster.yml ですが、これをコンテ ナー内の別の Playbook のパスに設定できます。

たとえば、インストールの前に [プレインストールチェック](#page-63-0) Playbook を実行するには、以下のコマンド を使用します。

<span id="page-101-1"></span># atomic install --system \ --storage=ostree \ --set INVENTORY\_FILE=/path/to/inventory \ --set PLAYBOOK\_FILE=/usr/share/ansible/openshift-ansible/playbooks/openshift-checks/preinstall.yml  $\setminus \bullet$ --set OPTS="-v" \ **2** registry.redhat.io/openshift3/ose-ansible:v3.11

<span id="page-101-2"></span>[1](#page-101-1) **PLAYBOOK FILE** を playbooks/ ディレクトリーで始まる Playbook のフルパスに設定します。 Playbook は、RPM ベースのインストーラーと同じ場所にあります。

[2](#page-101-2) **OPTS** を設定して、コマンドラインオプションを **ansible-playbook** に追加します。

## 6.1.2.3. インストーラーをコンテナーとして実行する

インストーラーイメージは、docker が実行できる任意の場所で docker コンテナーとして実行するこ ともできます。

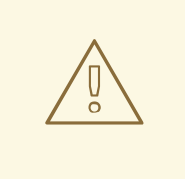

# 警告

この方法は、設定されているホストのいずれかでインストーラーを実行するために 使用しないでください。 インストーラーによってホストで docker が再起動され、 インストールの実行が中断する可能性があるためです。

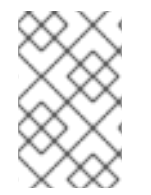

## 注記

この方法と上記のシステムコンテナー方法は同じイメージを使用しますが、それぞれ異 なるエントリーポイントとコンテキストで実行されます。 そのため、ランタイムパラ メーターは同じではありません。

インストーラーを docker コンテナーとして実行する場合は、少なくとも以下を指定する必要がありま す。

- SSH キー (Ansible がホストにアクセスできるようにするため)。
- Ansible インベントリーファイル。
- そのインベントリーに対して実行する Ansible Playbook の場所。

次に、**docker** 経由でインストールを実行する方法の例を示します。 これは、**docker** へのアクセス権 限を持つ非 root ユーザーとして実行する必要があります。

1. まず、prerequisites.yml Playbook を実行します。

<span id="page-102-4"></span><span id="page-102-3"></span><span id="page-102-2"></span><span id="page-102-1"></span><span id="page-102-0"></span>\$ docker run -t -u `id -u` \ **1** -v \$HOME/.ssh/id\_rsa:/opt/app-root/src/.ssh/id\_rsa:Z \ **2** -v \$HOME/ansible/hosts:/tmp/inventory:Z \ **3** -e INVENTORY\_FILE=/tmp/inventory \ **4** -e PLAYBOOK\_FILE=playbooks/prerequisites.yml \ **5** -e OPTS="-v" \ **6** registry.redhat.io/openshift3/ose-ansible:v3.11

- <span id="page-102-5"></span>[1](#page-102-0) **-u `id -u`** は、コンテナーが現在のユーザーと同じ UID で実行されるようにします。これ により、そのユーザーがコンテナー内の SSH キーを使用できるようになります (SSH プラ イベートキーは所有者のみが判読できることが予想されます)。
- [2](#page-102-1) **-v \$HOME/.ssh/id\_rsa:/opt/app-root/src/.ssh/id\_rsa:Z** は、SSH キー (**\$HOME/.ssh/id\_rsa**) をコンテナーユーザーの **\$HOME/.ssh** ディレクトリーにマウント します。/opt/app-root/src は、コンテナー内のユーザーの **\$HOME** です。SSH キーを別 の場所にマウントする場合は、**-e ANSIBLE\_PRIVATE\_KEY\_FILE=/the/mount/point** で 環境変数を追加するか、**ansible\_ssh\_private\_key\_file=/the/mount/point** をインベント リーの変数として設定して、Ansible を Ansible を参照するようにインベントリーで変数と してポイントします。SSH キーは **:Z** フラグでマウントされることに注意してください。 このフラグは必須で、コンテナーが、制限された SELinux コンテキストの SSH キーを読 み込むことができます。つまり、元の SSH キーファイルは **system\_u:object\_r:container\_file\_t:s0:c113,c247** などのように再度ラベル付けされま す。**:Z** についての詳細は、**docker-run(1)** の man ページを参照してください。予期しない 結果が発生する可能性があります。たとえば **\$HOME/.ssh** ディレクトリー全体をマウント

(再ラベル付け) すると、そのホストの sshd が、ログインする公開鍵へのアクセスをブ ロックします。このため、元のファイルラベルを変更しなくてもすむように SSH キーま たはディレクトリーの別のコピーを使用することをお勧めします。

- [3](#page-102-2) [4](#page-102-3) **-v \$HOME/ansible/hosts:/tmp/inventory:Z** と **-e INVENTORY\_FILE=/tmp/inventory** は、静的 Ansible インベントリーファイルを /tmp/inventory としてコンテナーにマウン トし、これを参照する対応する環境変数を設定します。SSH キーと同様に、既存のラベル によっては、コンテナー内を読み取れるように、**:Z** フラグを使用してインベントリーファ イルの SELinux ラベルを変更しなければならない場合があります。ユーザーの **\$HOME** ディレクトリー内のファイルの場合、これが必要になる可能性があります。そのため、こ の場合もまた、マウント前にインベントリーを専用の場所にコピーすることをお勧めしま す。インベントリーファイルは、**INVENTORY\_URL** 環境変数を指定した場合には、Web サーバーからダウンロードすることもできます。 または **DYNAMIC\_SCRIPT\_URL** パラ メーターを使用して、動的なインベントリーを提供する実行可能スクリプトを指定するこ とにより動的に生成することもできます。
- [5](#page-102-4) **-e PLAYBOOK\_FILE=playbooks/prerequisites.yml** は、openshift-ansible コンテンツ のトップレベルのディレクトリーからの相対パスとして実行する Playbook を指定しま す。この例では、前提条件の Playbook を指定します。また、RPM からの完全パスや、コ ンテナー内の他の Playbook ファイルへのパスを指定できます。

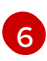

**-e OPTS="-v"** は、コンテナーで実行される **ansible-playbook** コマンドに任意のコマンド ラインオプションを提供します。この例では、**-v** を指定して詳細度を上げることができま す。

2. 次に、deploy\_cluster.yml playbook を実行してクラスターインストールを開始します。

\$ docker run -t -u `id -u` \ -v \$HOME/.ssh/id\_rsa:/opt/app-root/src/.ssh/id\_rsa:Z \ -v \$HOME/ansible/hosts:/tmp/inventory:Z \ -e INVENTORY\_FILE=/tmp/inventory \ -e PLAYBOOK\_FILE=playbooks/deploy\_cluster.yml \  $-e$  OPTS="- $v''$  \ registry.redhat.io/openshift3/ose-ansible:v3.11

## 6.1.2.4. OpenStack インストール Playbook の実行

OpenShift Container Platform を既存の OpenStack インストールにインストールするには、OpenStack Playbook [を使用します。詳細の前提条件を含む](https://github.com/openshift/openshift-ansible/tree/release-3.11/playbooks/openstack#installation) Playbook についての詳細は、OpenStack Provisioning readme ファイル を参照してください。

Playbook を実行するには、以下のコマンドを実行します。

\$ ansible-playbook --user openshift \

- -i openshift-ansible/playbooks/openstack/inventory.py \
- -i inventory \

openshift-ansible/playbooks/openstack/openshift-cluster/provision\_install.yml

## 6.1.3. インストール Playbook について

インストーラーはモジュール化された Playbook を使用します。そのため、管理者は必要に応じて特定 のコンポーネントをインストールできます。ロールと Playbook を分けることで、アドホックな管理タ スクをより適切にターゲット設定できます。 その結果、インストール時の制御レベルが強化され、時間 の節約が可能になります。

#### <span id="page-104-0"></span>メインのインストール Playbook である /usr/share/ansible/openshift-

ansible/playbooks/deploy\_cluster.ymlは、一連の個別コンポーネント Playbook を特定の順序で実行 します。実行の最後に、インストーラーから完了したフェーズが報告されます。 インストールが失敗し た場合は、そのフェーズが失敗したかについて Ansible の実行エラーと共に画面に表示されます。

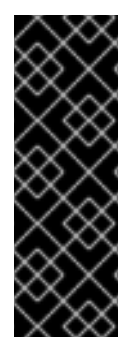

#### 重要

RHEL Atomic Host は OpenShift Container Platform サービスをシステムコンテナーとし て実行するためにサポートされていますが、このインストール方式では RHEL Atomic Host で利用できない Ansible を使用します。そのため、RPM ベースのインストーラーは RHEL 7 システムから実行される必要があります。インストールを開始するホストは OpenShift Container Platform クラスターに組み込まれる必要はありませんが、組み込み は可能です。または、[インストーラーのコンテナー化バージョン](#page-100-3) を、RHEL Atomic Host システムから実行できるシステムコンテナーとして使用することもできます。

## 6.2. インストールの再試行

Ansible インストーラーが失敗する場合でも、OpenShift Container Platform をインストールできます。

- 1. [既知の問題](#page-107-0) を確認し、特定の指示または回避策を確認します。
- 2. インストールのエラーに対応します。
- 3. アンインストール、再インストール、またはインストール再試行が必要かどうかを判断しま す。
	- SDN 設定を変更しておらず、新規証明書を生成する場合は、インストールを再試行しま す。
	- SDN 設定を変更し、新規証明書を生成している場合、またはインストーラーが再び失敗す [る場合、クリーンなオペレーティングシステムインストールで起動し直すか、または](#page-128-0) アン インストール し、再度インストールする必要があります。
	- 仮想マシンを使用する場合、新規イメージから起動するか、または [アンインストール](#page-128-0) を実 行して再度インストールします。
	- ベアメタルマシンを使用する場合、再度 [アンインストール](#page-128-0) およびインストールを実行しま す。
- 4. インストールを再試行します。
	- deploy cluster.yml Playbook を再び実行できます。
	- 残りのそれぞれのインストール Playbook を実行できます。 残りの Playbook のみを実行する必要がある場合、失敗したフェーズの Playbook から実行 し、その後に残りの Playbook を順番に実行して開始します。以下のコマンドでそれぞれの Playbook を実行します。

# ansible-playbook [-i /path/to/inventory] <playbook file location>

以下の表は、Playbook が実行される順序で Playbook を一覧表示しています。

表6.1 個別コンポーネント Playbook の実行順序

<span id="page-105-0"></span>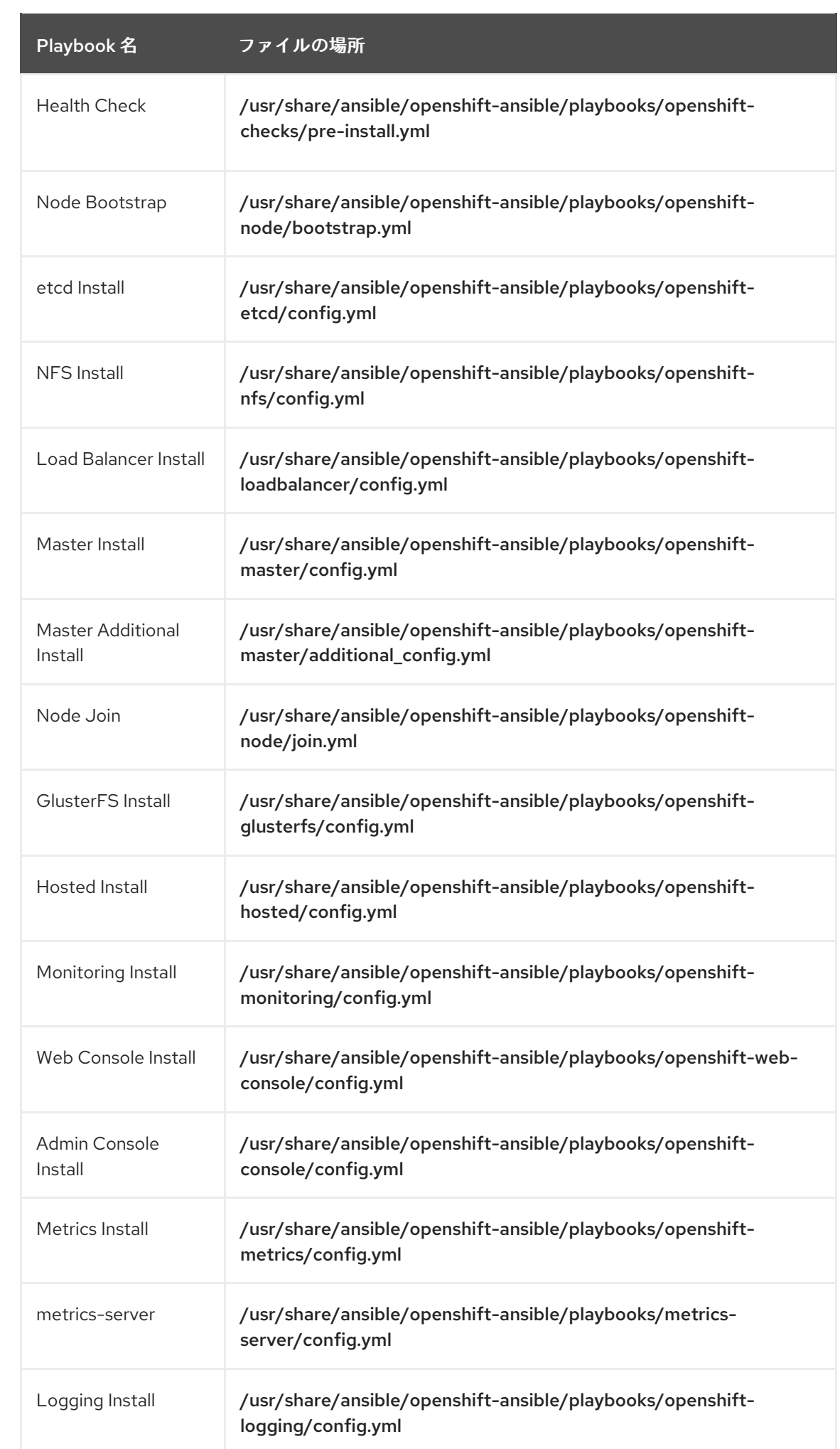

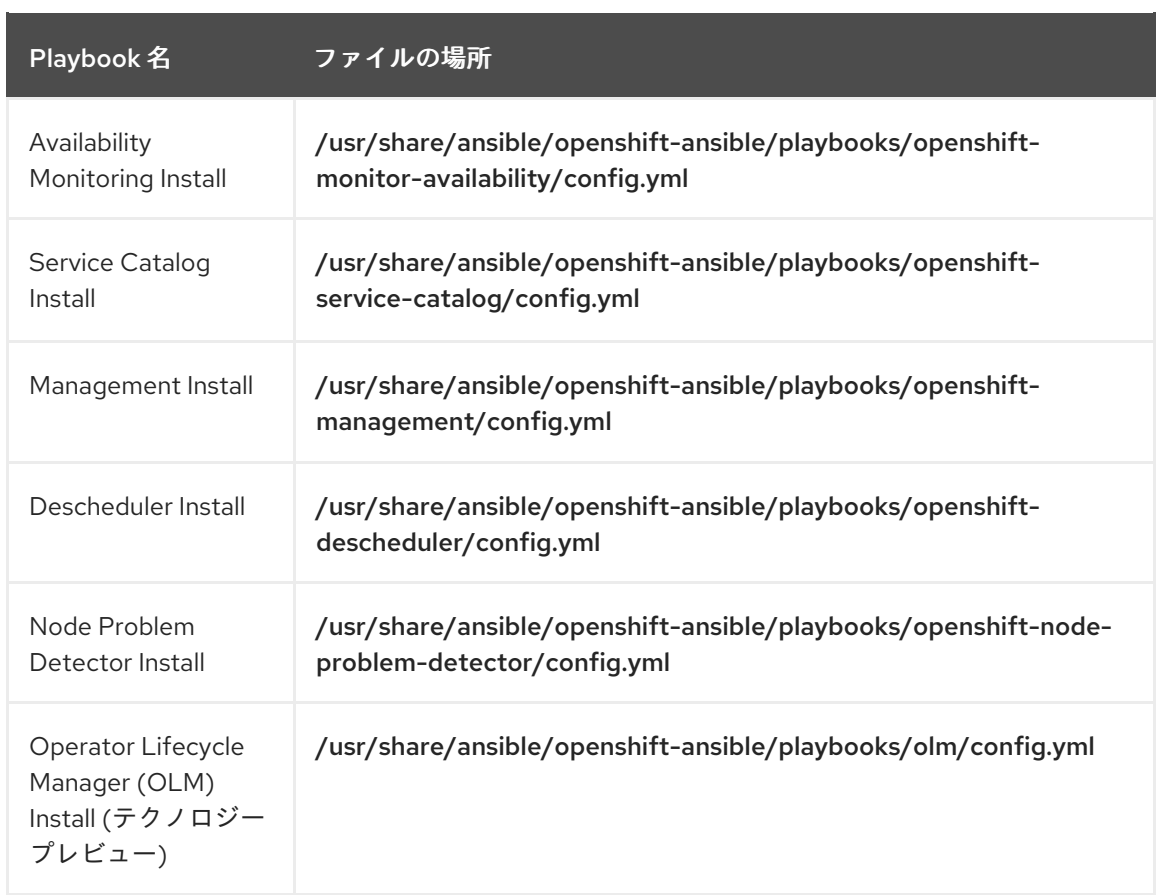

# <span id="page-106-0"></span>6.3. インストールの検証

インストールが完了したら、次の手順を実行します。

1. マスターが起動しており、ノードが登録されており、Ready ステータスで報告されていること を確認します。マスターホストで以下のコマンドを root で実行します。

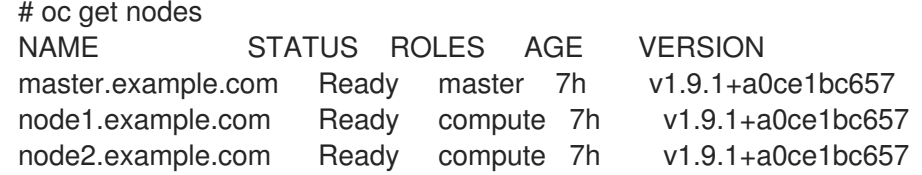

2. Web コンソールが正常にインストールされているか確認するには、マスターホスト名と Web コンソールのポート番号を使用して Web ブラウザーで Web コンソールにアクセスします。 たとえば、ホスト名が **master.openshift.com** で、デフォルトポート **8443** を使用するマスター ホストの場合、Web コンソール URL は **https://master.openshift.com:8443/console** になりま す。

#### 複数 etcd ホストの確認

複数 etcd ホストをインストールした場合は、以下の手順を実行します。

1. まず、 **etcdctl** コマンドを提供する etcd パッケージがインストールされていることを確認しま す。

# yum install etcd

2. マスターホストで etcd クラスターの正常性を確認します。 以下で実際の etcd ホストの FQDN の置き換えを実行します。

# etcdctl  $-C \setminus$ 

https://etcd1.example.com:2379,https://etcd2.example.com:2379,https://etcd3.example.com:237  $9 \setminus$ 

--ca-file=/etc/origin/master/master.etcd-ca.crt \

--cert-file=/etc/origin/master/master.etcd-client.crt \

--key-file=/etc/origin/master/master.etcd-client.key cluster-health

3. メンバーリストが正しいことも確認します。

```
# etcdctl -C \setminus
```
https://etcd1.example.com:2379,https://etcd2.example.com:2379,https://etcd3.example.com:237  $9 \setminus$ 

--ca-file=/etc/origin/master/master.etcd-ca.crt \

--cert-file=/etc/origin/master/master.etcd-client.crt \

<span id="page-107-1"></span>--key-file=/etc/origin/master/master.etcd-client.key member list

### HAProxy を使用する複数マスターの確認

HAProxy をロードバランサーとして使用して複数のマスターをインストールしている場合、以下の URL を開き、HAProxy のステータスを確認します。

http://<lb hostname>:9000 1

[1](#page-107-1) インベントリーファイルの **[lb]** セクションに一覧表示されているロードバランサーのホスト名を 指定します。

HAProxy [の設定に関するドキュメント](https://access.redhat.com/documentation/ja-JP/Red_Hat_Enterprise_Linux/7/html/Load_Balancer_Administration/ch-haproxy-setup-VSA.html) を参照してインストールを検証できます。

# 6.4. ビルドのオプションでのセキュリティー保護

**docker build** の実行は特権付きのプロセスのため、コンテナーにはマルチテナント環境で許可される以 上のノードに対するアクセスがある場合があります。ユーザーを信頼しない場合、インストール後によ り多くのセキュアなオプションを使用できます。クラスターで Docker ビルドを無効にし、ユーザーに 対してクラスター外でイメージをビルドするように要求できます。このオプションのプロセスについて の詳細は、[Securing](https://access.redhat.com/documentation/ja-jp/openshift_container_platform/3.11/html-single/cluster_administration/#admin-guide-securing-builds) Builds by Strategy を参照してください。

# <span id="page-107-0"></span>6.5. 既知の問題

- 複数マスタークラスターでフェイルオーバーが発生すると、コントローラーマネージャーの過 剰修正が生じ、結果として予定よりも多くの pod がシステムで実行される可能性があります。 ただし、これは一時的なイベントであり、後にシステムによって修正されます。詳細について は、<https://github.com/kubernetes/kubernetes/issues/10030> を参照してください。
- 既知の問題により、インストールの実行後、NFS ボリュームがいずれかのコンポーネント用に プロビジョニングされている場合、それらのコンポーネントが NFS ボリュームにデプロイされ るかどうかにかかわらず、以下のディレクトリーが作成される可能性があります。
	- /exports/logging-es
	- /exports/logging-es-ops/
	- /exports/metrics/
- /exports/prometheus
- /exports/prometheus-alertbuffer/
- /exports/prometheus-alertmanager/ インストール後にこれらのディレクトリーを随時削除することができます。

# 6.6. 次のステップ

これで OpenShift Container Platform インスタンスが機能し、以下を実行できるようになります。

- [統合コンテナーイメージレジストリー](https://access.redhat.com/documentation/ja-jp/openshift_container_platform/3.11/html-single/configuring_clusters/#install-config-registry-overview) をデプロイします。
- [ルーター](https://access.redhat.com/documentation/ja-jp/openshift_container_platform/3.11/html-single/configuring_clusters/#install-config-router-overview) をデプロイします。

# 第7章 非接続インストール

データセンターの一部が、プロキシーサーバー経由でもインターネットにアクセスできないことがよく あります。このような環境でも OpenShift Container Platform をインストールできますが、必要なソフ トウェアおよびイメージをダウンロードし、これらを非接続環境で利用できる状態にする必要がありま す。

インストールコンポーネントがノードホストで利用可能な状態で、標準的なインストール手順に従って OpenShift Container Platform をインストールします。

OpenShift Container Platform をインストールしたら、プルした S2I ビルダーイメージをクラスターで 利用可能にする必要があります。

# 7.1. 前提条件

- OpenShift Container Platform [のアーキテクチャーの概要](https://access.redhat.com/documentation/ja-jp/openshift_container_platform/3.11/html-single/architecture/#architecture-index) を確認し、環境トポロジーについて 計画します。
- root アクセスが可能な、インターネットにアクセスでき、110 GB 以上のディスク領域を持つ Red Hat Enterprise Linux (RHEL) 7 サーバーを取得します。このコンピューターに必要なソフ トウェアリポジトリーおよびコンテナーイメージをダウンロードします。
- ミラーリングされたリポジトリーを提供するために Web サーバーを非接続環境で維持できるよ うに計画します。インターネットに接続されたホストからこの Web サーバーに対して、ネット ワーク経由か、または非接続デプロイメントで物理メディアを使用してリポジトリーをコピー します。
- ソースコントロールリポジトリーを指定します。インストール後に、ノードは Git などのソー スコードリポジトリーのソースコードにアクセスする必要があります。 OpenShift Container Platform でアプリケーションをビルドする場合、ビルドに Maven リポジ トリーや Ruby アプリケーション用の Gem ファイルなどの外部の依存関係が含まれる可能性が あります。
- 非接続環境内にレジストリーを指定します。オプションには以下が含まれます。
	- [スタンドアロン](#page-125-0) OpenShift Container Platform レジストリー のインストール
	- コンテナーイメージレジストリーとして動作する Red Hat [Satellite](https://access.redhat.com/documentation/en/red-hat-satellite/) 6.1 サーバーの使用

# 7.2. 必要なソフトウェアパッケージおよびイメージの取得

OpenShift Container Platform を非接続環境にインストールする前に、必要なイメージおよびコンポー ネントを取得し、それらをリポジトリーに保存します。

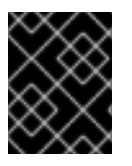

#### 重要

非接続環境のクラスターと同じアーキテクチャーを持つシステムで必要なイメージおよ びソフトウェアコンポーネントを取得する必要があります。

## 7.2.1. OpenShift Container Platform パッケージの取得

インターネット接続のある RHEL 7 サーバーで、リポジトリーを同期します。

1. リポジトリーの同期後にパッケージが削除されないように GPG キーをインポートします。

\$ rpm --import /etc/pki/rpm-gpg/RPM-GPG-KEY-redhat-release

2. サーバーを Red Hat カスタマーポータルに登録します。OpenShift Container Platform サブス クリプションにアクセスできるアカウントに関連付けられている認証情報を使用する必要があ ります。

\$ subscription-manager register

3. RHSM から最新のサブスクリプションデータをプルします。

\$ subscription-manager refresh

- 4. OpenShift Container Platform チャンネルを提供するサブスクリプションをアタッチします。
	- a. OpenShift Container Platform チャンネルを提供する利用可能なサブスクリプションプール を検索します。

\$ subscription-manager list --available --matches '\*OpenShift\*'

b. OpenShift Container Platform を提供するサブスクリプションのプール ID をアタッチしま す。

\$ subscription-manager attach --pool=<pool\_id> \$ subscription-manager repos --disable="\*"

- 5. OpenShift Container Platform 3.11 で必要なリポジトリーのみを有効にします。
	- x86\_64 サーバーでのクラウドインストールおよびオンプレミスインストールの場合は、以 下のコマンドを実行します。

*# subscription-manager repos \* --enable="rhel-7-server-rpms" \ --enable="rhel-7-server-extras-rpms" \ --enable="rhel-7-server-ose-3.11-rpms" \ --enable="rhel-7-server-ansible-2.9-rpms"

● IBM POWER8 サーバーでのオンプレミスインストールの場合は、以下のコマンドを実行し ます。

*# subscription-manager repos \* --enable="rhel-7-for-power-le-rpms" \ --enable="rhel-7-for-power-le-extras-rpms" \

- --enable="rhel-7-for-power-le-optional-rpms" \
- --enable="rhel-7-server-ansible-2.9-for-power-le-rpms" \
- --enable="rhel-7-server-for-power-le-rhscl-rpms" \
- --enable="rhel-7-for-power-le-ose-3.11-rpms"
- IBM POWER9 サーバーでのオンプレミスインストールの場合は、以下のコマンドを実行し ます。

*# subscription-manager repos \*

- --enable="rhel-7-for-power-9-rpms" \
- --enable="rhel-7-for-power-9-extras-rpms" \
- --enable="rhel-7-for-power-9-optional-rpms" \

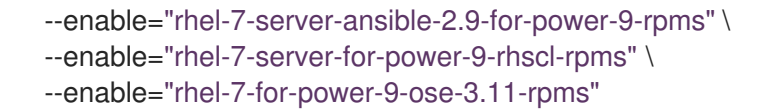

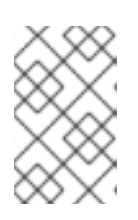

#### 注記

以前のバージョンの OpenShift Container Platform 3.11 は Ansible 2.6 のみをサ ポートしていました。最新バージョンの Playbook が Ansible 2.9 に対応するよう になりました。Ansible 2.9 は、使用する推奨バージョンです。

6. 必要なパッケージをインストールします。

\$ sudo yum -y install yum-utils createrepo docker git

**yum-utils** パッケージは reposync ユーティリティーを提供します。 これによって yum リポジ トリーをミラーリングでき、**createrepo** で使用可能な **yum** リポジトリーをディレクトリーか ら作成できます。

7. ソフトウェアを保存するディレクトリーをサーバーのストレージまたは、USB ドライブまたは 他の外部デバイスに作成します。

\$ mkdir -p </path/to/repos>

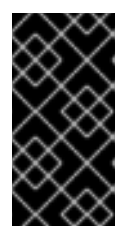

#### 重要

このサーバーを接続されていない LAN に再接続し、これをリポジトリーサー バーとして使用する場合、ファイルをローカルに保存します。ローカルに保存で きない場合は、USB で接続されたストレージを使用し、ソフトウェアを接続さ れていない LAN のリポジトリーサーバーに移動できるようにします。

- 8. パッケージを同期し、各パッケージのリポジトリーを作成します。
	- x86 64 サーバーでのオンプレミスインストールの場合は、以下のコマンドを実行します。

```
$ for repo in \
 rhel-7-server-rpms \
 rhel-7-server-extras-rpms \
 rhel-7-server-ansible-2.9-rpms \
 rhel-7-server-ose-3.11-rpms
do
 reposync --gpgcheck -lm --repoid=${repo} --download_path=</path/to/repos> 1
 createrepo -v </path/to/repos/>${repo} -o </path/to/repos/>${repo} 2
done
```
<span id="page-111-1"></span><span id="page-111-0"></span>[1](#page-111-0)<mark>, [2](#page-111-1)</mark>作成したディレクトリーのパスを指定します。

● IBM POWER8 サーバーでのオンプレミスインストールの場合は、以下のコマンドを実行し ます。

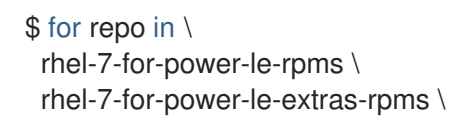

<span id="page-112-1"></span><span id="page-112-0"></span>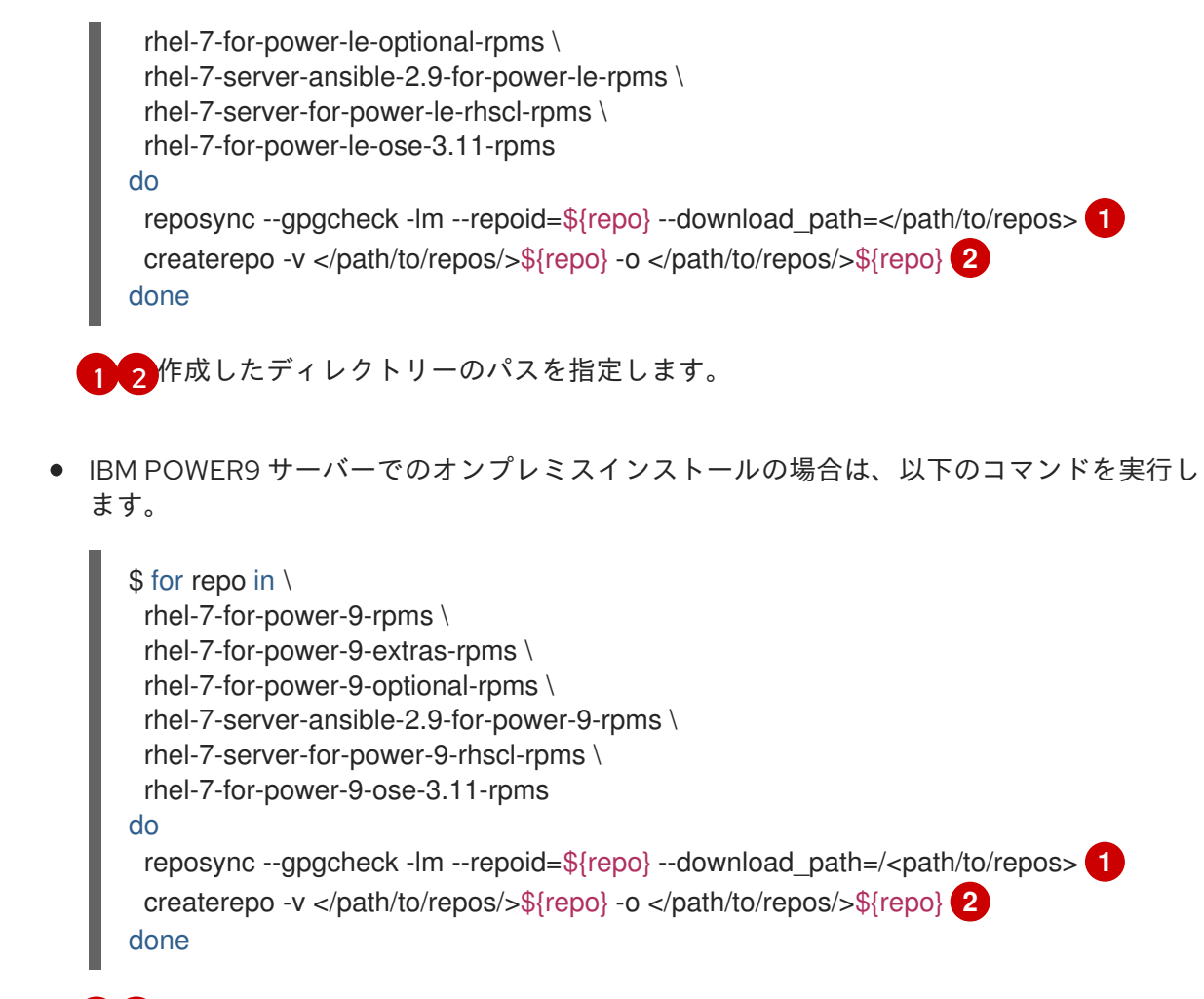

<span id="page-112-3"></span><span id="page-112-2"></span>[1](#page-112-2)<mark>.[2](#page-112-3)</mark>作成したディレクトリーのパスを指定します。

# 7.2.2. イメージの取得

# 必要なコンテナーイメージをプルします。

1. Docker デーモンを起動します。

\$ systemctl start docker

2. 必要な OpenShift Container Platform インフラストラクチャーコンポーネントイメージすべて をプルします。**<tag>** をインストールするバージョンに置き換えます。たとえば、最新バー ジョンの **v3.11.634** を指定します。別のマイナーバージョンを指定することもできます。コン テナー化されたインストーラーを使用する場合は、これらの必要なイメージに加えて **registry.redhat.io/openshift3/ose-ansible:v3.11** をプルします。

\$ docker pull registry.redhat.io/openshift3/apb-base:<tag> \$ docker pull registry.redhat.io/openshift3/apb-tools:<tag> \$ docker pull registry.redhat.io/openshift3/automation-broker-apb:<tag> \$ docker pull registry.redhat.io/openshift3/csi-attacher:<tag> \$ docker pull registry.redhat.io/openshift3/csi-driver-registrar:<tag> \$ docker pull registry.redhat.io/openshift3/csi-livenessprobe:<tag> \$ docker pull registry.redhat.io/openshift3/csi-provisioner:<tag> \$ docker pull registry.redhat.io/openshift3/grafana:<tag> \$ docker pull registry.redhat.io/openshift3/kuryr-controller:<tag> \$ docker pull registry.redhat.io/openshift3/kuryr-cni:<tag> \$ docker pull registry.redhat.io/openshift3/local-storage-provisioner:<tag>

\$ docker pull registry.redhat.io/openshift3/manila-provisioner:<tag> \$ docker pull registry.redhat.io/openshift3/mariadb-apb:<tag> \$ docker pull registry.redhat.io/openshift3/mediawiki:<tag> \$ docker pull registry.redhat.io/openshift3/mediawiki-apb:<tag> \$ docker pull registry.redhat.io/openshift3/mysql-apb:<tag> \$ docker pull registry.redhat.io/openshift3/ose-ansible-service-broker:<tag> \$ docker pull registry.redhat.io/openshift3/ose-cli:<tag> \$ docker pull registry.redhat.io/openshift3/ose-cluster-autoscaler:<tag> \$ docker pull registry.redhat.io/openshift3/ose-cluster-capacity:<tag> \$ docker pull registry.redhat.io/openshift3/ose-cluster-monitoring-operator:<tag> \$ docker pull registry.redhat.io/openshift3/ose-console:<tag> \$ docker pull registry.redhat.io/openshift3/ose-configmap-reloader:<tag> \$ docker pull registry.redhat.io/openshift3/ose-control-plane:<tag> \$ docker pull registry.redhat.io/openshift3/ose-deployer:<tag> \$ docker pull registry.redhat.io/openshift3/ose-descheduler:<tag> \$ docker pull registry.redhat.io/openshift3/ose-docker-builder:<tag> \$ docker pull registry.redhat.io/openshift3/ose-docker-registry:<tag> \$ docker pull registry.redhat.io/openshift3/ose-efs-provisioner:<tag> \$ docker pull registry.redhat.io/openshift3/ose-egress-dns-proxy:<tag> \$ docker pull registry.redhat.io/openshift3/ose-egress-http-proxy:<tag> \$ docker pull registry.redhat.io/openshift3/ose-egress-router:<tag> \$ docker pull registry.redhat.io/openshift3/ose-haproxy-router:<tag> \$ docker pull registry.redhat.io/openshift3/ose-hyperkube:<tag> \$ docker pull registry.redhat.io/openshift3/ose-hypershift:<tag> \$ docker pull registry.redhat.io/openshift3/ose-keepalived-ipfailover:<tag> \$ docker pull registry.redhat.io/openshift3/ose-kube-rbac-proxy:<tag> \$ docker pull registry.redhat.io/openshift3/ose-kube-state-metrics:<tag> \$ docker pull registry.redhat.io/openshift3/ose-metrics-server:<tag> \$ docker pull registry.redhat.io/openshift3/ose-node:<tag> \$ docker pull registry.redhat.io/openshift3/ose-node-problem-detector:<tag> \$ docker pull registry.redhat.io/openshift3/ose-operator-lifecycle-manager:<tag> \$ docker pull registry.redhat.io/openshift3/ose-ovn-kubernetes:<tag> \$ docker pull registry.redhat.jo/openshift3/ose-pod:<tag> \$ docker pull registry.redhat.io/openshift3/ose-prometheus-config-reloader:<tag> \$ docker pull registry.redhat.io/openshift3/ose-prometheus-operator:<tag> \$ docker pull registry.redhat.io/openshift3/ose-recycler:<tag> \$ docker pull registry.redhat.io/openshift3/ose-service-catalog:<tag> \$ docker pull registry.redhat.io/openshift3/ose-template-service-broker:<tag> \$ docker pull registry.redhat.io/openshift3/ose-tests:<tag> \$ docker pull registry.redhat.io/openshift3/ose-web-console:<tag> \$ docker pull registry.redhat.io/openshift3/postgresql-apb:<tag> \$ docker pull registry.redhat.io/openshift3/registry-console:<tag> \$ docker pull registry.redhat.io/openshift3/snapshot-controller:<tag> \$ docker pull registry.redhat.io/openshift3/snapshot-provisioner:<tag> \$ docker pull registry.redhat.io/rhel7/etcd:3.2.28

3. x86\_64 サーバーのオンプレミスインストールの場合、以下のイメージをプルします。**<tag>** を インストールするバージョンに置き換えます。たとえば、最新バージョンの **v3.11.634** を指定 します。別のマイナーバージョンを指定することもできます。

\$ docker pull registry.redhat.io/openshift3/ose-efs-provisioner:<tag>

4. オプションのコンポーネントに必要な OpenShift Container Platform コンポーネントイメージ すべてをプルします。**<tag>** をインストールするバージョンに置き換えます。たとえば、最新 バージョンの **v3.11.634** を指定します。別のマイナーバージョンを指定することもできます。

x86\_64 サーバーでのオンプレミスインストールの場合は、以下のコマンドを実行します。

\$ docker pull registry.redhat.io/openshift3/metrics-cassandra:<tag> \$ docker pull registry.redhat.io/openshift3/metrics-hawkular-metrics:<tag> \$ docker pull registry.redhat.io/openshift3/metrics-hawkular-openshift-agent:<tag> \$ docker pull registry.redhat.io/openshift3/metrics-heapster:<tag> \$ docker pull registry.redhat.io/openshift3/metrics-schema-installer:<tag> \$ docker pull registry.redhat.io/openshift3/oauth-proxy:<tag> \$ docker pull registry.redhat.io/openshift3/ose-logging-curator5:<tag> \$ docker pull registry.redhat.io/openshift3/ose-logging-elasticsearch5:<tag> \$ docker pull registry.redhat.io/openshift3/ose-logging-eventrouter:<tag> \$ docker pull registry.redhat.io/openshift3/ose-logging-fluentd:<tag> \$ docker pull registry.redhat.io/openshift3/ose-logging-kibana5:<tag> \$ docker pull registry.redhat.io/openshift3/prometheus:<tag> \$ docker pull registry.redhat.io/openshift3/prometheus-alertmanager:<tag> \$ docker pull registry.redhat.io/openshift3/prometheus-node-exporter:<tag> \$ docker pull registry.redhat.io/cloudforms46/cfme-openshift-postgresql \$ docker pull registry.redhat.io/cloudforms46/cfme-openshift-memcached \$ docker pull registry.redhat.io/cloudforms46/cfme-openshift-app-ui \$ docker pull registry.redhat.io/cloudforms46/cfme-openshift-app \$ docker pull registry.redhat.io/cloudforms46/cfme-openshift-embedded-ansible \$ docker pull registry.redhat.io/cloudforms46/cfme-openshift-httpd \$ docker pull registry.redhat.io/cloudforms46/cfme-httpd-configmap-generator \$ docker pull registry.redhat.io/rhgs3/rhgs-server-rhel7 \$ docker pull registry.redhat.io/rhgs3/rhgs-volmanager-rhel7 \$ docker pull registry.redhat.io/rhgs3/rhgs-gluster-block-prov-rhel7 \$ docker pull registry.redhat.io/rhgs3/rhgs-s3-server-rhel7

IBM POWER8 または IBM POWER9 サーバーでのオンプレミスインストールの場合は、以 下のコマンドを実行します。

\$ docker pull registry.redhat.io/openshift3/metrics-cassandra:<tag> \$ docker pull registry.redhat.io/openshift3/metrics-hawkular-openshift-agent:<tag> \$ docker pull registry.redhat.io/openshift3/metrics-heapster:<tag> \$ docker pull registry.redhat.io/openshift3/metrics-schema-installer:<tag> \$ docker pull registry.redhat.io/openshift3/oauth-proxy:<tag> \$ docker pull registry.redhat.io/openshift3/ose-logging-curator5:<tag> \$ docker pull registry.redhat.io/openshift3/ose-logging-elasticsearch5:<tag> \$ docker pull registry.redhat.io/openshift3/ose-logging-eventrouter:<tag> \$ docker pull registry.redhat.io/openshift3/ose-logging-fluentd:<tag> \$ docker pull registry.redhat.io/openshift3/ose-logging-kibana5:<tag> \$ docker pull registry.redhat.io/openshift3/prometheus:<tag> \$ docker pull registry.redhat.io/openshift3/prometheus-alert-buffer:<tag> \$ docker pull registry.redhat.io/openshift3/prometheus-alertmanager:<tag> \$ docker pull registry.redhat.io/openshift3/prometheus-node-exporter:<tag>

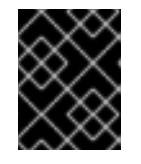

## 重要

Red Hat サポートの場合、コンバージドモードのサブスクリプションが **rhgs3/** イメージに必要です。

5. OpenShift 環境で使用する Red Hat 認定の [Source-to-Image](https://access.redhat.com/documentation/ja-jp/openshift_container_platform/3.11/html-single/architecture/#source-build) (S2I) ビルダーイメージをプルし ます。

バージョン番号を指定して正しいタグを使用していることを確認します。イメージバージョン の互換性についての詳細は、OpenShift および Atomic [プラットフォームのテスト済みの統合](https://access.redhat.com/articles/2176281) の S2I テーブルを参照してください。

以下のイメージをプルできます。

\$ docker pull registry.redhat.io/jboss-amq-6/amq63-openshift:<tag> \$ docker pull registry.redhat.io/jboss-datagrid-7/datagrid71-openshift:<tag> \$ docker pull registry.redhat.io/jboss-datagrid-7/datagrid71-client-openshift:<tag> \$ docker pull registry.redhat.io/jboss-datavirt-6/datavirt63-openshift:<tag> \$ docker pull registry.redhat.io/jboss-datavirt-6/datavirt63-driver-openshift:<tag> \$ docker pull registry.redhat.io/jboss-decisionserver-6/decisionserver64-openshift:<tag> \$ docker pull registry.redhat.io/jboss-processserver-6/processserver64-openshift:<tag> \$ docker pull registry.redhat.io/jboss-eap-6/eap64-openshift:<tag> \$ docker pull registry.redhat.io/jboss-eap-7/eap71-openshift:<tag> \$ docker pull registry.redhat.io/jboss-webserver-3/webserver31-tomcat7-openshift:<tag> \$ docker pull registry.redhat.io/jboss-webserver-3/webserver31-tomcat8-openshift:<tag> \$ docker pull registry.redhat.io/openshift3/jenkins-2-rhel7:<tag> \$ docker pull registry.redhat.io/openshift3/jenkins-agent-maven-35-rhel7:<tag> \$ docker pull registry.redhat.io/openshift3/jenkins-agent-nodejs-8-rhel7:<tag> \$ docker pull registry.redhat.io/openshift3/jenkins-slave-base-rhel7:<tag> \$ docker pull registry.redhat.io/openshift3/jenkins-slave-maven-rhel7:<tag> \$ docker pull registry.redhat.io/openshift3/jenkins-slave-nodejs-rhel7:<tag> \$ docker pull registry.redhat.io/rhscl/mongodb-32-rhel7:<tag> \$ docker pull registry.redhat.io/rhscl/mysql-57-rhel7:<tag> \$ docker pull registry.redhat.io/rhscl/perl-524-rhel7:<tag> \$ docker pull registry.redhat.io/rhscl/php-56-rhel7:<tag> \$ docker pull registry.redhat.io/rhscl/postgresql-95-rhel7:<tag> \$ docker pull registry.redhat.io/rhscl/python-35-rhel7:<tag> \$ docker pull registry.redhat.io/redhat-sso-7/sso70-openshift:<tag> \$ docker pull registry.redhat.io/rhscl/ruby-24-rhel7:<tag> \$ docker pull registry.redhat.io/redhat-openjdk-18/openjdk18-openshift:<tag> \$ docker pull registry.redhat.io/redhat-sso-7/sso71-openshift:<tag> \$ docker pull registry.redhat.io/rhscl/nodejs-6-rhel7:<tag> \$ docker pull registry.redhat.io/rhscl/mariadb-101-rhel7:<tag>

# 7.2.3. イメージのエクスポート

ご使用の環境に内部ネットワークへのアクセスがない場合で、コンテンツの移動に物理メディアが必要 になる場合、イメージを圧縮されたファイルにエクスポートします。ホストがインターネットと内部 [ネットワークの両方に接続されている場合、以下の手順に従い、リポジトリーサーバーの準備および設](#page-119-0) 定 に進みます。

1. 圧縮されたイメージを保存するディレクトリーを作成し、これに切り替えます。

\$ mkdir </path/to/images> \$ cd </path/to/images>

- 2. OpenShift Container Platform インフラストラクチャーコンポーネントのイメージをエクス ポートします。コンテナー化されたインストーラーを使用している場合は、これらの必要なイ メージに加えて **registry.redhat.io/openshift3/ose-ansible:v3.11** をエクスポートします。
	- x86\_64 サーバーでのオンプレミスインストールの場合は、以下のコマンドを実行します。

\$ docker save -o ose3-images.tar \

registry.redhat.io/openshift3/apb-base \ registry.redhat.io/openshift3/apb-tools \ registry.redhat.io/openshift3/automation-broker-apb \ registry.redhat.io/openshift3/csi-attacher \ registry.redhat.io/openshift3/csi-driver-registrar \ registry.redhat.io/openshift3/csi-livenessprobe \ registry.redhat.io/openshift3/csi-provisioner \ registry.redhat.io/openshift3/grafana \ registry.redhat.io/openshift3/kuryr-controller \ registry.redhat.io/openshift3/kuryr-cni \ registry.redhat.io/openshift3/local-storage-provisioner \ registry.redhat.io/openshift3/manila-provisioner \ registry.redhat.io/openshift3/mariadb-apb \ registry.redhat.io/openshift3/mediawiki \ registry.redhat.io/openshift3/mediawiki-apb \ registry.redhat.io/openshift3/mysql-apb \ registry.redhat.io/openshift3/ose-ansible-service-broker \ registry.redhat.io/openshift3/ose-cli \ registry.redhat.io/openshift3/ose-cluster-autoscaler \ registry.redhat.io/openshift3/ose-cluster-capacity \ registry.redhat.io/openshift3/ose-cluster-monitoring-operator \ registry.redhat.io/openshift3/ose-console \ registry.redhat.io/openshift3/ose-configmap-reloader \ registry.redhat.io/openshift3/ose-control-plane \ registry.redhat.io/openshift3/ose-deployer \ registry.redhat.io/openshift3/ose-descheduler \ registry.redhat.io/openshift3/ose-docker-builder \ registry.redhat.io/openshift3/ose-docker-registry \ registry.redhat.io/openshift3/ose-efs-provisioner \ registry.redhat.io/openshift3/ose-egress-dns-proxy \ registry.redhat.io/openshift3/ose-egress-http-proxy \ registry.redhat.io/openshift3/ose-egress-router \ registry.redhat.io/openshift3/ose-haproxy-router \ registry.redhat.io/openshift3/ose-hyperkube \ registry.redhat.io/openshift3/ose-hypershift \ registry.redhat.io/openshift3/ose-keepalived-ipfailover \ registry.redhat.io/openshift3/ose-kube-rbac-proxy \ registry.redhat.io/openshift3/ose-kube-state-metrics \ registry.redhat.io/openshift3/ose-metrics-server \ registry.redhat.io/openshift3/ose-node \ registry.redhat.io/openshift3/ose-node-problem-detector \ registry.redhat.io/openshift3/ose-operator-lifecycle-manager \ registry.redhat.io/openshift3/ose-ovn-kubernetes \ registry.redhat.io/openshift3/ose-pod \ registry.redhat.io/openshift3/ose-prometheus-config-reloader \ registry.redhat.io/openshift3/ose-prometheus-operator \ registry.redhat.io/openshift3/ose-recycler \ registry.redhat.io/openshift3/ose-service-catalog \ registry.redhat.io/openshift3/ose-template-service-broker \ registry.redhat.io/openshift3/ose-tests \ registry.redhat.io/openshift3/ose-web-console \ registry.redhat.io/openshift3/postgresql-apb \ registry.redhat.io/openshift3/registry-console \ registry.redhat.io/openshift3/snapshot-controller \ registry.redhat.io/openshift3/snapshot-provisioner \ registry.redhat.io/rhel7/etcd:3.2.28 \

● IBM POWER8 または IBM POWER9 サーバーでのオンプレミスインストールの場合は、以 下のコマンドを実行します。

\$ docker save -o ose3-images.tar \ registry.redhat.io/openshift3/apb-base \ registry.redhat.io/openshift3/apb-tools \ registry.redhat.io/openshift3/automation-broker-apb \ registry.redhat.io/openshift3/csi-attacher \ registry.redhat.io/openshift3/csi-driver-registrar \ registry.redhat.io/openshift3/csi-livenessprobe \ registry.redhat.io/openshift3/csi-provisioner \ registry.redhat.io/openshift3/grafana \ registry.redhat.io/openshift3/kuryr-controller \ registry.redhat.io/openshift3/kuryr-cni \ registry.redhat.io/openshift3/local-storage-provisioner \ registry.redhat.io/openshift3/manila-provisioner \ registry.redhat.io/openshift3/mariadb-apb \ registry.redhat.io/openshift3/mediawiki \ registry.redhat.io/openshift3/mediawiki-apb \ registry.redhat.io/openshift3/mysql-apb \ registry.redhat.io/openshift3/ose-ansible-service-broker \ registry.redhat.io/openshift3/ose-cli \ registry.redhat.io/openshift3/ose-cluster-autoscaler \ registry.redhat.io/openshift3/ose-cluster-capacity \ registry.redhat.io/openshift3/ose-cluster-monitoring-operator \ registry.redhat.io/openshift3/ose-console \ registry.redhat.io/openshift3/ose-configmap-reloader \ registry.redhat.io/openshift3/ose-control-plane \ registry.redhat.io/openshift3/ose-deployer \ registry.redhat.io/openshift3/ose-descheduler \ registry.redhat.io/openshift3/ose-docker-builder \ registry.redhat.io/openshift3/ose-docker-registry \ registry.redhat.io/openshift3/ose-egress-dns-proxy \ registry.redhat.io/openshift3/ose-egress-http-proxy \ registry.redhat.io/openshift3/ose-egress-router \ registry.redhat.io/openshift3/ose-haproxy-router \ registry.redhat.io/openshift3/ose-hyperkube \ registry.redhat.io/openshift3/ose-hypershift \ registry.redhat.io/openshift3/ose-keepalived-ipfailover \ registry.redhat.io/openshift3/ose-kube-rbac-proxy \ registry.redhat.io/openshift3/ose-kube-state-metrics \ registry.redhat.io/openshift3/ose-metrics-server \ registry.redhat.io/openshift3/ose-node \ registry.redhat.io/openshift3/ose-node-problem-detector \ registry.redhat.io/openshift3/ose-operator-lifecycle-manager \ registry.redhat.io/openshift3/ose-ovn-kubernetes \ registry.redhat.io/openshift3/ose-pod \ registry.redhat.io/openshift3/ose-prometheus-config-reloader \ registry.redhat.io/openshift3/ose-prometheus-operator \ registry.redhat.io/openshift3/ose-recycler \ registry.redhat.io/openshift3/ose-service-catalog \ registry.redhat.io/openshift3/ose-template-service-broker \ registry.redhat.io/openshift3/ose-tests \ registry.redhat.io/openshift3/ose-web-console \ registry.redhat.io/openshift3/postgresql-apb \ registry.redhat.io/openshift3/registry-console \

registry.redhat.io/openshift3/snapshot-controller \ registry.redhat.io/openshift3/snapshot-provisioner \ registry.redhat.io/rhel7/etcd:3.2.28 \

- 3. オプションコンポーネントのイメージを同期している場合は、それらをエクスポートします。
	- x86 64 サーバーでのオンプレミスインストールの場合は、以下のコマンドを実行します。

\$ docker save -o ose3-optional-imags.tar \ registry.redhat.io/openshift3/metrics-cassandra \ registry.redhat.io/openshift3/metrics-hawkular-metrics \ registry.redhat.io/openshift3/metrics-hawkular-openshift-agent \ registry.redhat.io/openshift3/metrics-heapster \ registry.redhat.io/openshift3/metrics-schema-installer \ registry.redhat.io/openshift3/oauth-proxy \ registry.redhat.io/openshift3/ose-logging-curator5 \ registry.redhat.io/openshift3/ose-logging-elasticsearch5 \ registry.redhat.io/openshift3/ose-logging-eventrouter \ registry.redhat.io/openshift3/ose-logging-fluentd \ registry.redhat.io/openshift3/ose-logging-kibana5 \ registry.redhat.io/openshift3/prometheus \ registry.redhat.io/openshift3/prometheus-alertmanager \ registry.redhat.io/openshift3/prometheus-node-exporter \ registry.redhat.io/cloudforms46/cfme-openshift-postgresql \ registry.redhat.io/cloudforms46/cfme-openshift-memcached \ registry.redhat.io/cloudforms46/cfme-openshift-app-ui \ registry.redhat.io/cloudforms46/cfme-openshift-app \ registry.redhat.io/cloudforms46/cfme-openshift-embedded-ansible \ registry.redhat.io/cloudforms46/cfme-openshift-httpd \ registry.redhat.io/cloudforms46/cfme-httpd-configmap-generator \ registry.redhat.io/rhgs3/rhgs-server-rhel7 \ registry.redhat.io/rhgs3/rhgs-volmanager-rhel7 \ registry.redhat.io/rhgs3/rhgs-gluster-block-prov-rhel7 \ registry.redhat.io/rhgs3/rhgs-s3-server-rhel7 \

IBM POWER8 または IBM POWER9 サーバーでのオンプレミスインストールの場合は、以 下のコマンドを実行します。

\$ docker save -o ose3-optional-imags.tar \ registry.redhat.io/openshift3/metrics-cassandra \ registry.redhat.io/openshift3/metrics-hawkular-openshift-agent \ registry.redhat.io/openshift3/metrics-heapster \ registry.redhat.io/openshift3/metrics-schema-installer \ registry.redhat.io/openshift3/oauth-proxy \ registry.redhat.io/openshift3/ose-logging-curator5 \ registry.redhat.io/openshift3/ose-logging-elasticsearch5 \ registry.redhat.io/openshift3/ose-logging-eventrouter \ registry.redhat.io/openshift3/ose-logging-fluentd \ registry.redhat.io/openshift3/ose-logging-kibana5 \ registry.redhat.io/openshift3/prometheus \ registry.redhat.io/openshift3/prometheus-alert-buffer \ registry.redhat.io/openshift3/prometheus-alertmanager \ registry.redhat.io/openshift3/prometheus-node-exporter \

4. プルした S2I ビルダーイメージをエクスポートします。たとえば、Jenkins および Tomcat イ メージのみを同期している場合は、以下を実行します。

\$ docker save -o ose3-builder-images.tar \ registry.redhat.io/jboss-webserver-3/webserver31-tomcat7-openshift:<tag> \ registry.redhat.io/jboss-webserver-3/webserver31-tomcat8-openshift:<tag> \ registry.redhat.io/openshift3/jenkins-2-rhel7:<tag> \ registry.redhat.io/openshift3/jenkins-agent-maven-35-rhel7:<tag> \ registry.redhat.io/openshift3/jenkins-agent-nodejs-8-rhel7:<tag> \ registry.redhat.io/openshift3/jenkins-slave-base-rhel7:<tag> \ registry.redhat.io/openshift3/jenkins-slave-maven-rhel7:<tag> \ registry.redhat.io/openshift3/jenkins-slave-nodejs-rhel7:<tag> \

- 5. 圧縮されたファイルをインターネットに接続されたホストから内部ホストにコピーします。
- 6. コピーしたイメージを読み込みます。

\$ docker load -i ose3-images.tar

\$ docker load -i ose3-builder-images.tar

\$ docker load -i ose3-optional-images.tar

# <span id="page-119-0"></span>7.3. リポジトリーサーバーの準備および設定

インストール時および追加の更新時に、ソフトウェアをホストする Web サーバーが必要になります。 RHEL 7 は Apache Web サーバーを提供します。

- 1. Web サーバーを準備します。
	- a. 非接続環境に新規の Web サーバーをインストールする必要がある場合は、110 GB 以上の領 域を持つ新規の RHEL 7 システムを LAN でインストールします。RHEL インストール時 に、Basic Web Serverオプションを選択します。
	- b. OpenShift Container Platform ソフトウェアをダウンロードしており、イメージが必要な サーバーを再利用している場合、Apache をサーバーにインストールします。

\$ sudo yum install httpd

- 2. リポジトリーファイルを Apache のルートフォルダーに配置します。
	- サーバーを再利用している場合は、以下を実行します。

\$ mv /path/to/repos /var/www/html/ \$ chmod -R +r /var/www/html/repos \$ restorecon -vR /var/www/html

新規サーバーをインストールしている場合、外部ストレージを割り当ててから、ファイル をコピーします。

\$ cp -a /path/to/repos /var/www/html/ \$ chmod -R +r /var/www/html/repos \$ restorecon -vR /var/www/html

3. ファイアウォールのルールを追加します。

\$ sudo firewall-cmd --permanent --add-service=http \$ sudo firewall-cmd --reload

4. 変更を有効にするには、Apache を有効にしてから起動します。

\$ systemctl enable httpd \$ systemctl start httpd

# 7.4. レジストリーの設定

非接続環境でイメージにタグを付け、そのイメージを内部レジストリーにプッシュします。

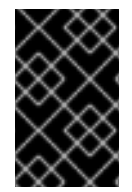

#### 重要

以下の手順では、イメージをレジストリーに読み込む方法についての概要を示します。 イメージを読み込む際に、追加の、または異なるアクションを実行する必要がある可能 性があります。

- 1. イメージをレジストリーにプッシュする前に、それぞれのイメージに再度タグを付けます。
	- openshift3 リポジトリーのイメージについては、イメージにメジャーおよびマイナー番号 の両方のタグを付けます。たとえば、OpenShift Container Platform ノードイメージにタグ を付けるには、以下を実行します。

\$ docker tag registry.redhat.io/openshift3/ose-node:<tag> registry.example.com/openshift3/ose-node:<tag> \$ docker tag registry.redhat.io/openshift3/ose-node:<tag> registry.example.com/openshift3/ose-node:{major-tag}

他のイメージについては、イメージに完全に一致するバージョン番号のタグを付けます。 たとえば、etcd イメージにタグを付けるには、以下を実行します。

\$ docker tag registry.redhat.io/rhel7/etcd:3.2.28 registry.example.com/rhel7/etcd:3.2.28

2. 各イメージをレジストリーにプッシュします。たとえば、OpenShift Container Platform ノー ドイメージをプッシュするには、以下を実行します。

\$ docker push registry.example.com/openshift3/ose-node:<tag> \$ docker push registry.example.com/openshift3/ose-node:{major-tag}

# 7.5. クラスターホストの準備

インストールファイルを準備したら、次にホストを準備します。

- 1. OpenShift Container Platform クラスターのホストを作成します。最新バージョンの RHEL 7 を 使用し、最小インストールを実行することが推奨されます。ホストが [システム要件](#page-22-0) を満たして いることを確認します。
- 2. 各ノードホストで、リポジトリー定義を作成します。以下のテキストを /etc/yum.repos.d/ose.repo ファイルに配置します。

[rhel-7-server-rpms]

<span id="page-121-1"></span><span id="page-121-0"></span>name=rhel-7-server-rpms baseurl=http://<server\_IP>/repos/rhel-7-server-rpms enabled=1 apacheck=0 [rhel-7-server-extras-rpms] name=rhel-7-server-extras-rpms baseurl=http://<server\_IP>/repos/rhel-7-server-extras-rpms **2** enabled=1 gpgcheck=0 [rhel-7-server-ansible-2.9-rpms] name=rhel-7-server-ansible-2.9-rpms baseurl=http://<server\_IP>/repos/rhel-7-server-ansible-2.9-rpms **3** enabled=1 gpgcheck=0 [rhel-7-server-ose-3.11-rpms] name=rhel-7-server-ose-3.11-rpms baseurl=http://<server\_IP>/repos/rhel-7-server-ose-3.11-rpms **4** enabled=1 gpgcheck=0

<span id="page-121-3"></span><span id="page-121-2"></span>[1](#page-121-0) [2](#page-121-1) [3](#page-121-2) [4](#page-121-3) <server\_IP> を IP アドレス、またはソフトウェアリポジトリーをホストする Apache サーバーの名前に置き換えます。

3. ホストのインストールを準備します。[ホストの準備](#page-36-0) の手順に従い、ホスト登録のセクションの 手順は省略します。

# 7.6. OPENSHIFT CONTAINER PLATFORM のインストール

ソフトウェア、イメージおよびホストを準備したら、標準的なインストール方法を使用して OpenShift Container Platform をインストールします。

- 1. 内部レジストリーを参照するように [インベントリーファイルを設定](#page-44-0) します。
	- 内部レジストリーの場合:

<span id="page-121-4"></span>oreg\_url=registry.example.com/openshift3/ose-<component>:<version> **1** openshift\_examples\_modify\_imagestreams=true

**ose** コンポーネントの名前およびバージョン番号の両方を指定します。

● Satellite イメージレジストリーの場合:

<span id="page-121-6"></span><span id="page-121-5"></span>oreg\_url=satellite.example.com/oreg-prod-openshift3\_ose-<component>:<version> **1** osm\_etcd\_image=satellite.example.com/oreg-prod-rhel7\_etcd:3.2.28 **2** openshift\_examples\_modify\_imagestreams=true

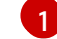

[2](#page-121-6)

[1](#page-121-4)

**ose** コンポーネントの名前およびバージョン番号の両方を指定します。

etcd イメージの URL 接頭辞が Satellite サーバー上では異なる場 合、**osm\_etcd\_image** パラメーターに etcd イメージの場所および名前を指定する必 要があります。

2. [インストール](#page-103-0) Playbook の実行

# 第8章 OPENSHIFT CONTAINER コンテナーイメージレジスト リーのスタンドアロンデプロイメントのインストール

OpenShift Container Platform は、OpenShift Container [レジストリー](https://access.redhat.com/documentation/ja-jp/openshift_container_platform/3.11/html-single/architecture/#integrated-openshift-registry) (OCR) と呼ばれる統合コンテ ナーイメージレジストリーを含む完全な機能を備えたエンタープライズソリューションです。また、 OpenShift Container Platform を開発者向けの完全な PaaS 環境としてデプロイする代わりに、 OCR を スタンドアロンのコンテナーイメージレジストリーとしてインストールし、オンサイトまたはクラウド で実行することも可能です。

OCR のスタンドアロンデプロイメントをインストールすると、標準的な OpenShift Container Platform のインストールと同様にマスターとノードのクラスターも引き続きインストールされます。次に、コン テナーイメージレジストリーはそのクラスター上で実行されるようにデプロイされます。このスタンド アロンデプロイメントのオプションは、コンテナーイメージレジストリーは必要だが、開発者向けの Web コンソールやアプリケーションのビルドおよびデプロイツールを含む OpenShift Container Platform の完全な環境は必要ない、という管理者に役立ちます。

OCR には以下の機能があります。

- ユーザー向けのレジストリー Web コンソール [Cockpit](http://cockpit-project.org/)。
- デフォルトの [セキュリティー保護されたトラフィック](https://access.redhat.com/documentation/ja-jp/openshift_container_platform/3.11/html-single/configuring_clusters/#securing-the-registry) (TLS 経由で提供される)。
- グローバルな [アイデンティティープロバイダー認証](https://access.redhat.com/documentation/ja-jp/openshift_container_platform/3.11/html-single/configuring_clusters/#install-config-configuring-authentication)。
- チームが [ロールベースのアクセス制御](https://access.redhat.com/documentation/ja-jp/openshift_container_platform/3.11/html-single/architecture/#architecture-core-concepts-projects-and-users) (RBAC) [認証を通じて連携できるようにする](https://access.redhat.com/documentation/ja-jp/openshift_container_platform/3.11/html-single/architecture/#architecture-additional-concepts-authorization) プロジェク ト namespace モデル。
- サービスを管理するための Kubernetes [ベースのクラスター。](https://access.redhat.com/documentation/ja-jp/openshift_container_platform/3.11/html-single/architecture/#architecture-infrastructure-components-kubernetes-infrastructure)
- イメージ管理を強化するための [イメージストリーム](https://access.redhat.com/documentation/ja-jp/openshift_container_platform/3.11/html-single/architecture/#image-streams) というイメージの抽象化。

管理者は、スタンドアロン OCR をデプロイすることで OpenShift Container Platform の複数のクラス ターに対応しているレジストリーを個別に管理できます。また、スタンドアロン OCR を使うと、セ キュリティーやコンプライアンスに関する独自の要件を満たすようにレジストリーを分離することも可 能です。

# 8.1. ハードウェアの最小要件

スタンドアロン OCR をインストールするためのハードウェア要件は以下の通りです。

- 物理または仮想システム、またはパブリックまたはプライベート IaaS で実行されるインスタン ス。
- ベース OS: RHEL 7.5 以降 (RHEL 7 Extras チャンネルの最小限のインストールオプションおよ び最新のパッケージ)、または、RHEL Atomic Host 7.4.5 以降。
- NetworkManager 1.0 以降。
- 2 vCPU。
- 16 GB 以上の RAM。
- /var/ を含むファイルシステムの 15 GB 以上のハードディスク領域。
- Docker のストレージバックエンドに使用する15 GB 以上の追加の未割り当て領域。 詳細は Docker [ストレージの設定](#page-39-0) を参照してください。

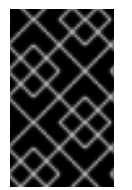

## 重要

OpenShift Container Platform は x86\_64 or IBM POWER アーキテクチャーを使用する サーバーをサポートします。IBM POWER サーバーを使用してクラスターホストをホス トする場合は、使用できるサーバーは IBM POWER のみになります。

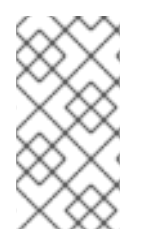

# 注記

RHEL Atomic Host の /var/ のファイルシステムのサイジング要件を満たすには、デフォ ルト設定を変更する必要があります。インストール時またはインストール後にこの設定 を行う方法については Managing Storage in Red Hat [Enterprise](https://access.redhat.com/documentation/en/red-hat-enterprise-linux-atomic-host/version-7/getting-started-with-containers/#managing_storage_in_red_hat_enterprise_linux_atomic_host) Linux Atomic Host を参 照してください。

# 8.2. サポートされているシステムトポロジー

以下のシステムトポロジーはスタンドアロン OCR でサポートされています。

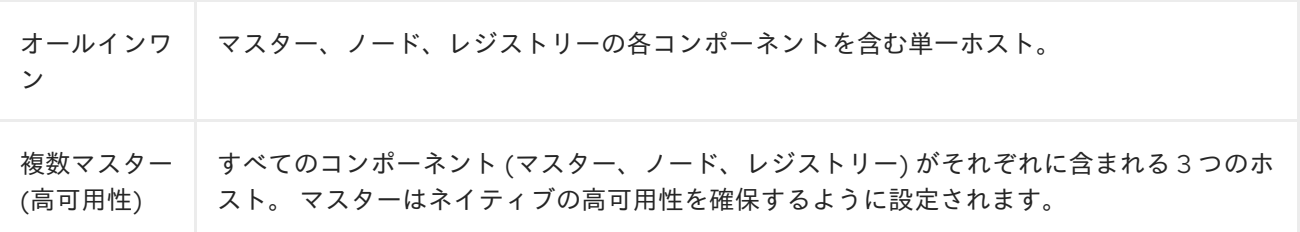

# 8.3. OPENSHIFT CONTAINER レジストリーのインストール

- 1. 最初に [インストールの準備](#page-11-0) を確認し、完全なクラスターインストールプロセスを確認します。 OCR のインストールは同じプロセスを使用しますが、インベントリーファイルにいくつかの特 定の設定が必要です。インストールのドキュメントには、インベントリーファイルの利用可能 な Ansible 変数の総合的な一覧が記載されています。
- 2. [ホスト準備](#page-36-0) の手順を完了します。
- 3. [インベントリーファイル](#page-67-0) を /etc/ansible/hosts ディレクトリーに作成します。

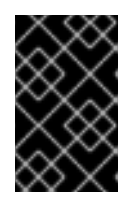

#### 重要

スタンドアロン OCR をインストールするには、インベントリーファイルの **[OSEv3:vars]** セクションに **deployment\_subtype=registry** を設定する必要が あります。

以下のサポートされている複数の異なるシステムトポロジー用のインベントリーファイルのサ ンプルを使用します。

オールインワンのスタンドアロン OpenShift Container レジストリーインベントリー ファイル

# Create an OSEv3 group that contains the masters and nodes groups [OSEv3:children] masters nodes etcd

<span id="page-125-0"></span># Set variables common for all OSEv3 hosts [OSEv3:vars] # SSH user, this user should allow ssh based auth without requiring a password ansible\_ssh\_user=root

openshift\_master\_default\_subdomain=apps.test.example.com

# If ansible ssh user is not root, ansible become must be set to true #ansible\_become=true

<span id="page-125-1"></span>openshift\_deployment\_type=openshift-enterprise deployment\_subtype=registry 1 openshift\_hosted\_infra\_selector="" **2**

<span id="page-125-2"></span># uncomment the following to enable htpasswd authentication; defaults to DenyAllPasswordIdentityProvider #openshift\_master\_identity\_providers=[{'name': 'htpasswd\_auth', 'login': 'true', 'challenge': 'true', 'kind': 'HTPasswdPasswordIdentityProvider'}]

# host group for masters [masters] registry.example.com

# host group for etcd [etcd] registry.example.com

# host group for nodes [nodes] registry.example.com openshift node group name='node-config-all-in-one'

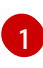

**deployment\_subtype=registry** を設定して、OpenShift Container Platform 環境のすべて ではなく、スタンドアロン OCR がインストールされるようにします。

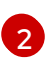

レジストリーとその Web コンソールが単一ホストでスケジュールされることを可能にし ます。

# 複数マスター (高可用性) スタンドアロン OpenShift Container レジストリーインベン トリーファイル

# Create an OSEv3 group that contains the master, nodes, etcd, and lb groups. # The lb group lets Ansible configure HAProxy as the load balancing solution. # Comment lb out if your load balancer is pre-configured. [OSEv3:children] masters nodes etcd lb # Set variables common for all OSEv3 hosts [OSEv3:vars] ansible\_ssh\_user=root openshift\_deployment\_type=openshift-enterprise

deployment\_subtype=registry 1

<span id="page-126-0"></span>openshift\_master\_default\_subdomain=apps.test.example.com

# Uncomment the following to enable htpasswd authentication; defaults to # DenyAllPasswordIdentityProvider. #openshift\_master\_identity\_providers=[{'name': 'htpasswd\_auth', 'login': 'true', 'challenge': 'true', 'kind': 'HTPasswdPasswordIdentityProvider'}]

# Native high availability cluster method with optional load balancer. # If no lb group is defined installer assumes that a load balancer has # been preconfigured. For installation the value of # openshift\_master\_cluster\_hostname must resolve to the load balancer # or to one or all of the masters defined in the inventory if no load # balancer is present. openshift\_master\_cluster\_method=native openshift\_master\_cluster\_hostname=openshift-internal.example.com openshift\_master\_cluster\_public\_hostname=openshift-cluster.example.com

# apply updated node-config-compute group defaults openshift\_node\_groups=[{'name': 'node-config-compute', 'labels': ['noderole.kubernetes.io/compute=true'], 'edits': [{'key': 'kubeletArguments.max-pods','value': ['250']}, {'key': 'kubeletArguments.image-gc-high-threshold', 'value':['90']}, {'key': 'kubeletArguments.image-gc-low-threshold', 'value': ['80']}]}]

# enable ntp on masters to ensure proper failover openshift\_clock\_enabled=true

# host group for masters [masters] master1.example.com master2.example.com master3.example.com

# host group for etcd [etcd] etcd1.example.com etcd2.example.com etcd3.example.com

[1](#page-126-0)

# Specify load balancer host [lb] lb.example.com

# host group for nodes, includes region info [nodes] master[1:3].example.com openshift\_node\_group\_name='node-config-master-infra' node1.example.com openshift node group name='node-config-compute' node2.example.com openshift\_node\_group\_name='node-config-compute'

**deployment subtype=registry** を設定して、OpenShift Container Platform 環境のすべて ではなく、スタンドアロン OCR がインストールされるようにします。

4. スタンドアロンの OCR [をインストールします。このプロセスは、完全な](#page-11-0) クラスターインス トール プロセスに似ています。

重要

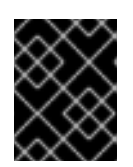

Ansible Playbook を実行するホストには、ホストあたり 75MiB 以上の空きメモ リーがインベントリーファイルで必要になります。

a. 新規クラスターをデプロイする前に、クラスターのディレクトリーに切り替 え、prerequisites.yml Playbook を実行します。

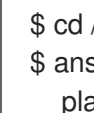

<span id="page-127-0"></span>\$ cd /usr/share/ansible/openshift-ansible \$ ansible-playbook [-i /path/to/inventory] \ **1** playbooks/prerequisites.yml

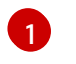

インベントリーファイルが /etc/ansible/hosts ディレクトリーにない場合、**-i** および インベントリーファイルのパスを指定します。

- この Playbook は一回のみ実行する必要があります。
- b. インストールを開始するには、Playbook ディレクトリーに切り替え、deploy\_cluster.yml Playbook を実行します。

<span id="page-127-1"></span>\$ cd /usr/share/ansible/openshift-ansible \$ ansible-playbook [-i /path/to/inventory] \ **1** playbooks/deploy\_cluster.yml

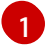

インベントリーファイルが /etc/ansible/hosts ディレクトリーにない場合、**-i** および インベントリーファイルのパスを指定します。

# 第9章 OPENSHIFT CONTAINER PLATFORM のアンインストー ル

クラスターの OpenShift Container Platform ホストをアンインストールするには、uninstall.yml Playbook を実行します。この Playbook は、Ansible によってインストールされた OpenShift Container Platform コンテンツを削除します。 これには以下が含まれます。

- 設定
- コンテナー
- デフォルトのテンプレートとイメージストリーム
- イメージ
- RPM パッケージ

Playbook は、Playbook の実行時に指定するインベントリーファイルに定義されたホストのコンテンツ を削除します。

## 重要

クラスターをアンインストールする前に、シナリオの以下の一覧を確認し、アンインス トールが最適なオプションであることを確認します。

- インストールプロセスが失敗しており、このプロセスを続行する必要がある場合 は、[インストールを再試行](#page-105-0) できます。インストール Playbook は、クラスターの インストールに失敗した場合に、クラスターをアンインストールする必要なくそ れらを再度実行できるように設計されています。
- 失敗したインストールを最初から再開する必要がある場合は、以下のセクション で説明されているように uninstall.yml Playbook を実行して、クラスターで OpenShift Container Platform ホストをアンインストールできます。この Playbook は、インストールした最新バージョンの OpenShift Container Platform アセットのみをアンインストールします。
- ホスト名または証明書名を変更する必要がある場合は、uninstall.yml Playbook を実行し、インストールの再試行前に証明書を再作成する必要があります。イン ストール Playbook を再度実行しても、証明書は再作成されません。
- 以前に OpenShift Container Platform をインストールしたホストの用途を変更す る必要がある場合 (概念実証のインストールなど) や、異なるマイナーバージョ ンまたは非同期バージョンの OpenShift Container Platform をインストールする 必要がある場合は、ホストの再イメージ化を実行してから、それらを実稼働クラ スターで使用する必要があります。uninstall.yml Playbook の実行後、一部のホ ストアセットは変更された状態のままになる可能性があります。

# 9.1. OPENSHIFT CONTAINER PLATFORM クラスターのアンインストール

クラスター内のすべてのホストで OpenShift Container Platform をアンインストールするには、 Playbook ディレクトリーに切り替え、最近使用したインベントリーファイルを使用して Playbook を実 行します。

<span id="page-128-0"></span># ansible-playbook [-i /path/to/file] \ **1** /usr/share/ansible/openshift-ansible/playbooks/adhoc/uninstall.yml

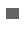

 $1<sup>1</sup>$  $1<sup>1</sup>$ インベントリーファイルが /etc/ansible/hosts ディレクトリーにない場合、**-i** およびインベント リーファイルのパスを指定します。

# 9.2. ノードのアンインストール

uninstall.yml Playbook を使用してノードコンポーネントを特定のホストからアンインストールし、そ れ以外のホストとクラスターをそのままにしておくには、以下を実行します。

警告 特定のマスターまたは etcd ホストではなく、特定のノードホストのアンインス トールを試行する場合にのみこの方法を使用します。マスターまたは etcd ホスト のアンインストールでは、クラスターにさらに多くの設定の変更が必要になりま す。 1. ノードオブジェクトをクラスターから削除するには、[ノードの削除](https://access.redhat.com/documentation/ja-jp/openshift_container_platform/3.11/html-single/cluster_administration/#deleting-nodes) の手順に従います。 

2. これらのホストのみを参照する別のインベントリーファイルを作成します。たとえば、1つの ノードからのみコンテンツを削除する場合は、以下を実行します。

<span id="page-129-0"></span>[OSEv3:children] nodes **1**

[OSEv3:vars] ansible\_ssh\_user=root openshift\_deployment\_type=openshift-enterprise

[nodes] node3.example.com openshift\_node\_group\_name='node-config-infra' **2** 

アンインストールするホストに適用されるセクションのみを含めます。

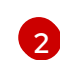

[1](#page-129-0)

<span id="page-129-1"></span>アンインストールするホストのみを含めます。

3. Playbook ディレクトリーに切り替え、uninstall.yml Playbook を実行します。

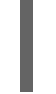

<span id="page-129-2"></span># ansible-playbook -i /path/to/new/file \ **1** /usr/share/ansible/openshift-ansible/playbooks/adhoc/uninstall.yml

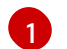

新規インベントリーファイルへのパスを指定します。

Playbook が完了すると、すべての OpenShift Container Platform コンテンツが指定したホストから削 除されます。